# EECT 223 Lab Notebook

Spring 2020, brian yang, caleb barger Professor: Mr. Bell

### Table of content eect 223

- Lab 1 how a dc motor works- page 3
- Lab 2 Eisco AC/DC generator page 6
- Lab 3 Demo Electric motor page 11
- Lab  $4$  eisco motor generator-page 21
- Lab 5 St. louis motor- page 25
- Labvolt safety  $-$  page 30
- Labvolt lab 11 direct current motor part  $1$  page 31
- Labvolt lab 12 direct current motor part 2 –page 39
- Labvolt lab 24 DC shunt motor page 44
- Labvolt lab 25 Dc series motor  $-$  page 52
- Labvolt lab 26 DC Compound motor page 58
- Labvolt lab 27 seperatly excited shunt generator- page 65
- Labvolt lab 28 DC self excited shunt generator actions page 71
- Labvolt lab 29 Dc compound generator page 75
- Labvolt lab 31 split phase inductor part 1- page 79
- Labvolt lab 32 split phase inductor part 2- page 83
- Labvolt lab 33 split phase inductor part 3 page 87
- Labvolt lab  $34$  capacitor start motor page 90
- 86364 Three-Phase Rotating Machines 1-1- page 94
- 86364 Three-Phase Rotating Machines 1-2 page 96
- 86364 Three-Phase Rotating Machines 1-3 page 98
- 88944 Single-Phase Induction Motors 1-1 page 101

### Lab 1 How DC Motors Work

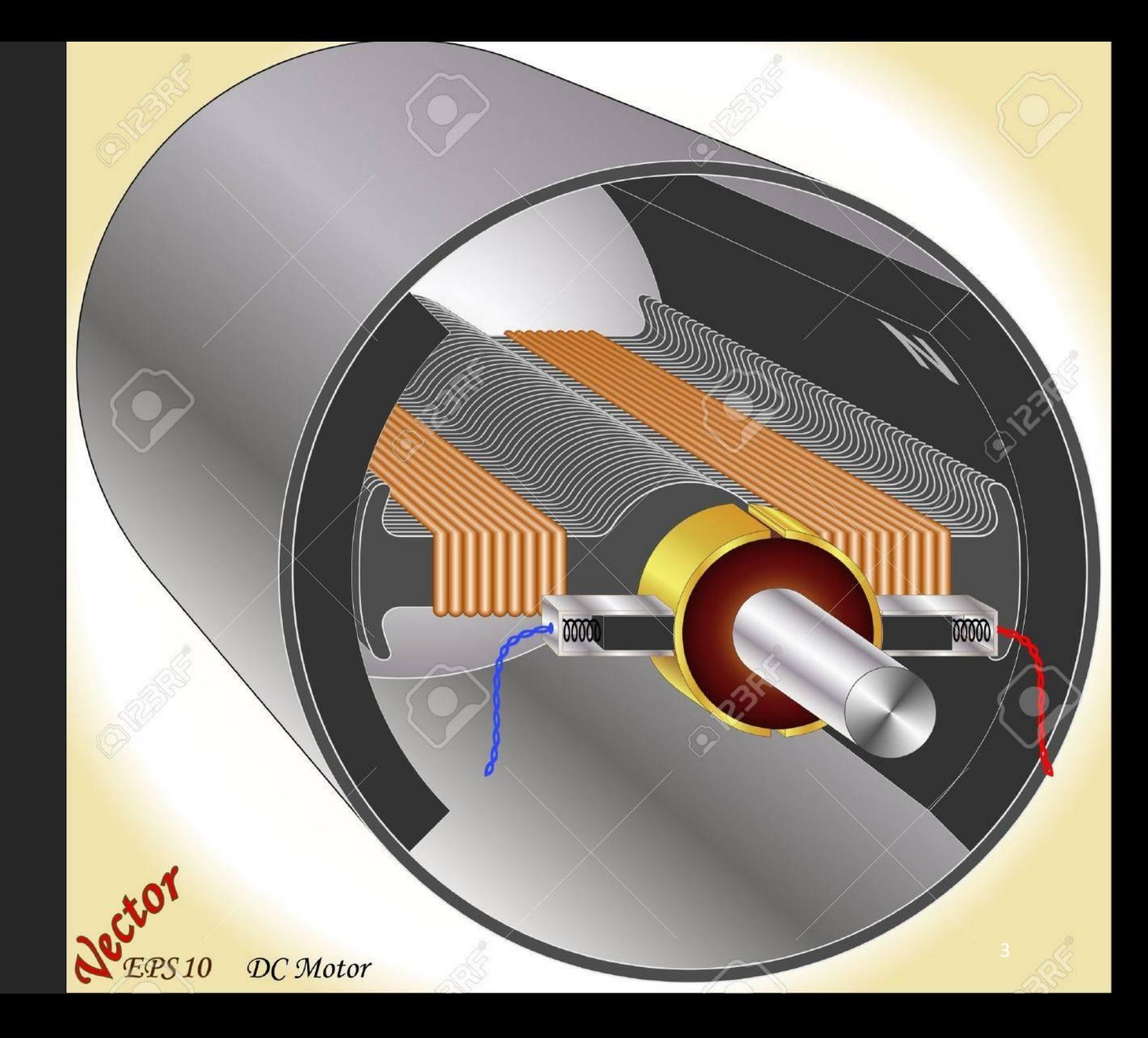

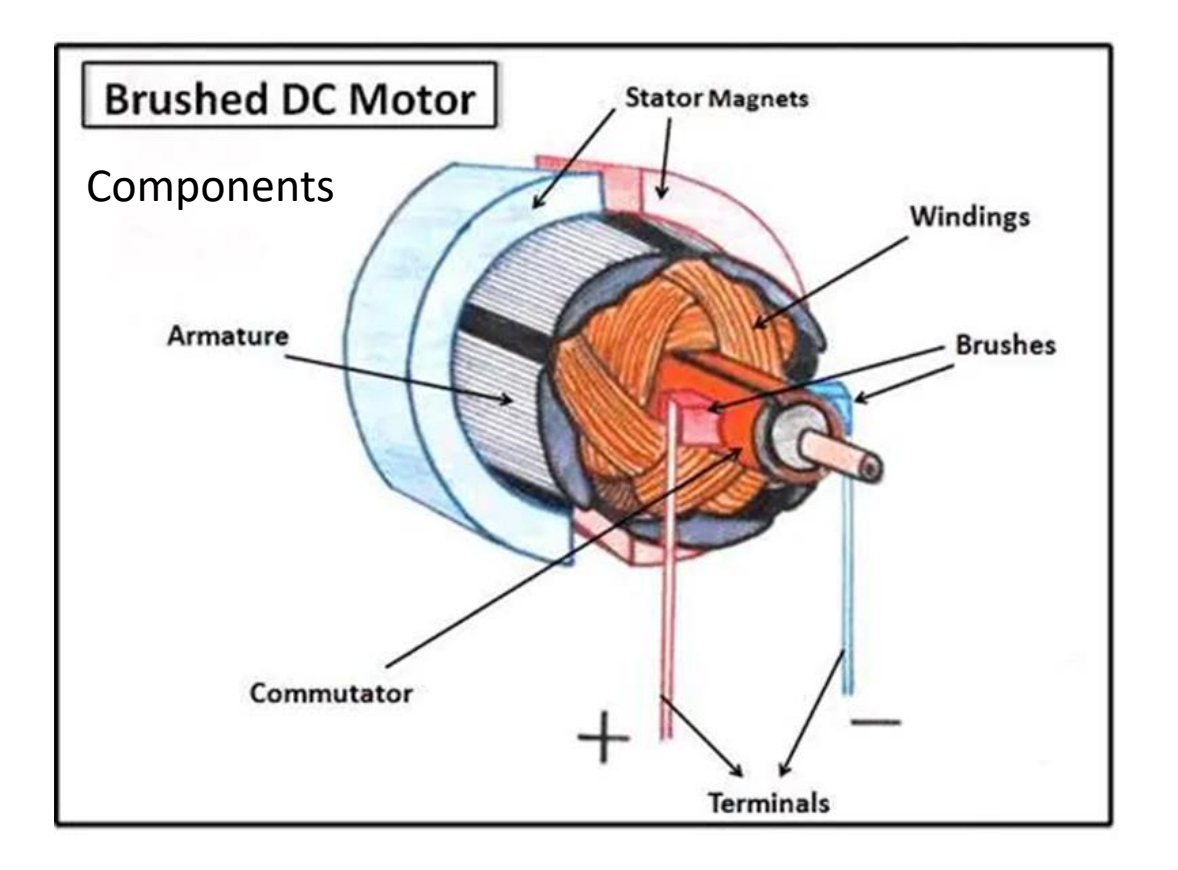

## Lab 1: How DC Motors Work

- Dc motors work by turning electrical current into mechanical energy by utilizing electromagnetic fields.
- The current travels up the terminal to the brush that makes contact with the commutator and then to the armature winding which creates a electromagnetic field which in turns reacts to the polarity of the stator magnets and starts to turn.

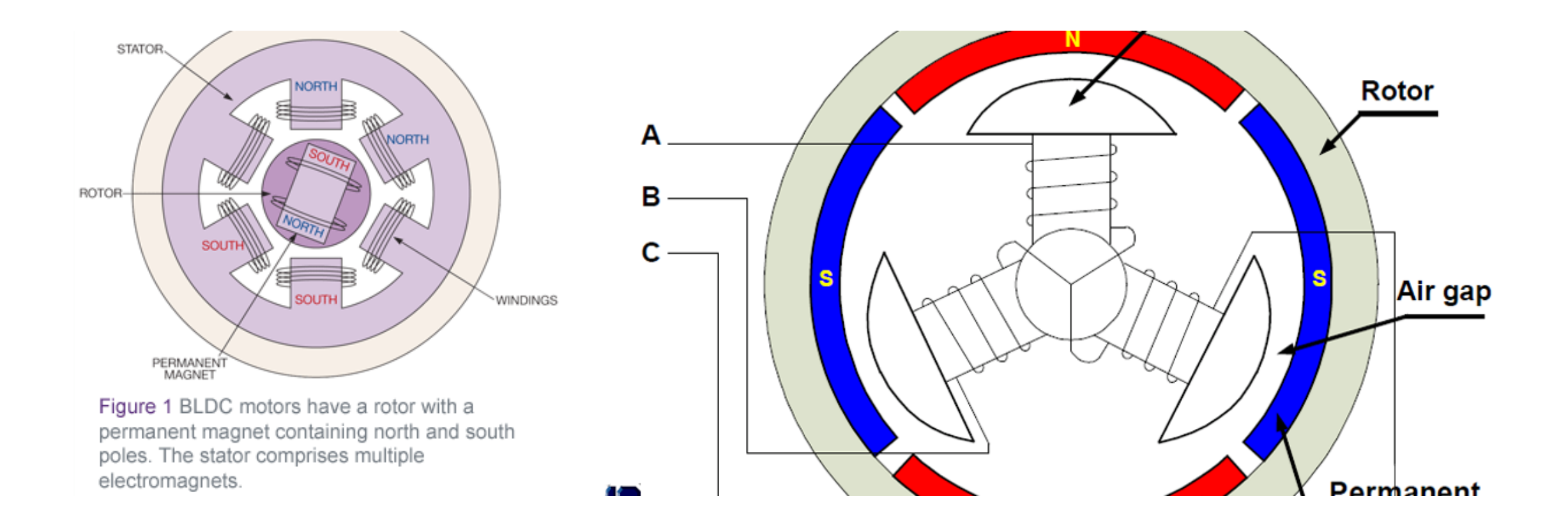

Lab 1 How DC Motors Work BRUSHLESS DC MOTOR

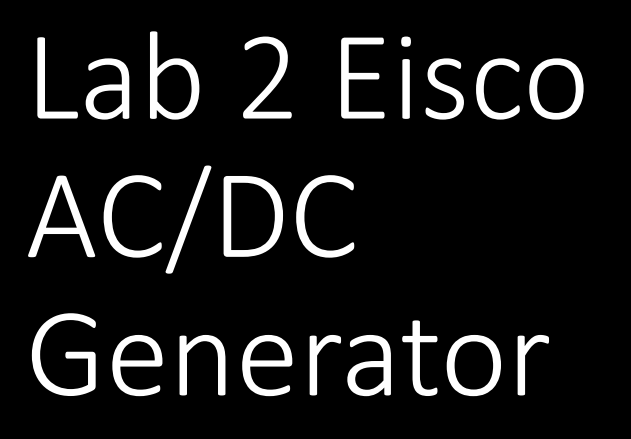

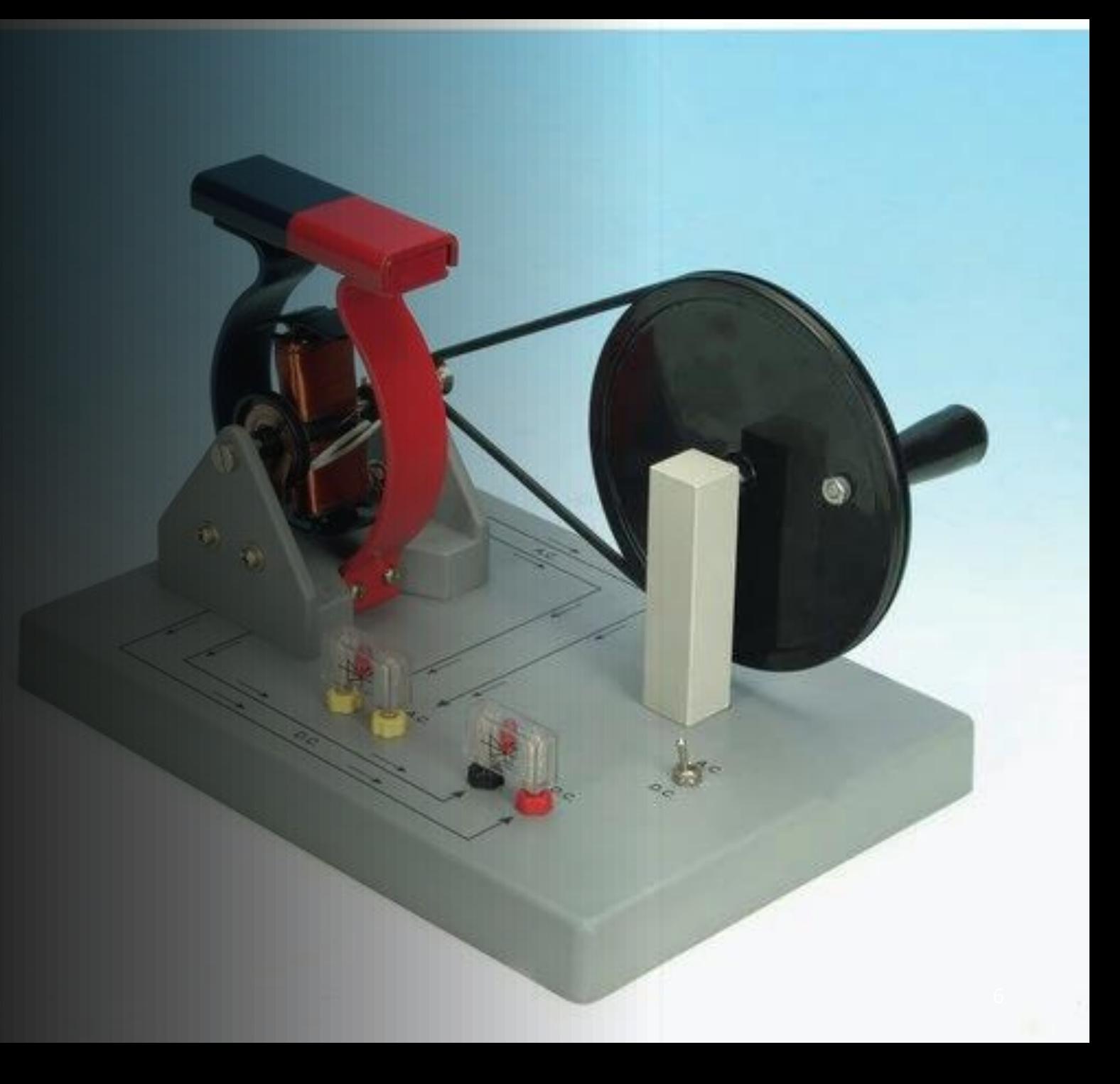

- Materials required
- 1 Eisco AC/DC Generator
- Multimeter

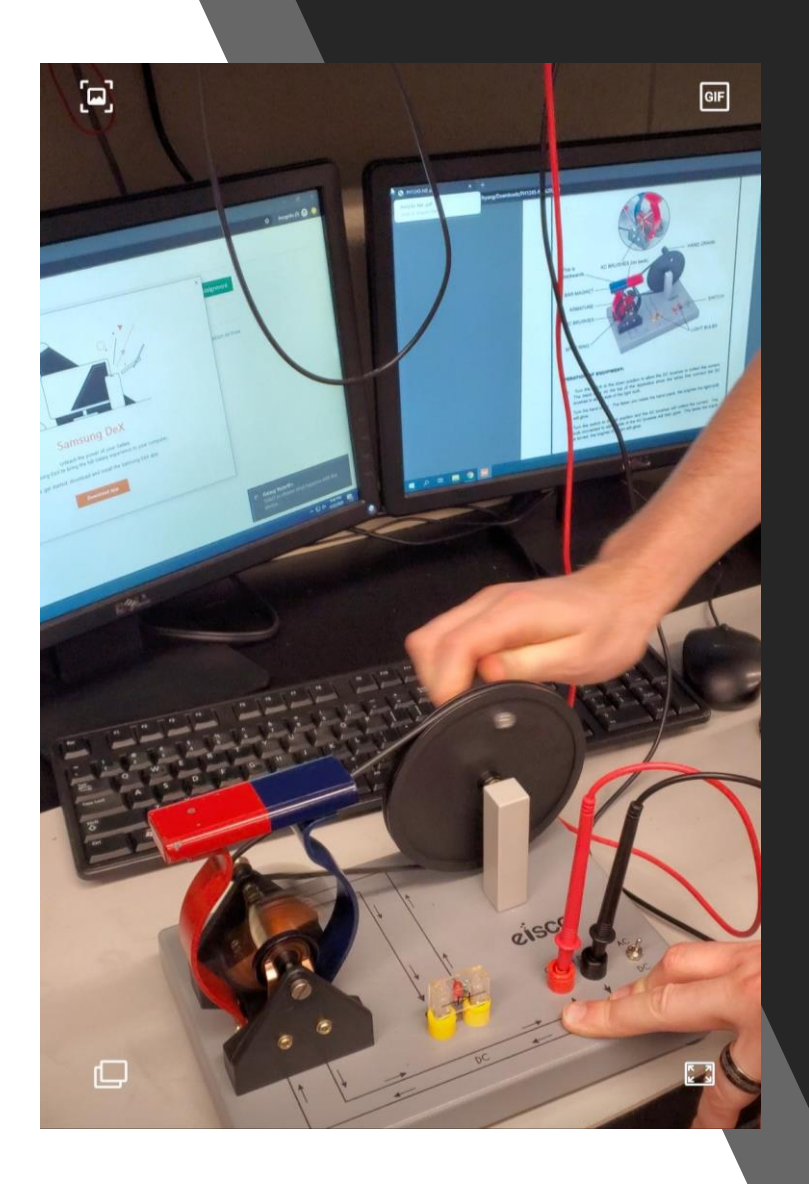

- DC portion: we decided to 6 three runs at 10seconds to see if we could get an average rpm reading at 1v of output.
- We ended up with 107.983 rpm/ 1V after the 6 attempts

- AC Portion: we performed the same tests as we did for the DC portion.
- The results out of 6 tests was an average of 76.3 rpm / 1V

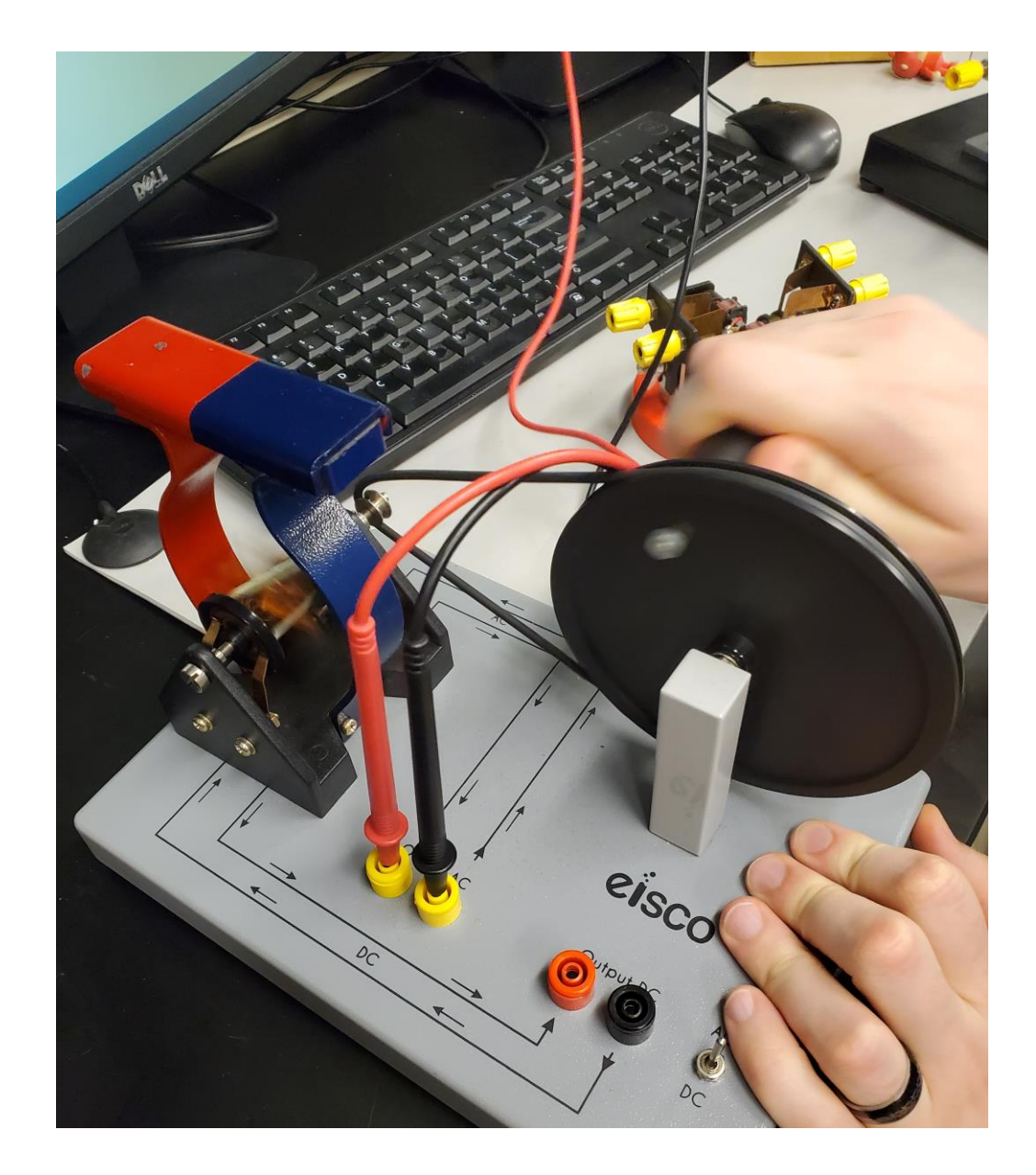

• Observations: we initially got power then tried it without the magnet on top to see if it would do anything and no power was produced.

# Lab 3 - Demo [Electric Motor](https://ivylearn.ivytech.edu/courses/962323/files/77691667/download?wrap=1)  PH1237

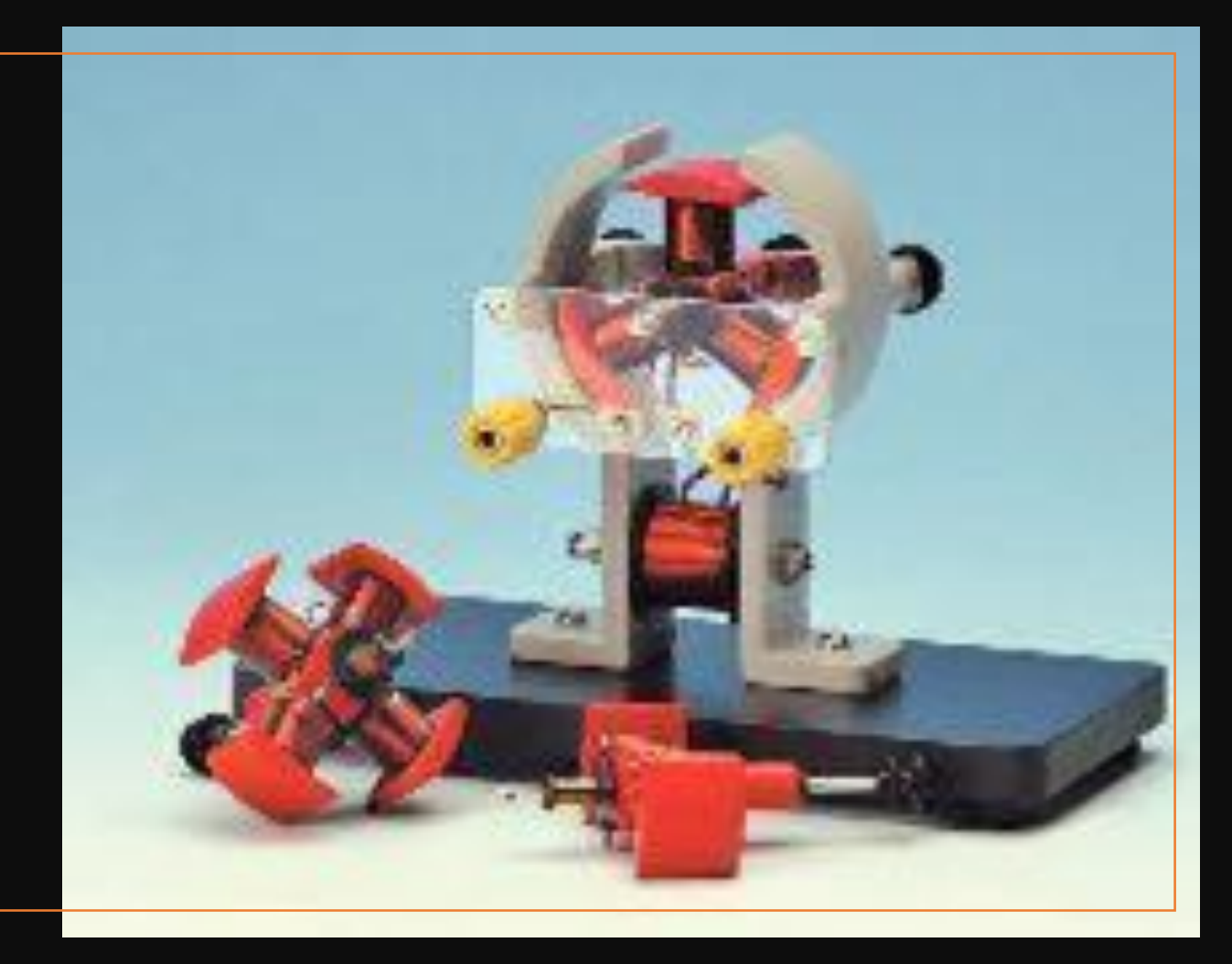

### Equipment needed

- Eisco PH1237 electric motor
- 2 Pole Armature
- 3 Pole Armature
- 4 Pole Armature
- DMM
- Power supply

Lab 3 - Demo [Electric Motor](https://ivylearn.ivytech.edu/courses/962323/files/77691667/download?wrap=1) PH1237

**2 Pole Armature**

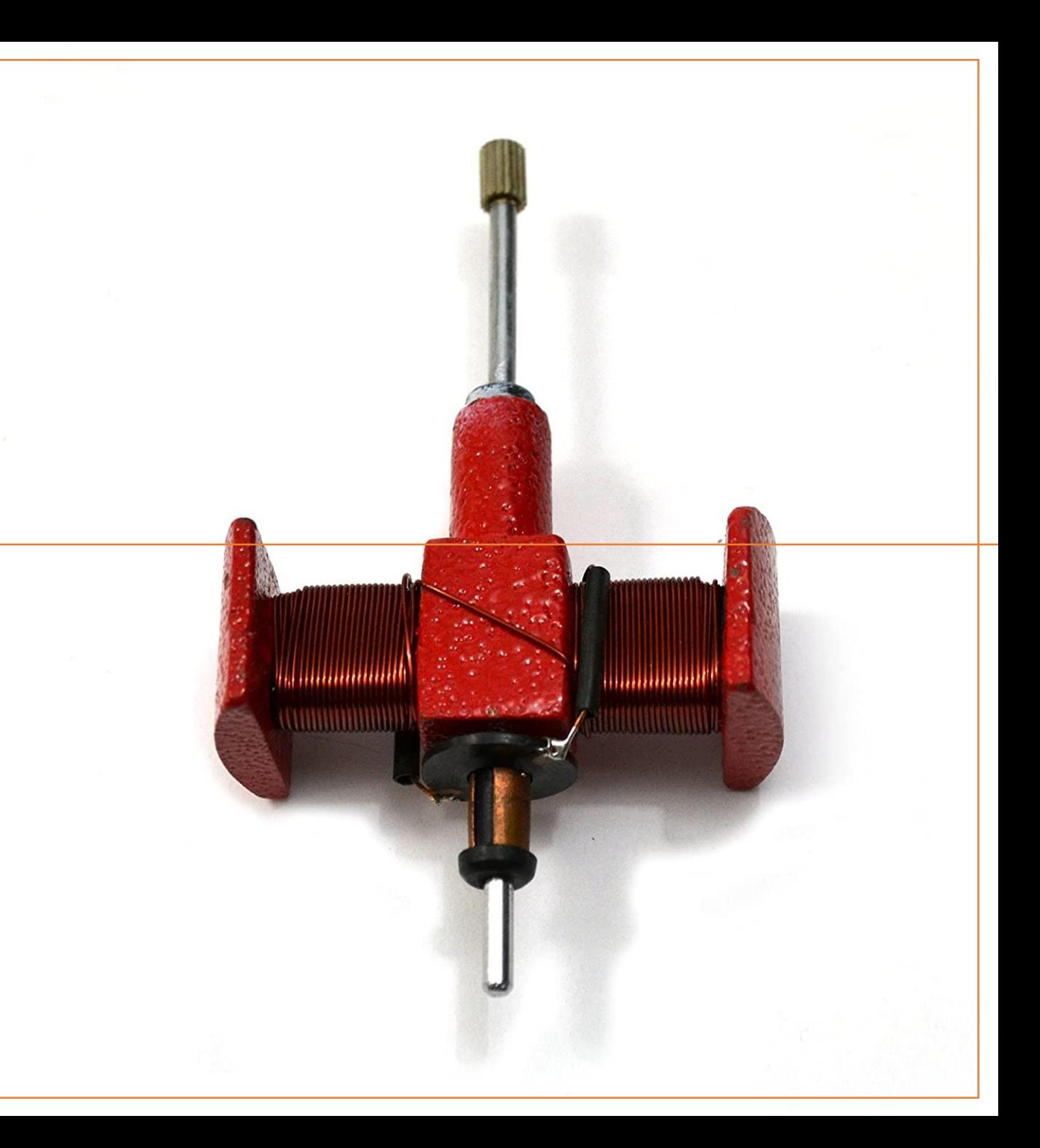

### Lab 3 - [Demo Electric Motor PH1237](https://ivylearn.ivytech.edu/courses/962323/files/77691667/download?wrap=1)

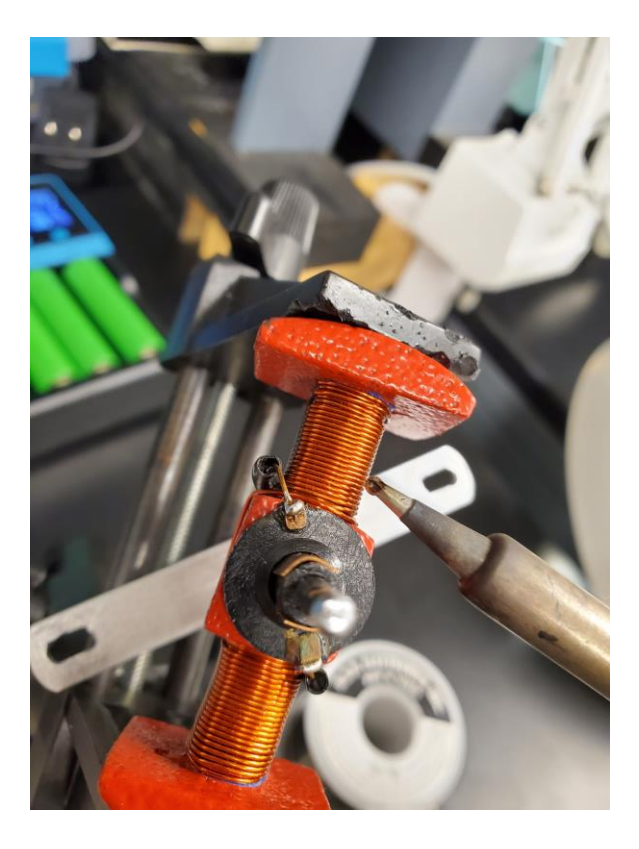

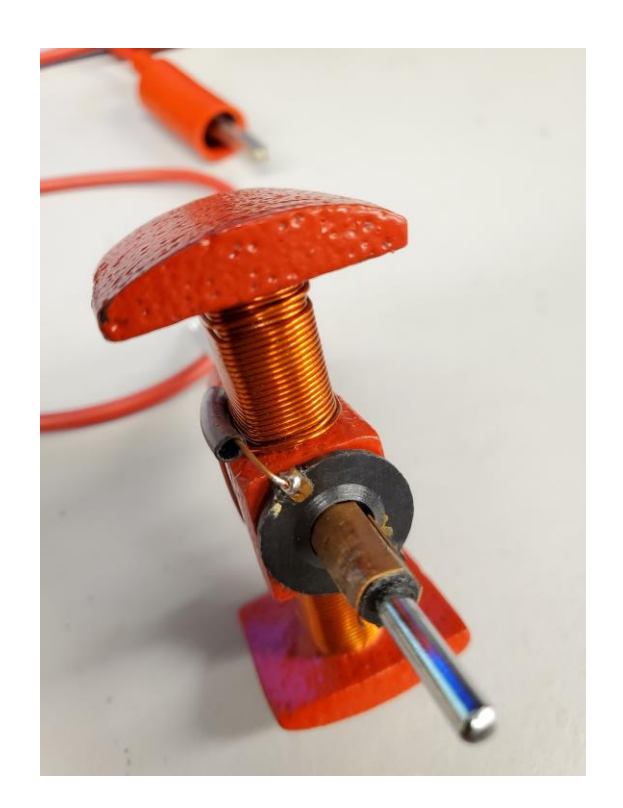

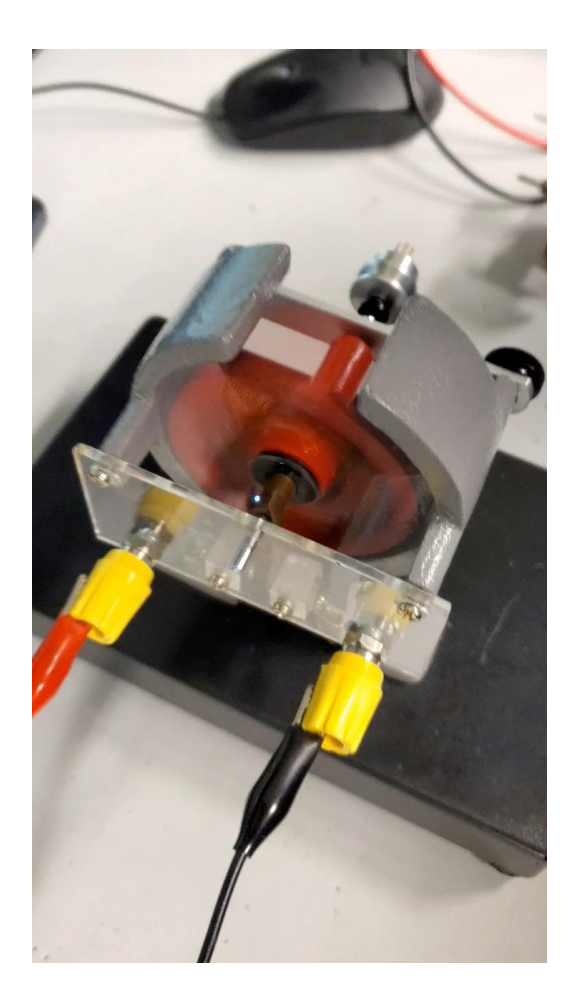

### Observations

• Initially we started with the 2 pole, we did not know why it wasn't working. I then decided to take off the 2 Pole and inspect it, I found one of the leads had broken off, I re soldered it and it functioned perfectly. We got 6v at 3amps.

Lab 3 - Demo [Electric Motor](https://ivylearn.ivytech.edu/courses/962323/files/77691667/download?wrap=1)  PH1237

**3 Pole Armature**

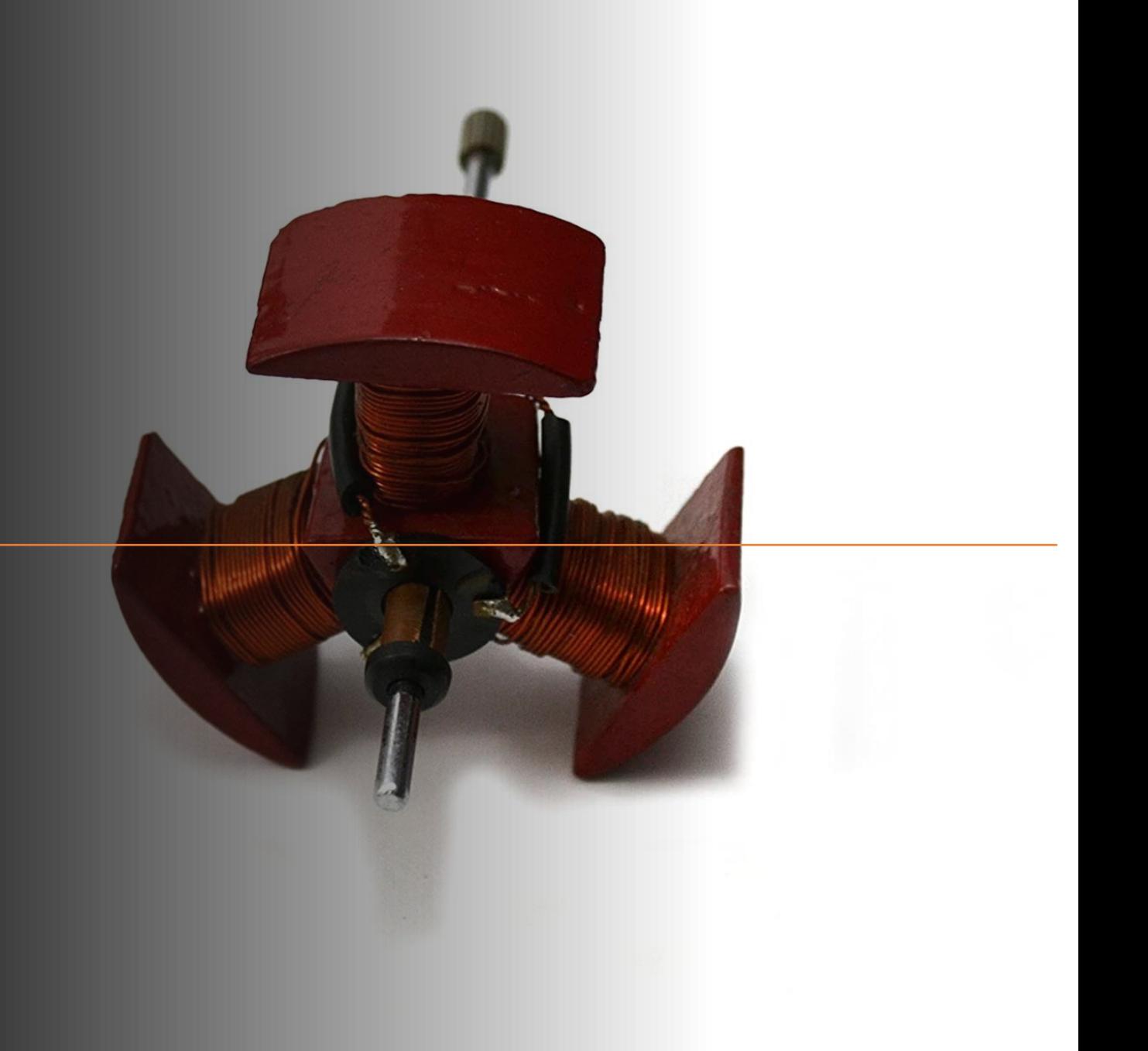

### Lab 3 - Demo Electric [Motor PH1237](https://ivylearn.ivytech.edu/courses/962323/files/77691667/download?wrap=1)

### **Observations**

• It took a minimum of 1.7v to get movement to happen with the 3 pole armature installed. We tested at 1.5v at got no movement.

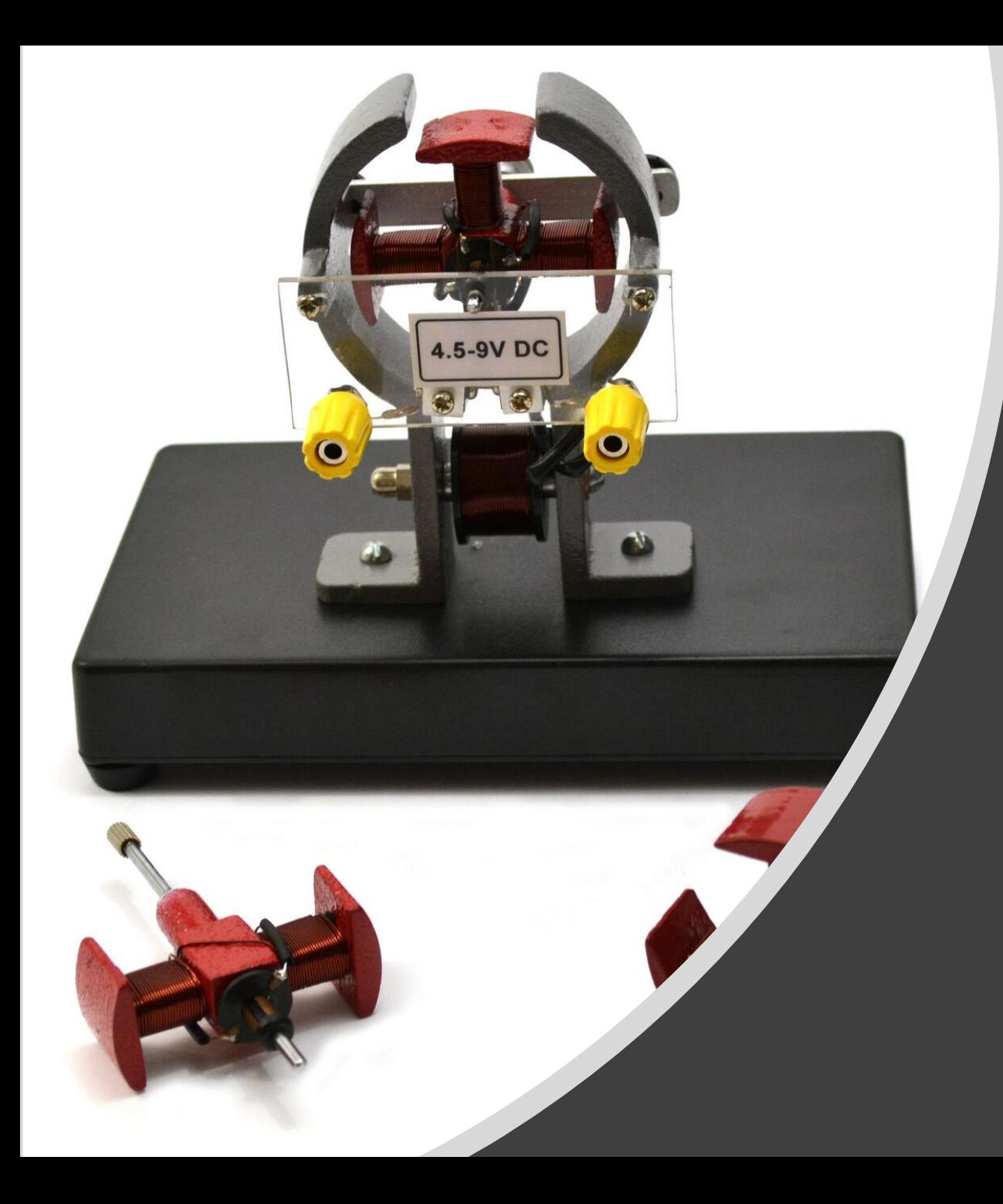

19

**4 Pole Armature**

### **Observations**

• With the 4 pole it took minimum of 2.8v to get the armature to start rotating

## Lab 4 - EISCO Motor Generator

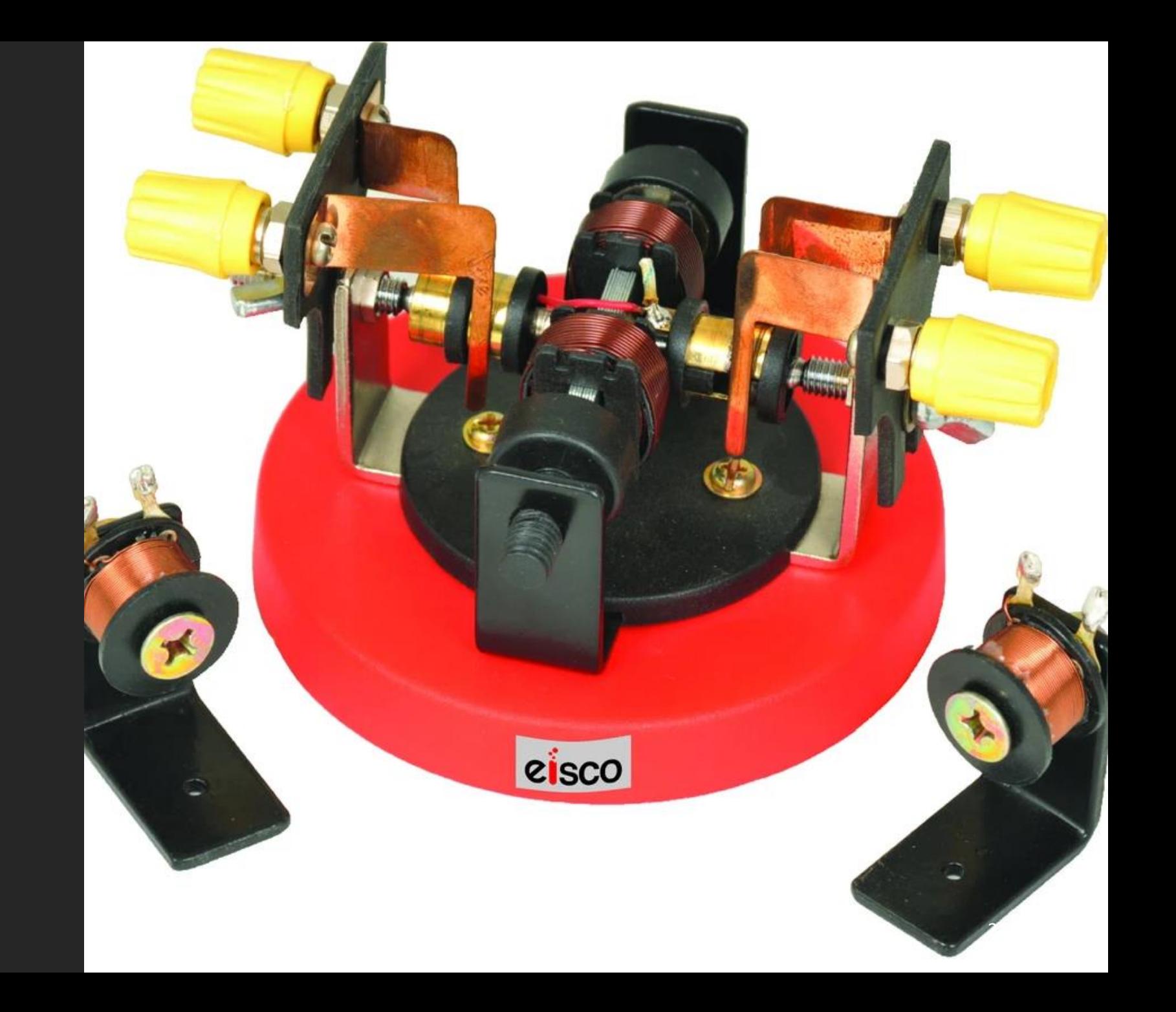

# Equipment needed

- Eisco motor generator
- Power supply
- multimeter

### Lab 4 - EISCO Motor Generator

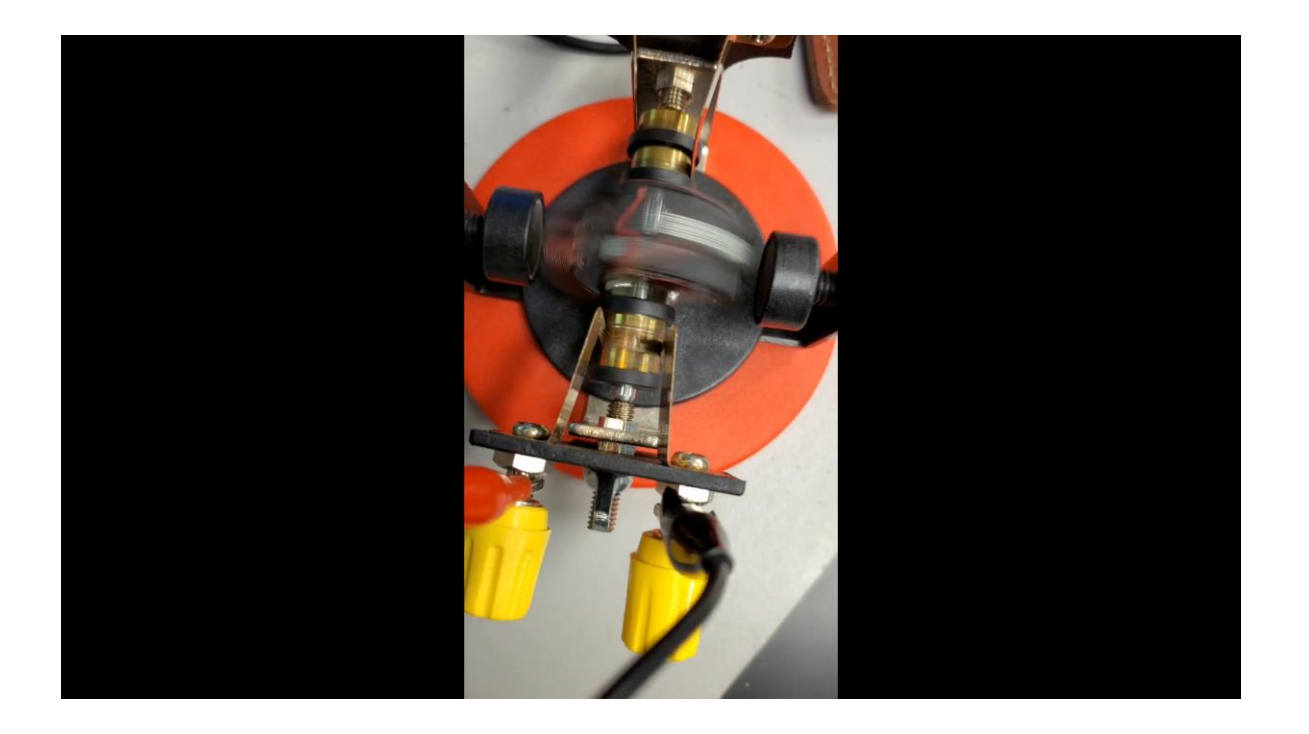

### Observations

• The closer I moved the magnets on both sides the more torque was being generated per rotation, I was also able to control the speed by moving the magnets closer or further from the center just from experimenting I had found there to be a sweet spot as far as distance is concerned in correlation to the center for best efficiency

# Lab 5 - St Louis motor

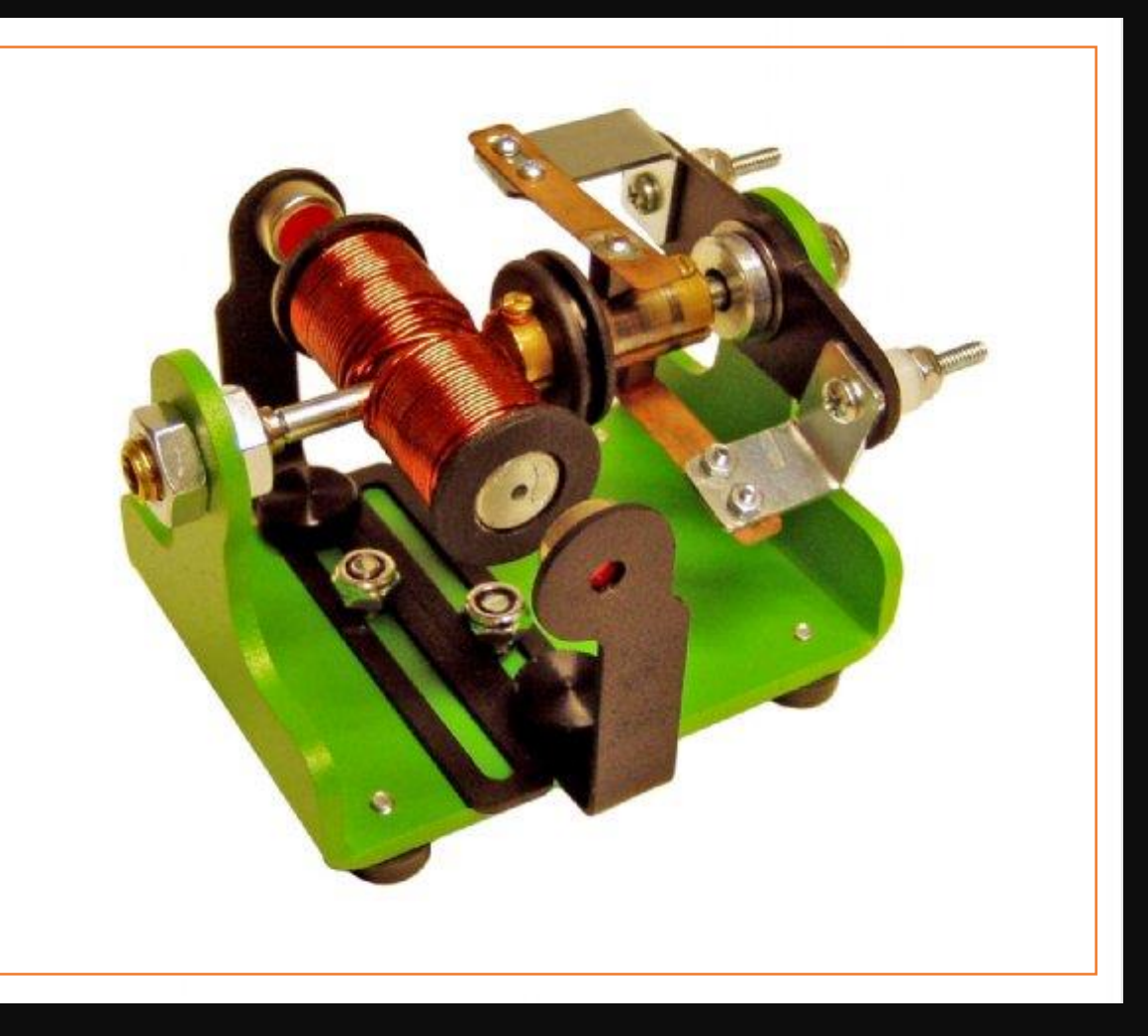

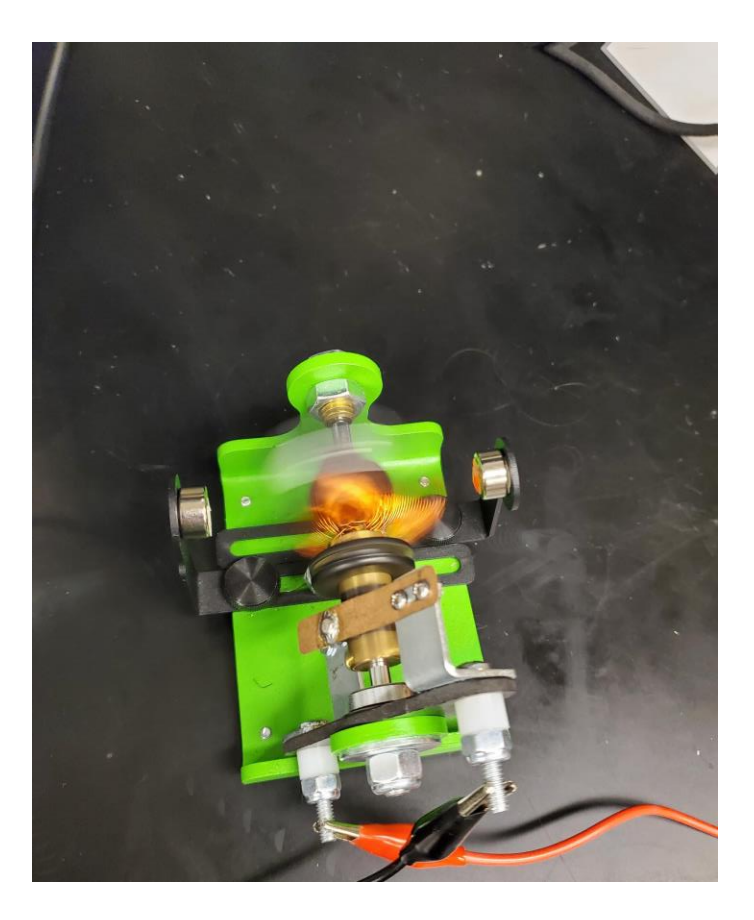

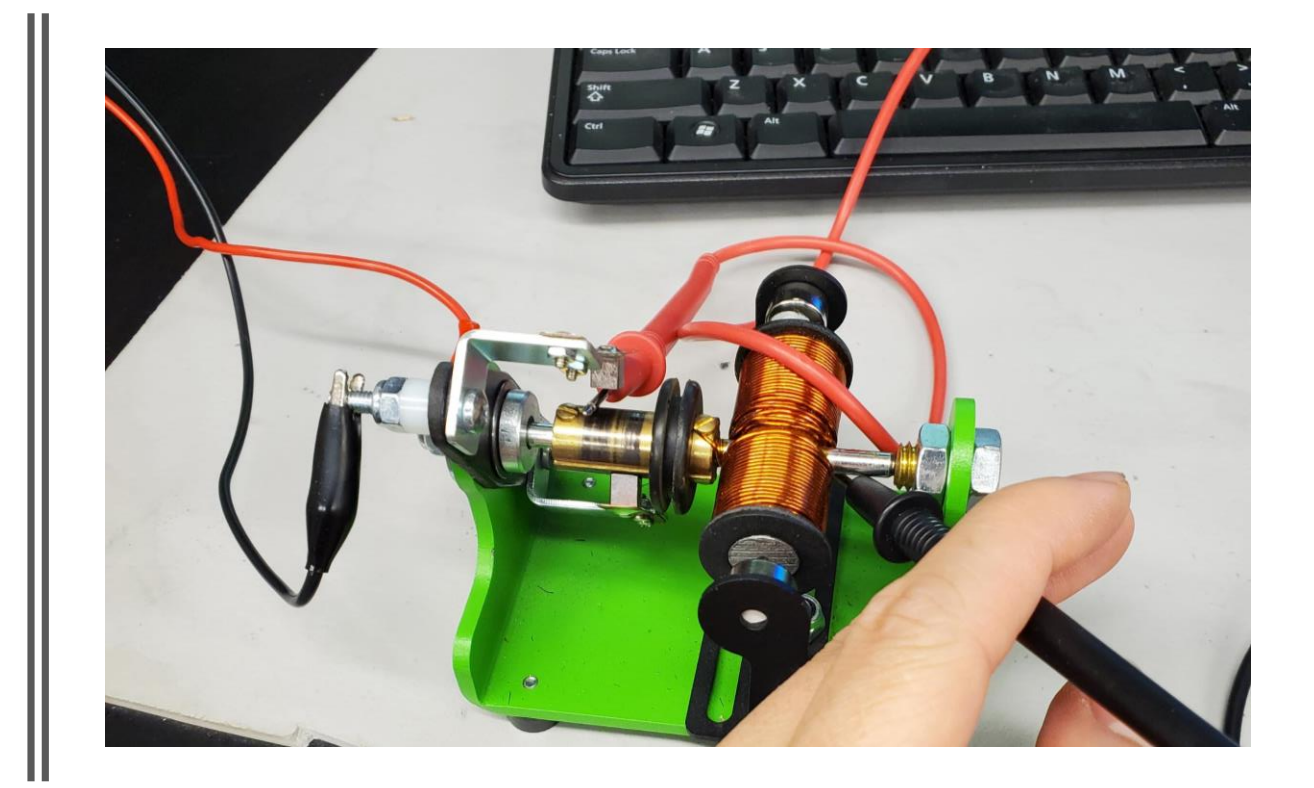

# Lab 5 - St Louis motor

### Equipment needed

- St. louis motor
- Power supply
- multimeter

### **Observations**

- We decided to measure the resistance of the coils and it was 445.34KOhms
- The measurements we got were 1.75- 1.84 amp/4.5-5.1v

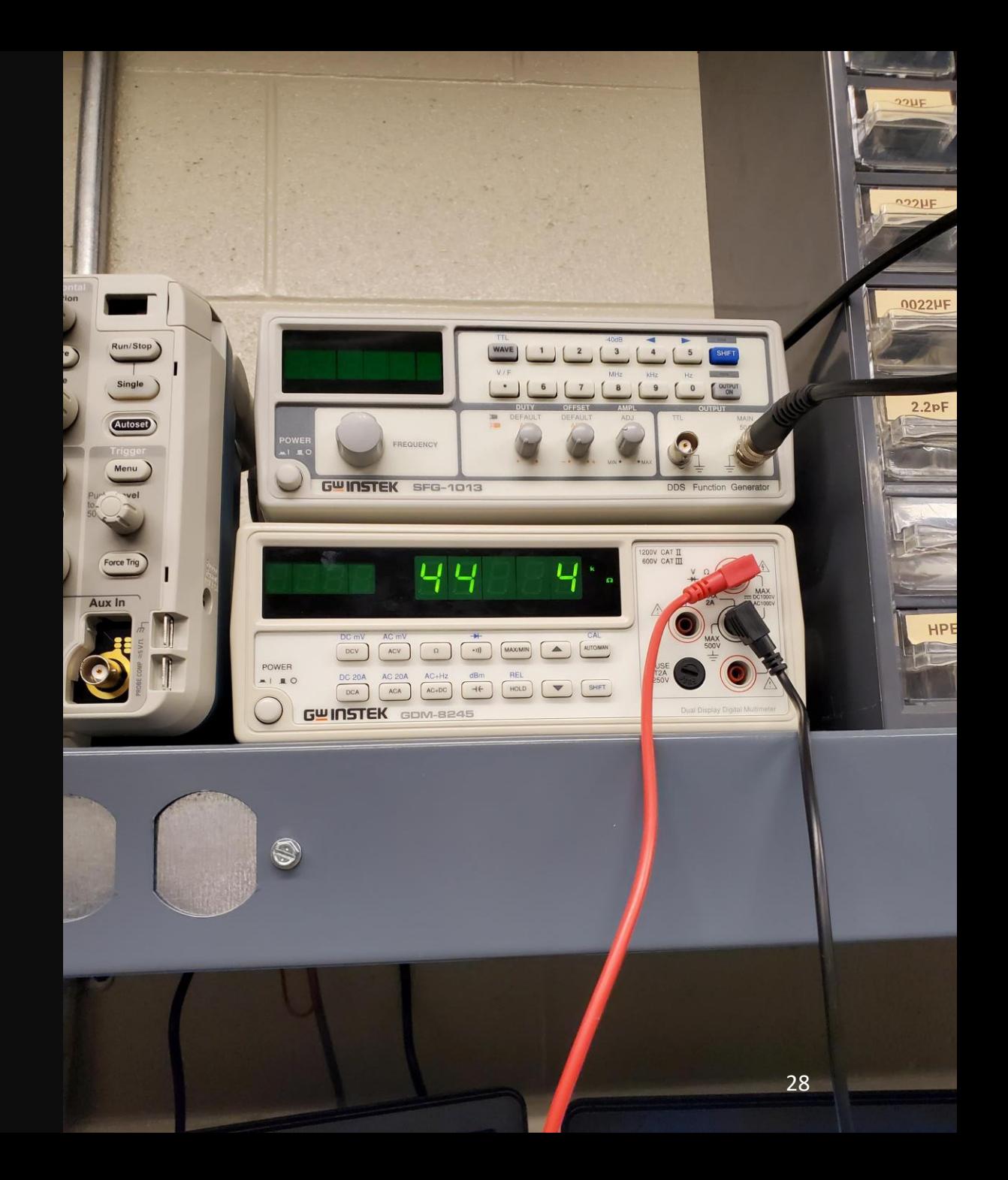

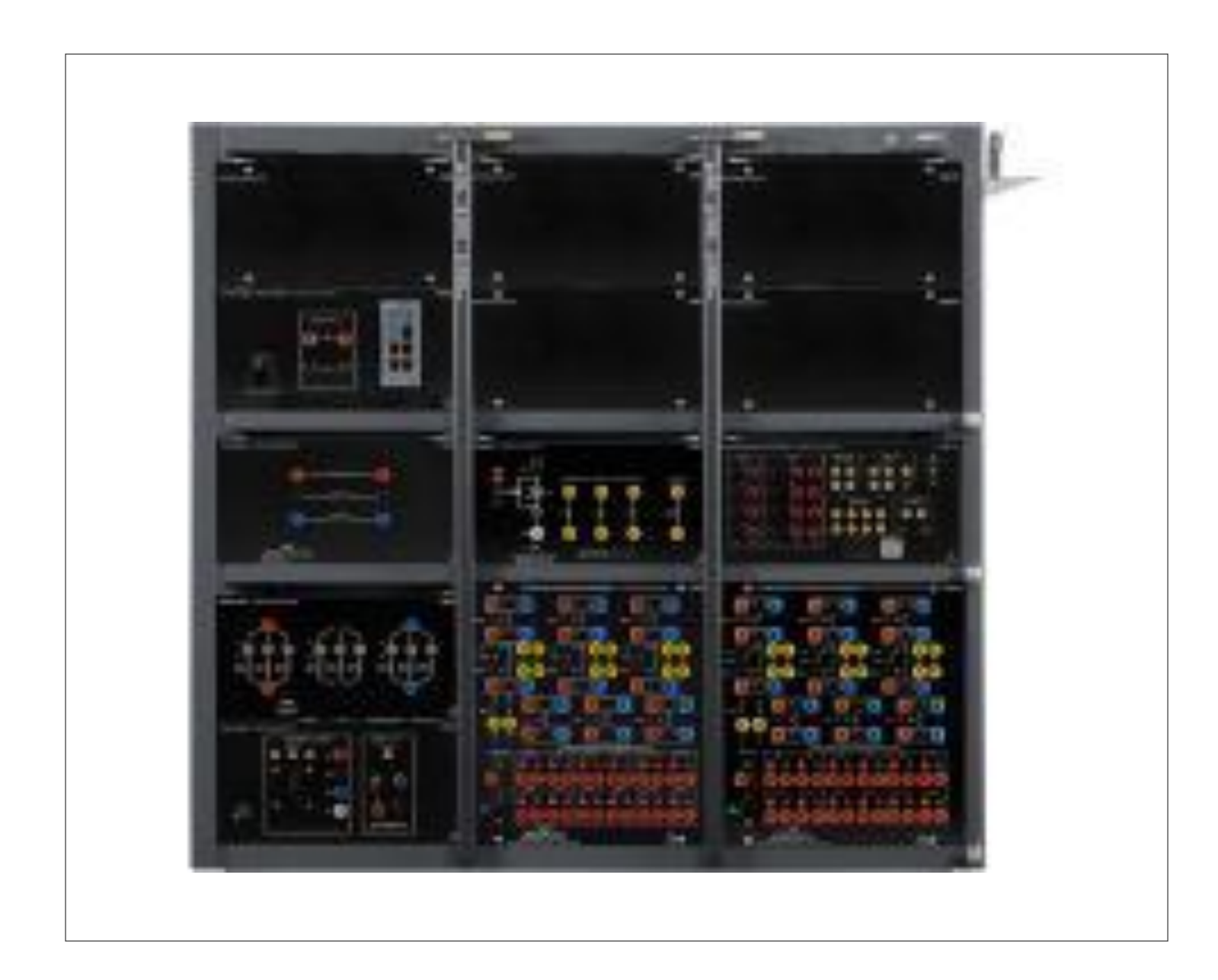

# Lab Volt Section

### Lab volt safety

• As you can see, it is the current that determines the intensity of an electrical shock. Currents above 100 mA are considered fatal. A person who has received a shock of over 2000 mA is in grave danger and needs immediate medical attention. Currents below 100 mA are still serious and painful. As a safety rule: Do not put yourself in a position where you could receive any kind of shock, no matter how low the current is.

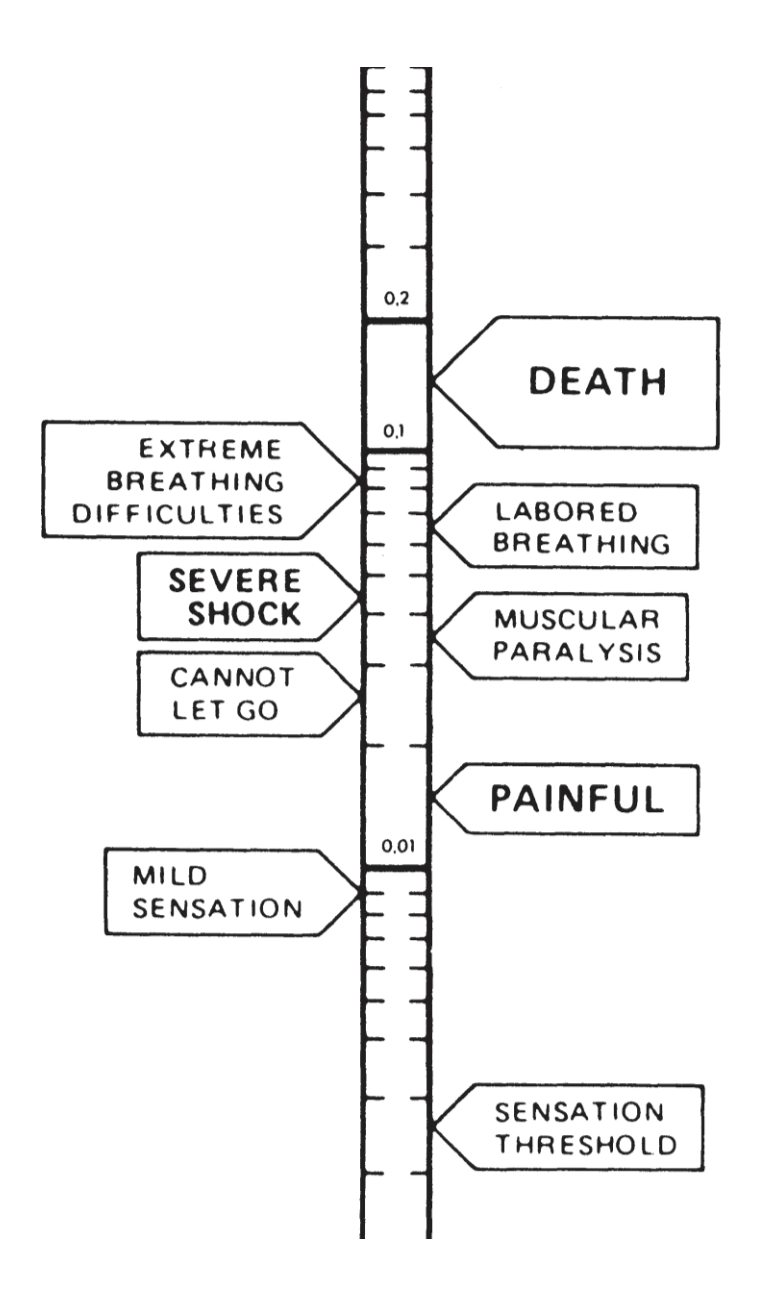

### Experiment 11 - [Direct Current Motor -](https://ivylearn.ivytech.edu/courses/962323/files/77691679/download?wrap=1) Part I

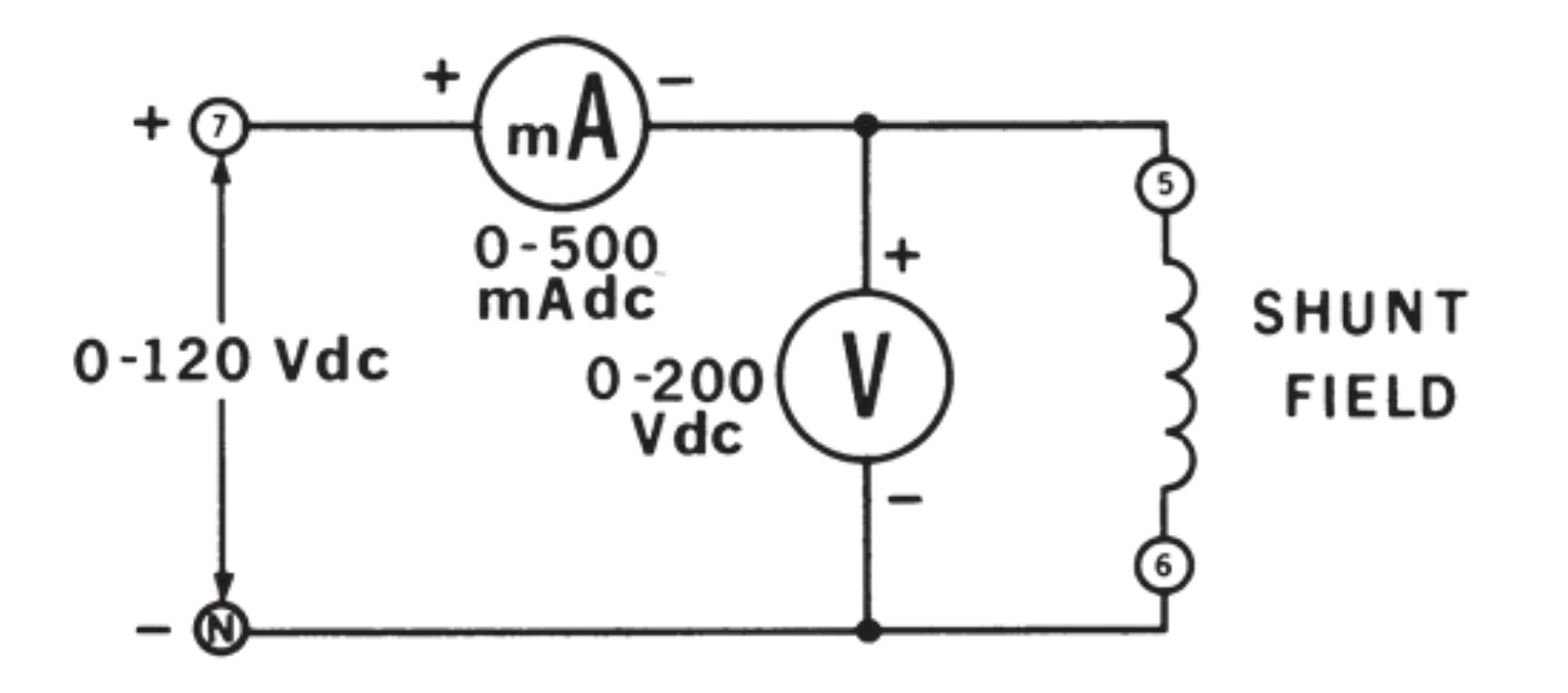

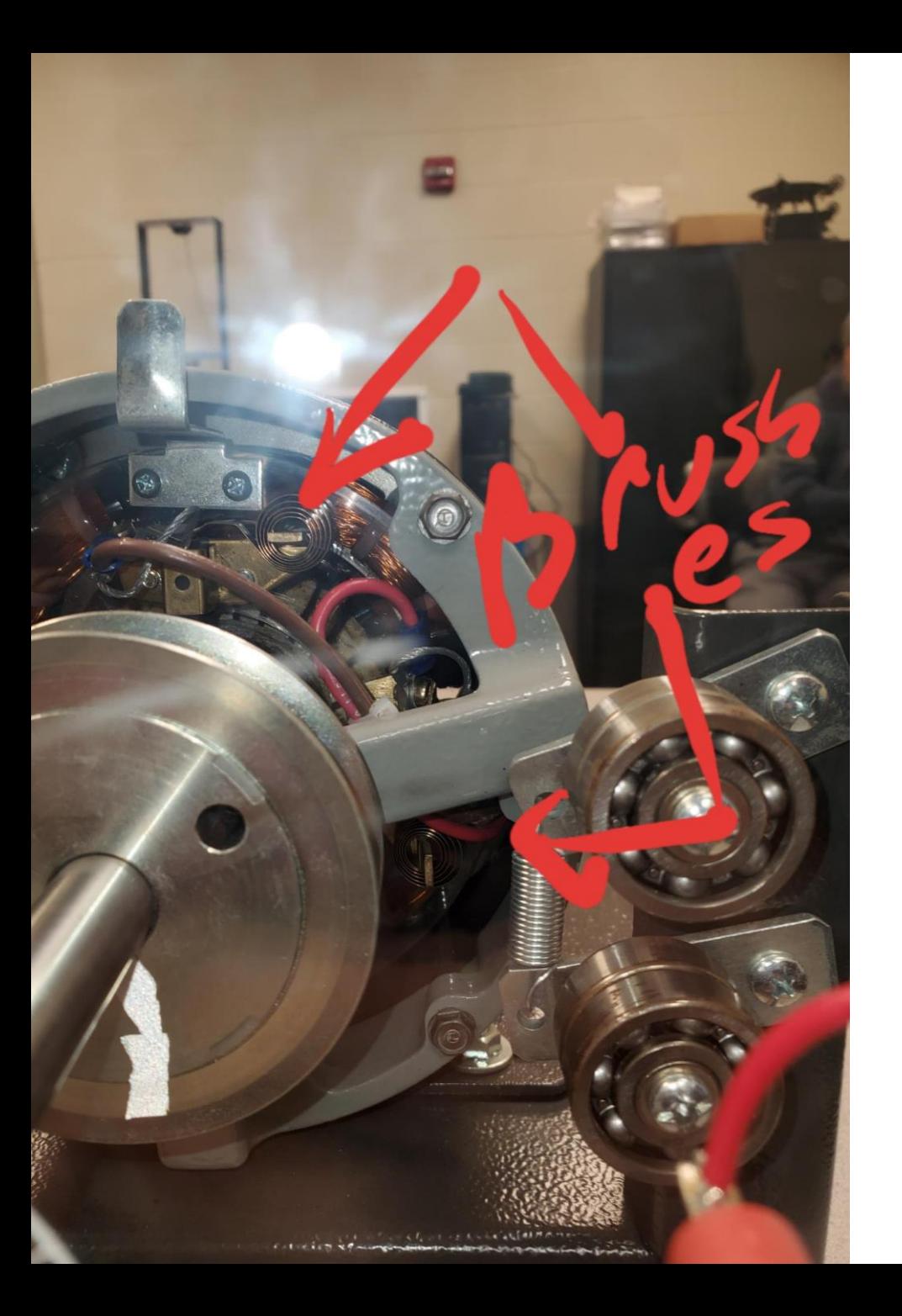

### Objective

- **OBJECTIVE**
- To examine the construction of a DC motor / generator.
- To measure the resistance of its windings.
- To study the nominal current capabilities of the various windings.

### Equipment needed

- 8110- Mobile Workstation
- 8211- DC Motor/Generator
- 8311- Resistive Load
- 8412- DC Voltmeter/Ammeter
- 8821- Power Supply
- 8951- Connection Leads

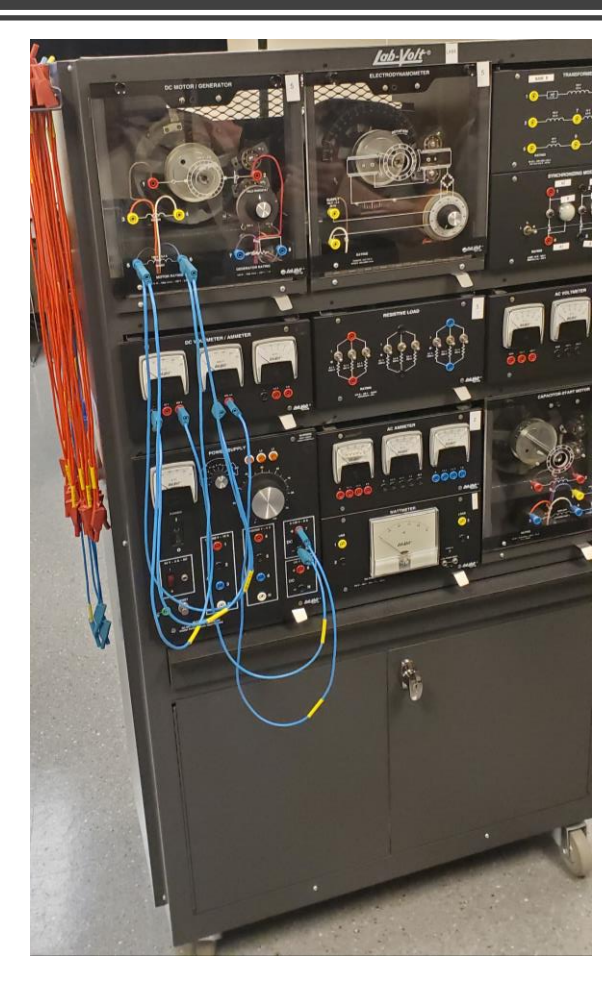

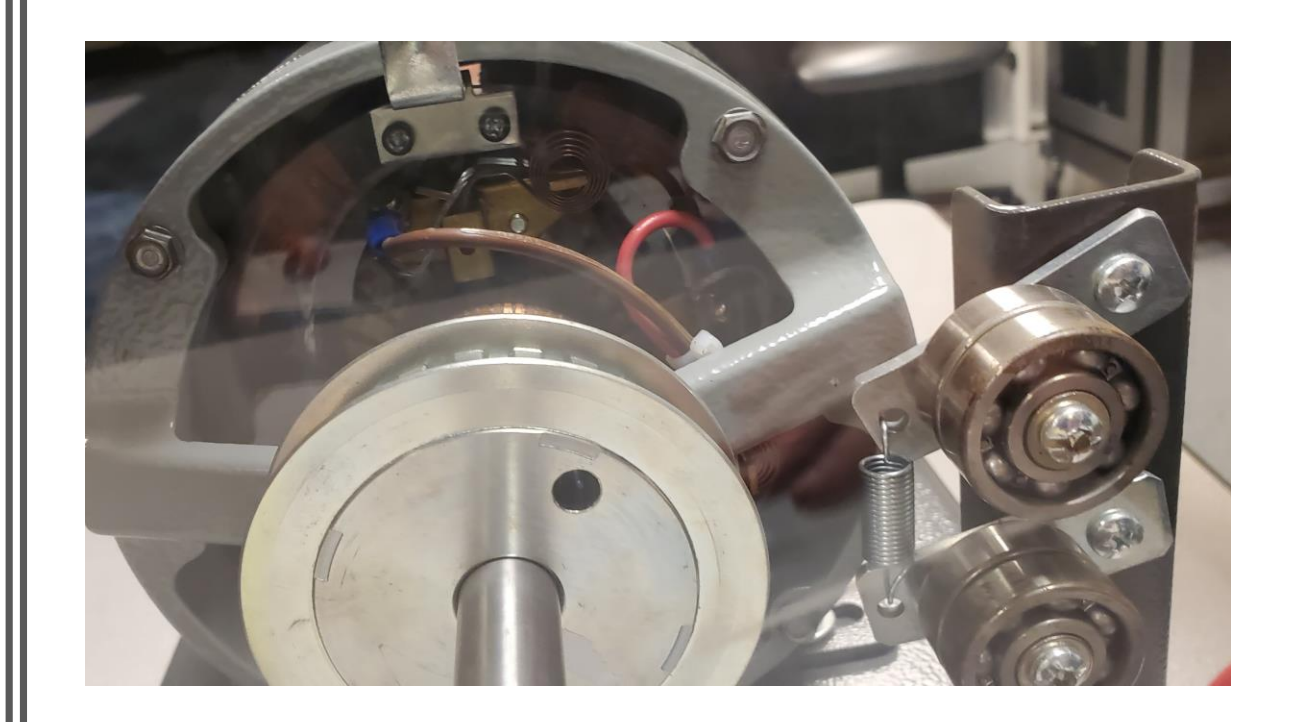

### Lab 11

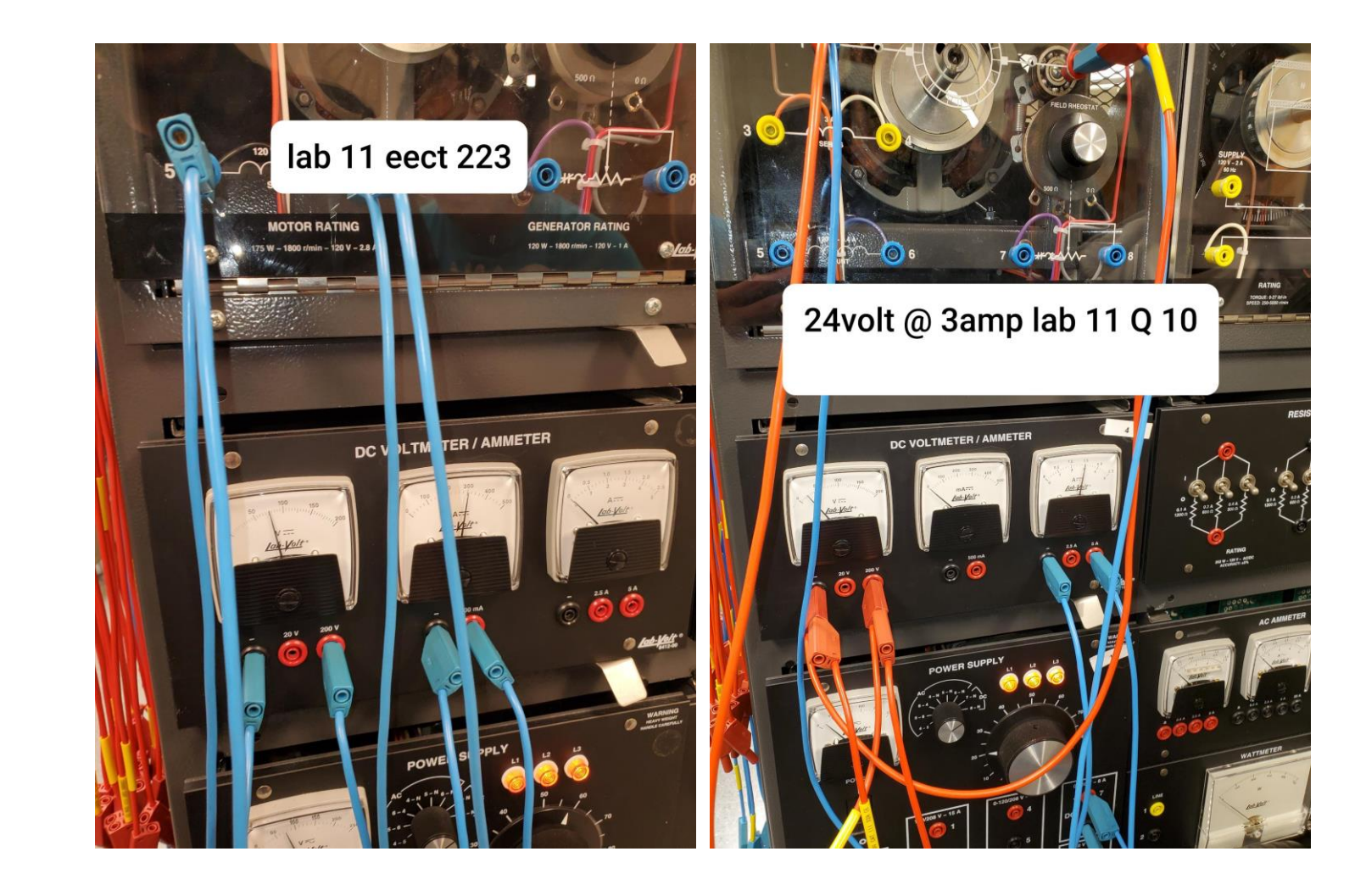

### Experiment 11 - [Direct Current Motor -](https://ivylearn.ivytech.edu/courses/962323/files/77691679/download?wrap=1) Part I

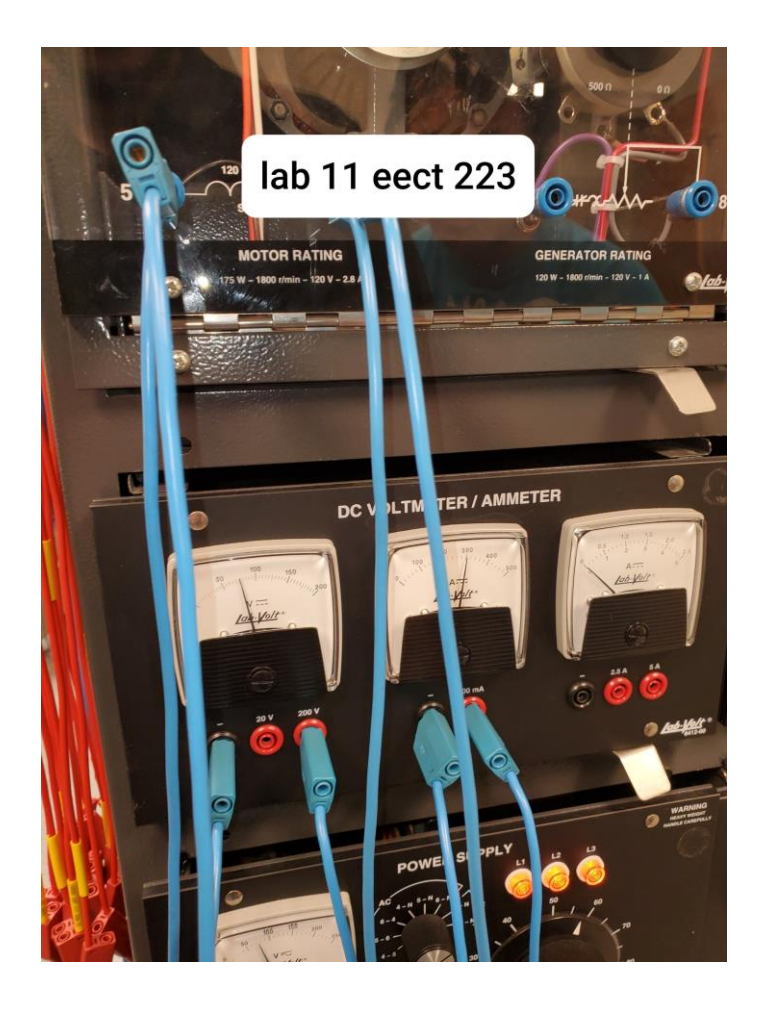

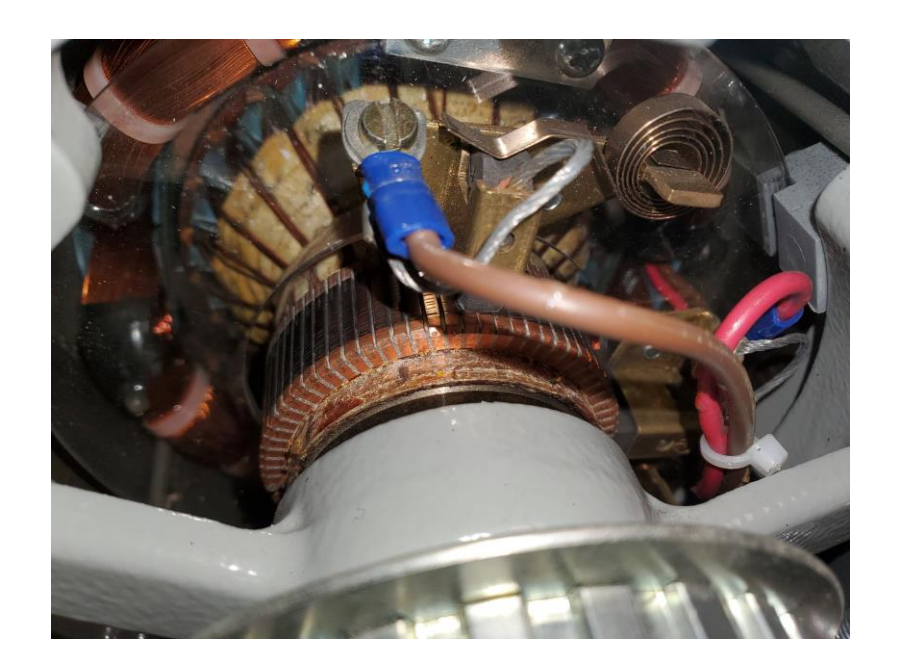

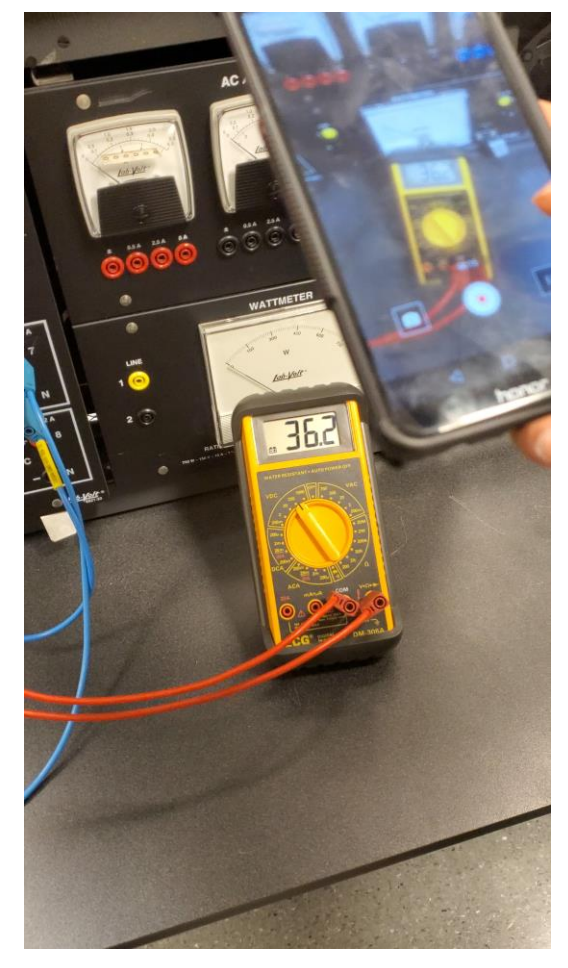
## Lab 11 DC motor specs

• Motor Output Power 175 W Generator Output Power 120 W Armature Voltage 120 V dc Shunt Field Voltage 120 V dc Full-Load Speed 1800 r/min Full-Load Motor Current 2.8 A Full-Load Generator Current 1 A Physical Characteristics Dimensions (H x W x D) 308 x 287 x 445 mm (12.1 x 11.3 x 17.5 in) Net Weight 14.1 kg (31 lb)

#### Observations for lab 11

• After reviewing the safety documents about using the labvolt, we assembled the workstation according to the labs and the dc motor started to rotate once we connected everything. We observed that the motor was whining and that it might need maintenance, we did not have a control machine to base our reading off of. For lab 11 we got alittle over 40 volts for 1.4 amps. Also that it was rated for 3 amps. But we were only able to get it up to about 1.5 amps max.

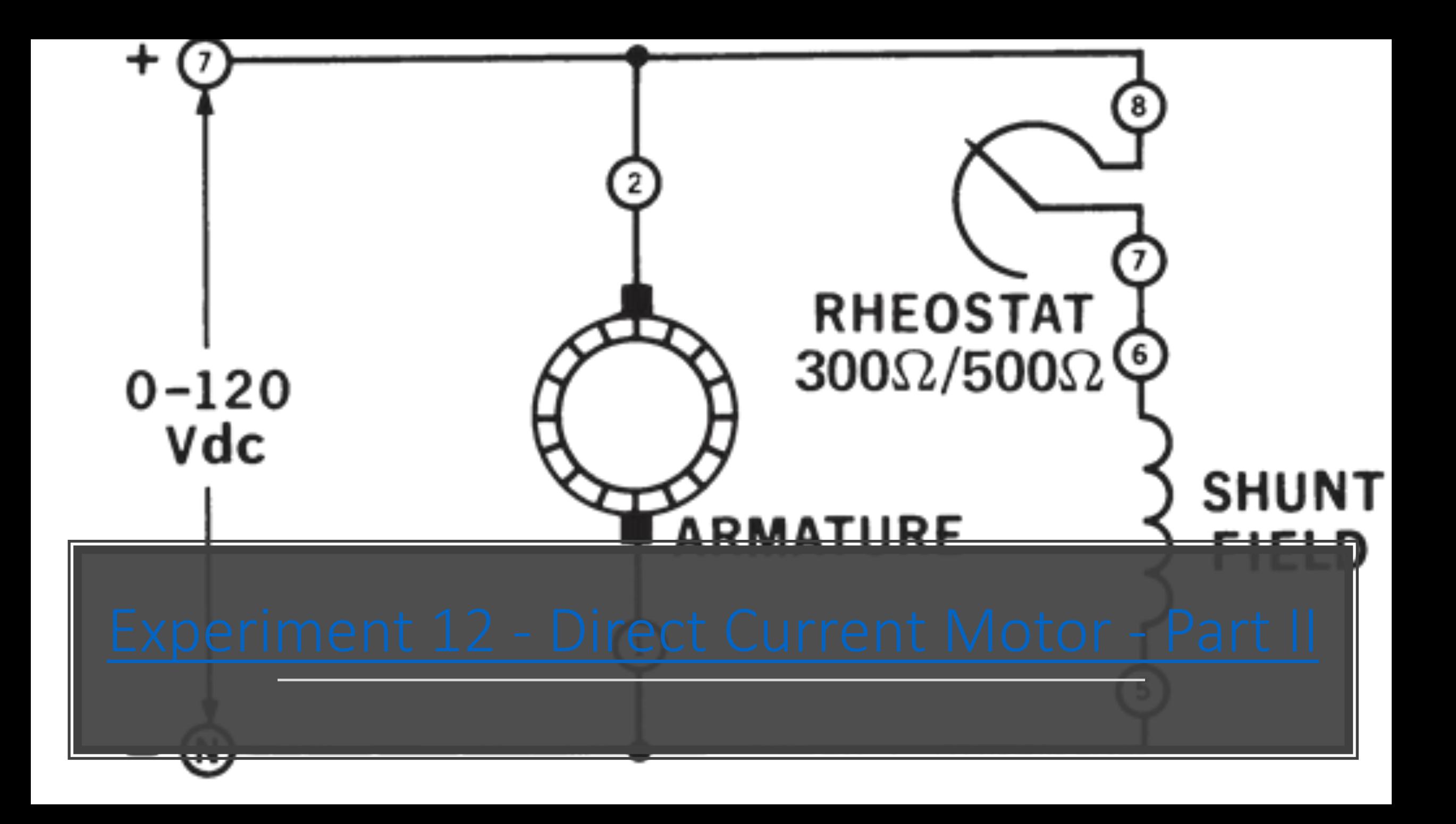

- To locate the neutral brush position.
- To learn the basic motor wiring connections.
- To observe the operating characteristics of series and shunt connected motors.

- 8110- Mobile Workstation
- 8211- DC Motor/Generator
- 8311- Resistive Load
- 8412- DC Voltmeter/Ammeter
- 8426- AC Voltmeter
- 8821- Power Supply
- 8920- Digital Tachometer
- 8951- Connection Leads

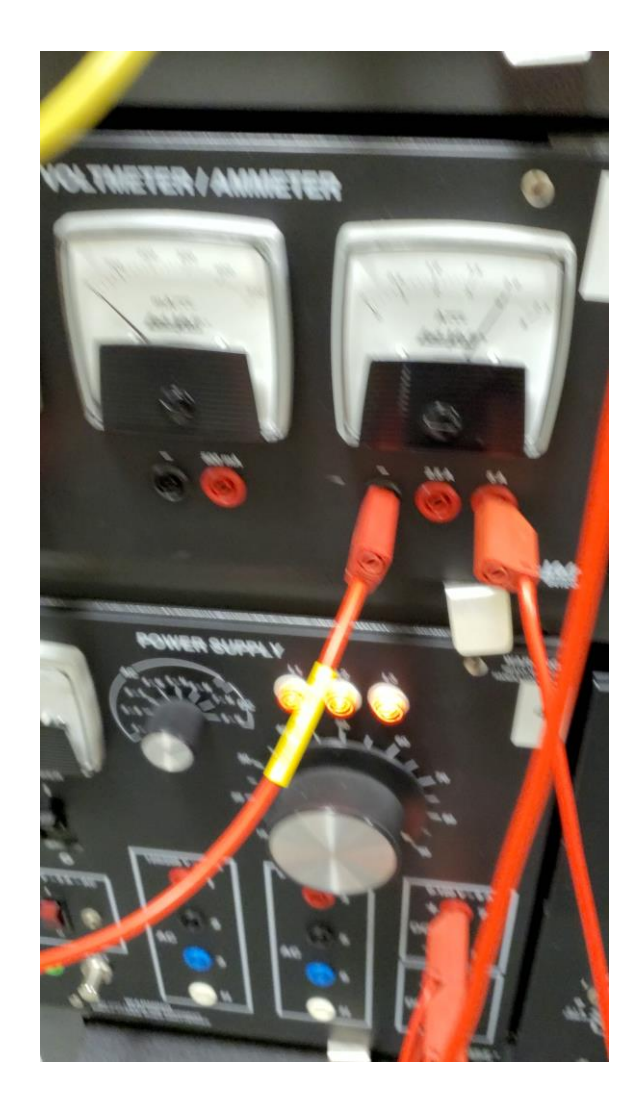

Video on top ^

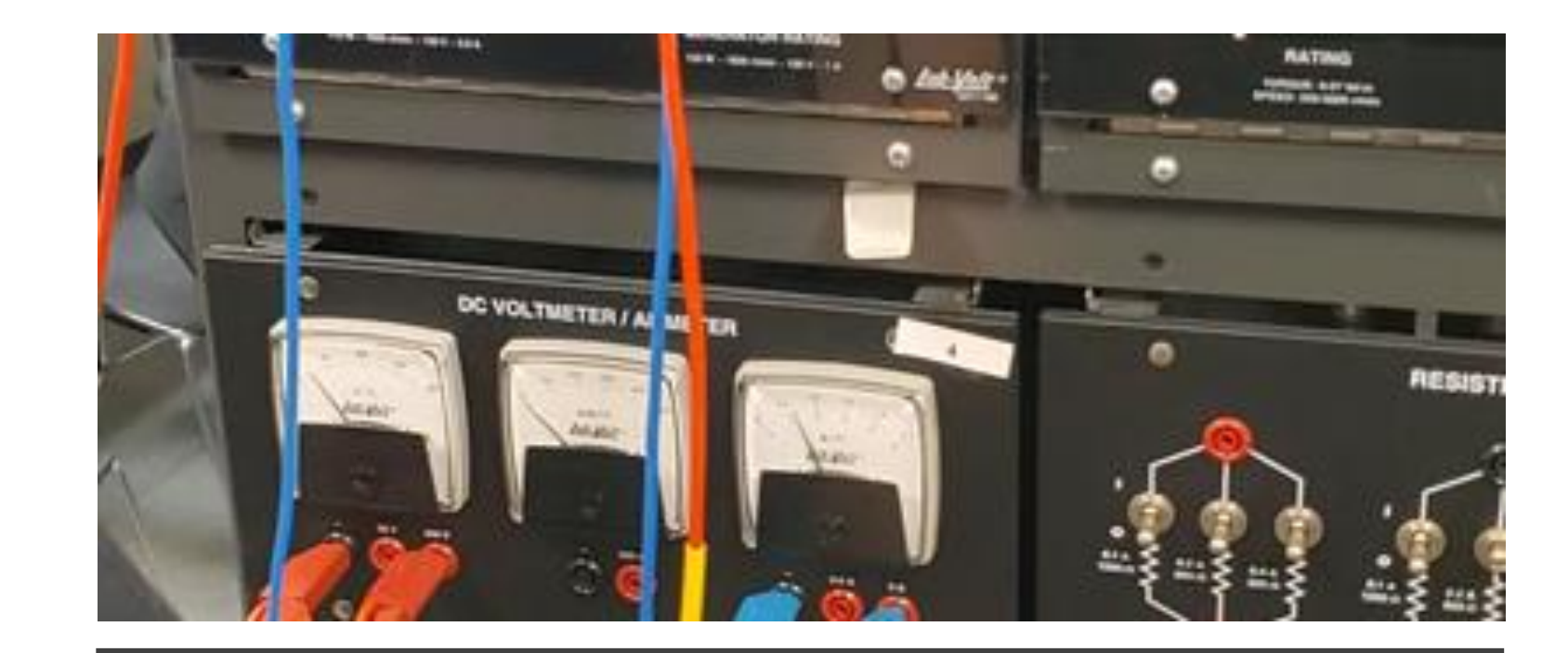

- For lab 12 we had to read to learn the neutral brush position.
- The wiring process was much easier this time around after doing lab 11 as a large group with the whole class.

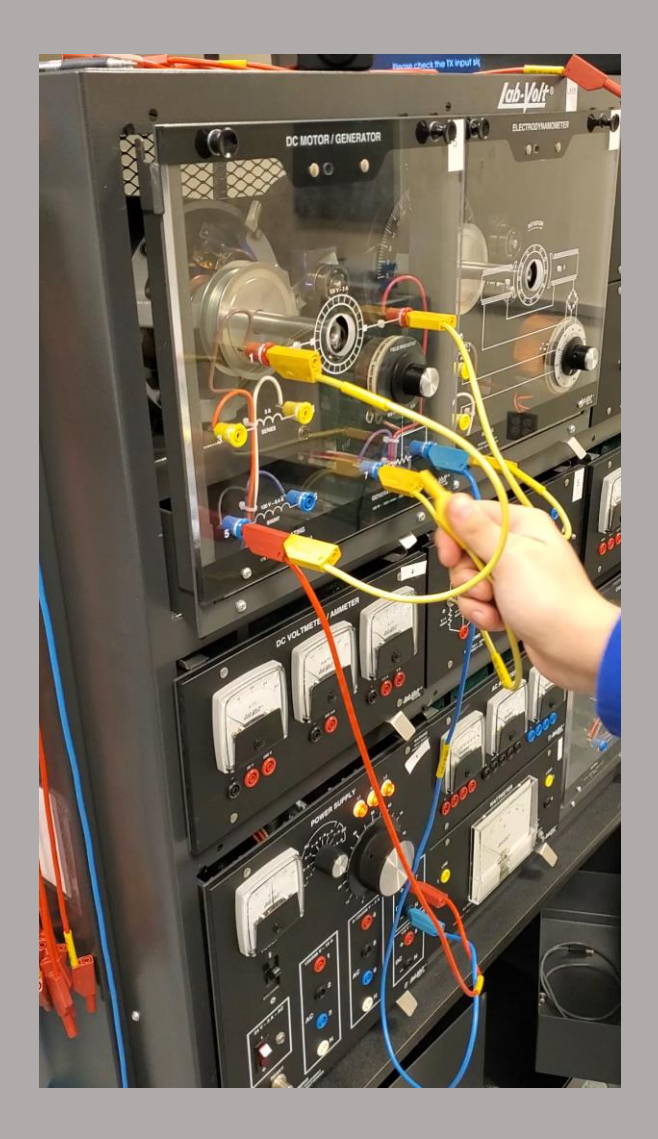

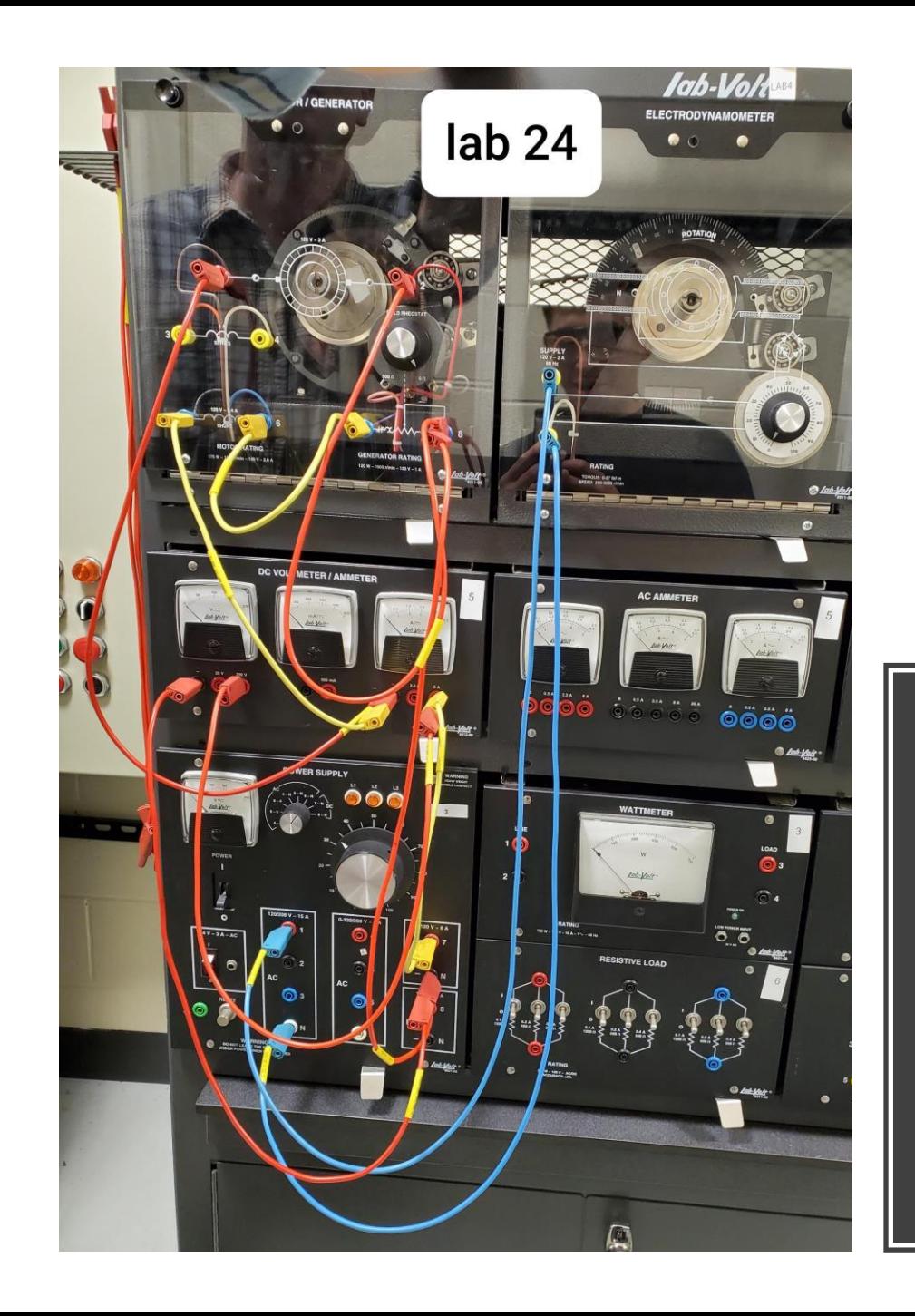

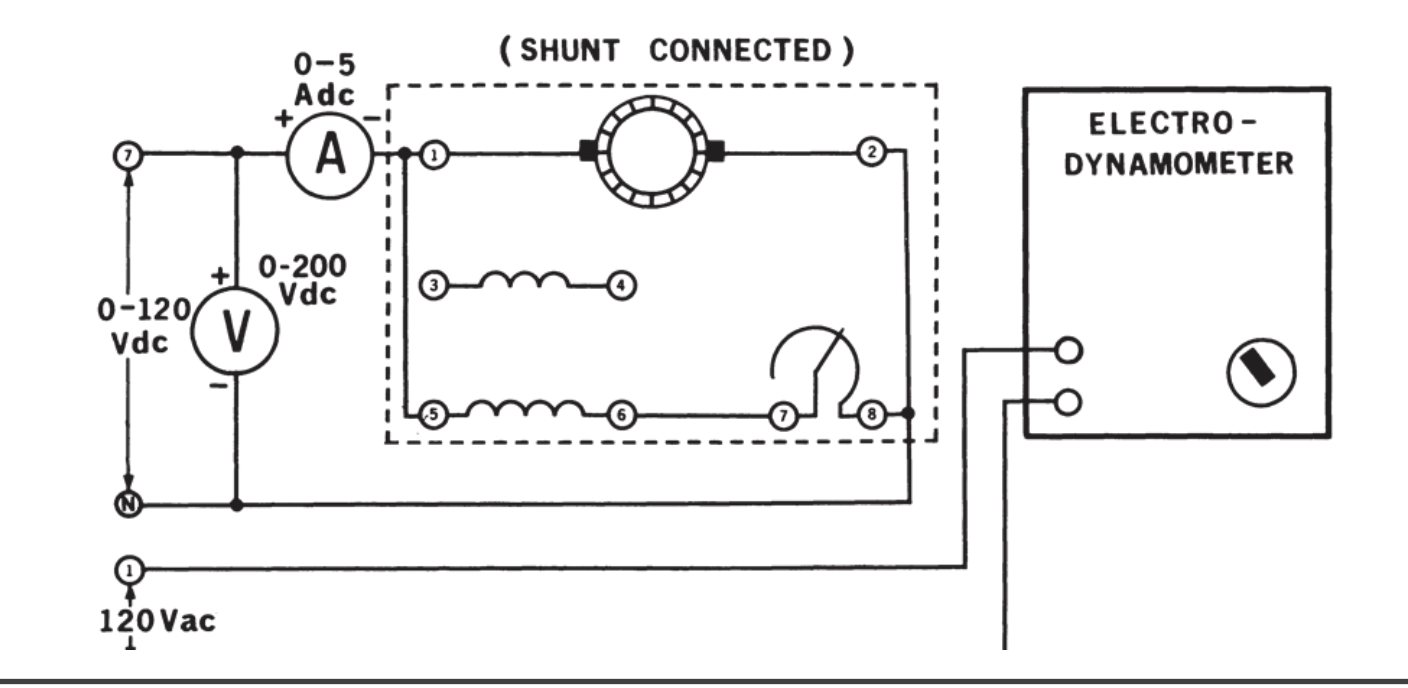

- To study the torque vs speed characteristics of a shunt wound DC motor.
- To calculate the efficiency of the shunt wound DC motor.

- 8110- Mobile Workstation
- 8211- DC Motor/Generator
- 8241- Three-Phase Synchronous Motor/Generator
- 8412- DC Voltmeter/Ammeter
- 8821- Power Supply
- 8911- Electrodynamometer
- 8920- Digital Tachometer
- 8942- Timing Belt
- 8951- Connection Leads

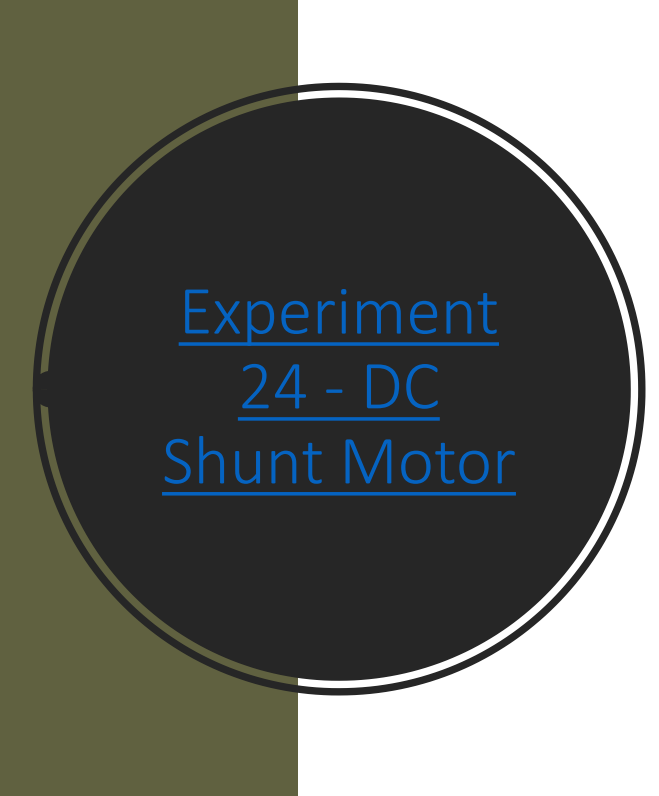

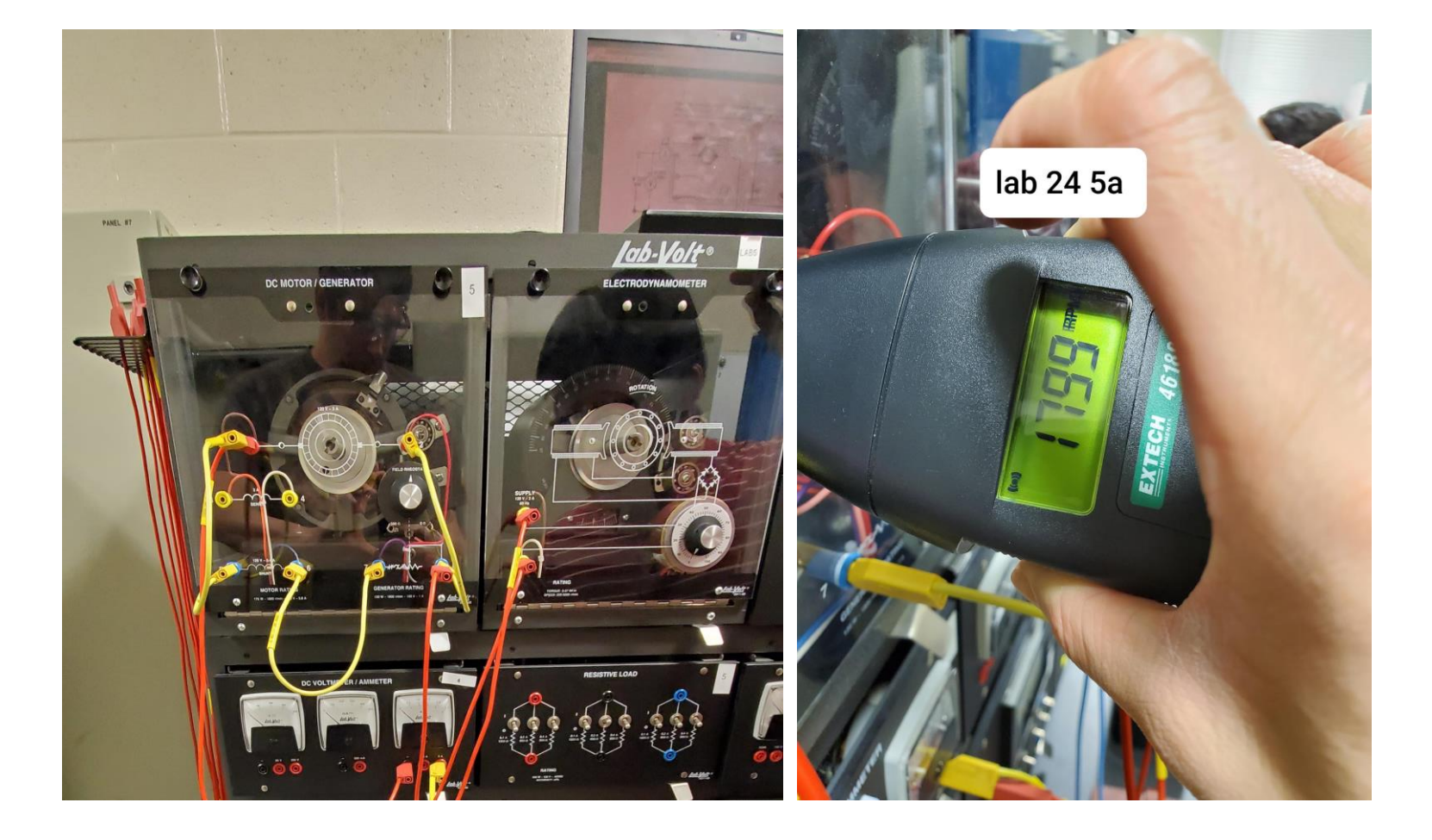

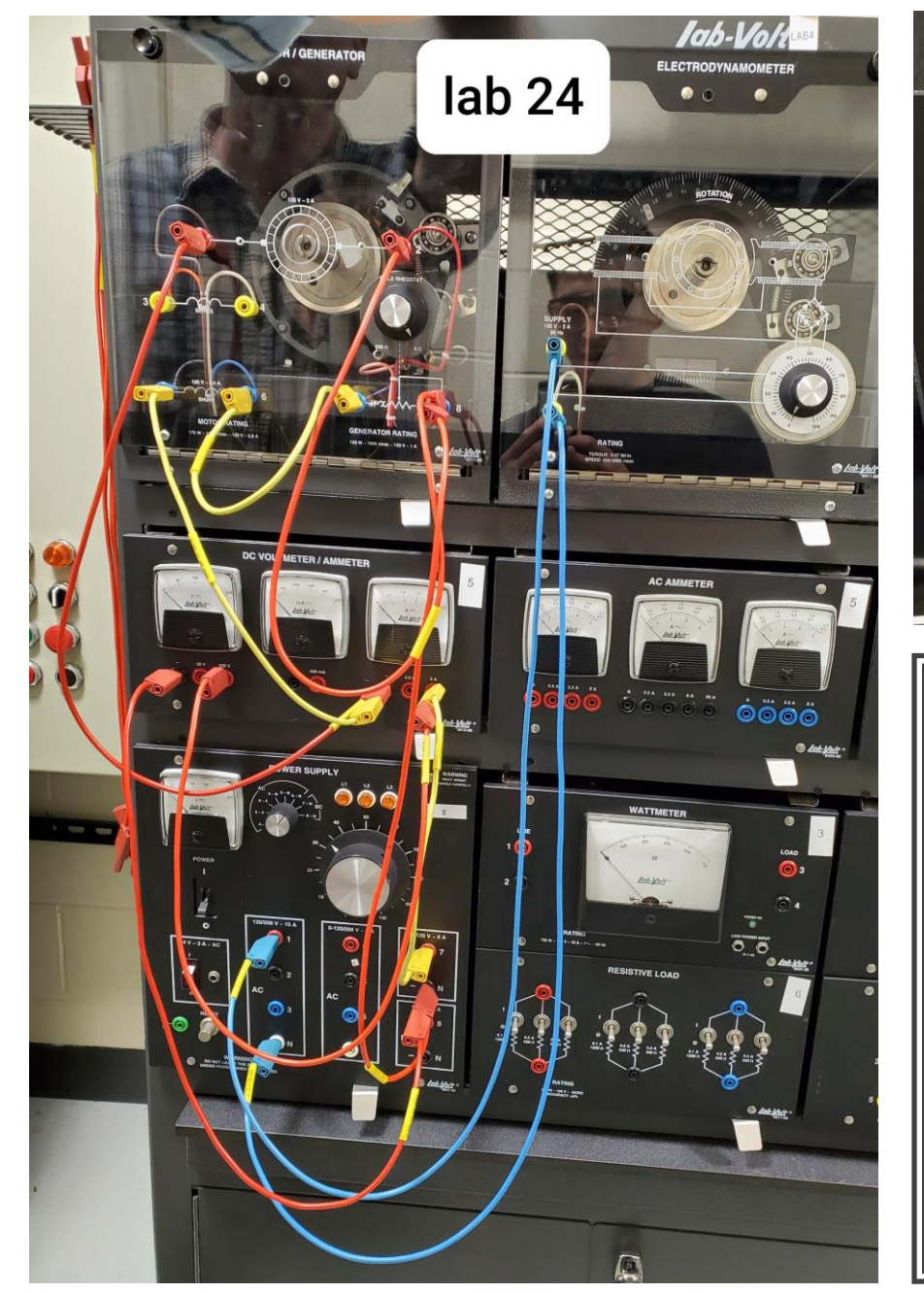

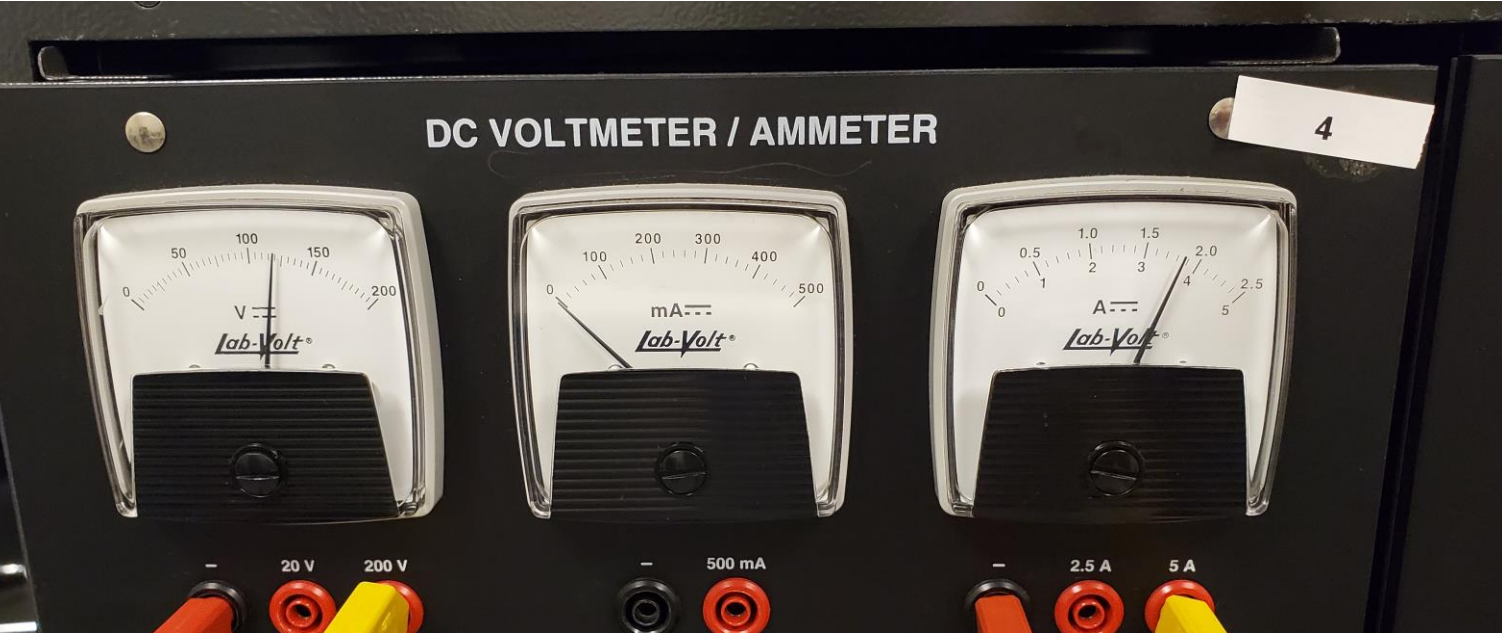

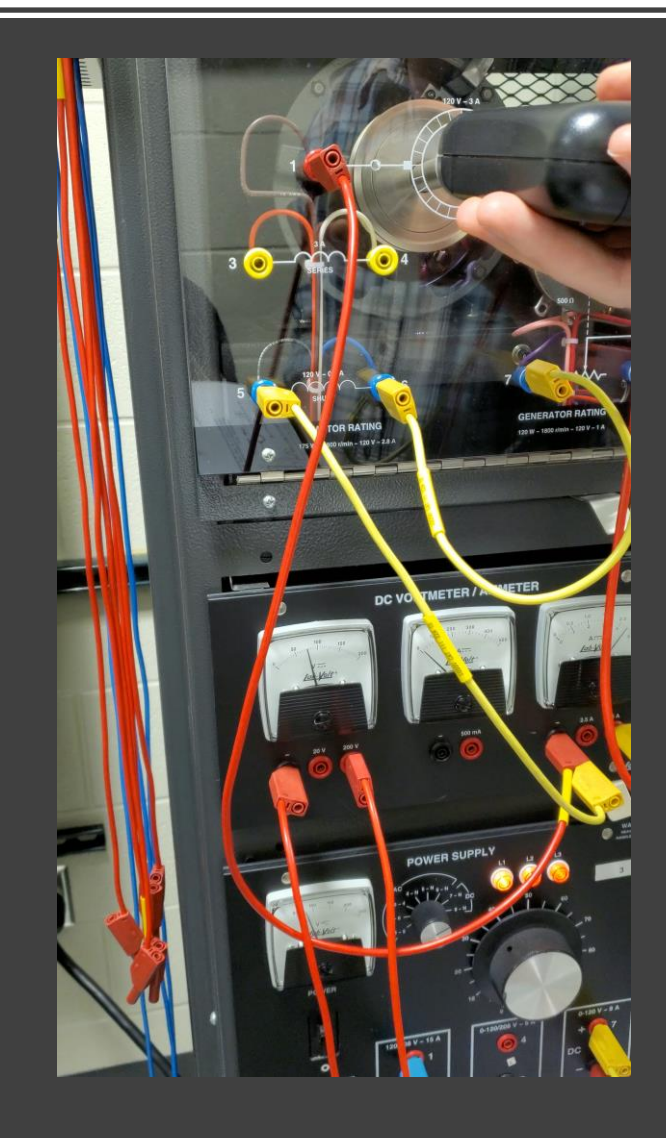

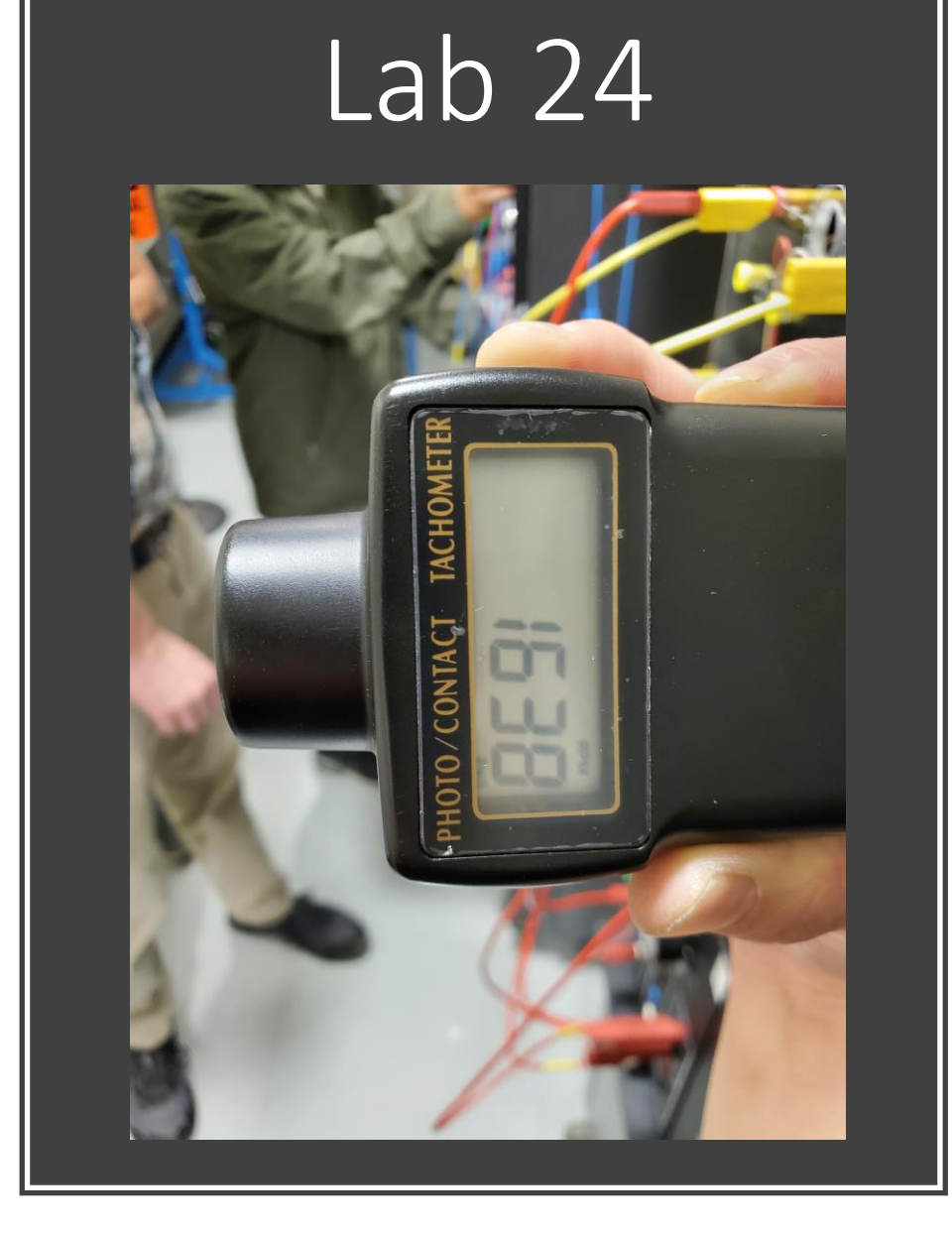

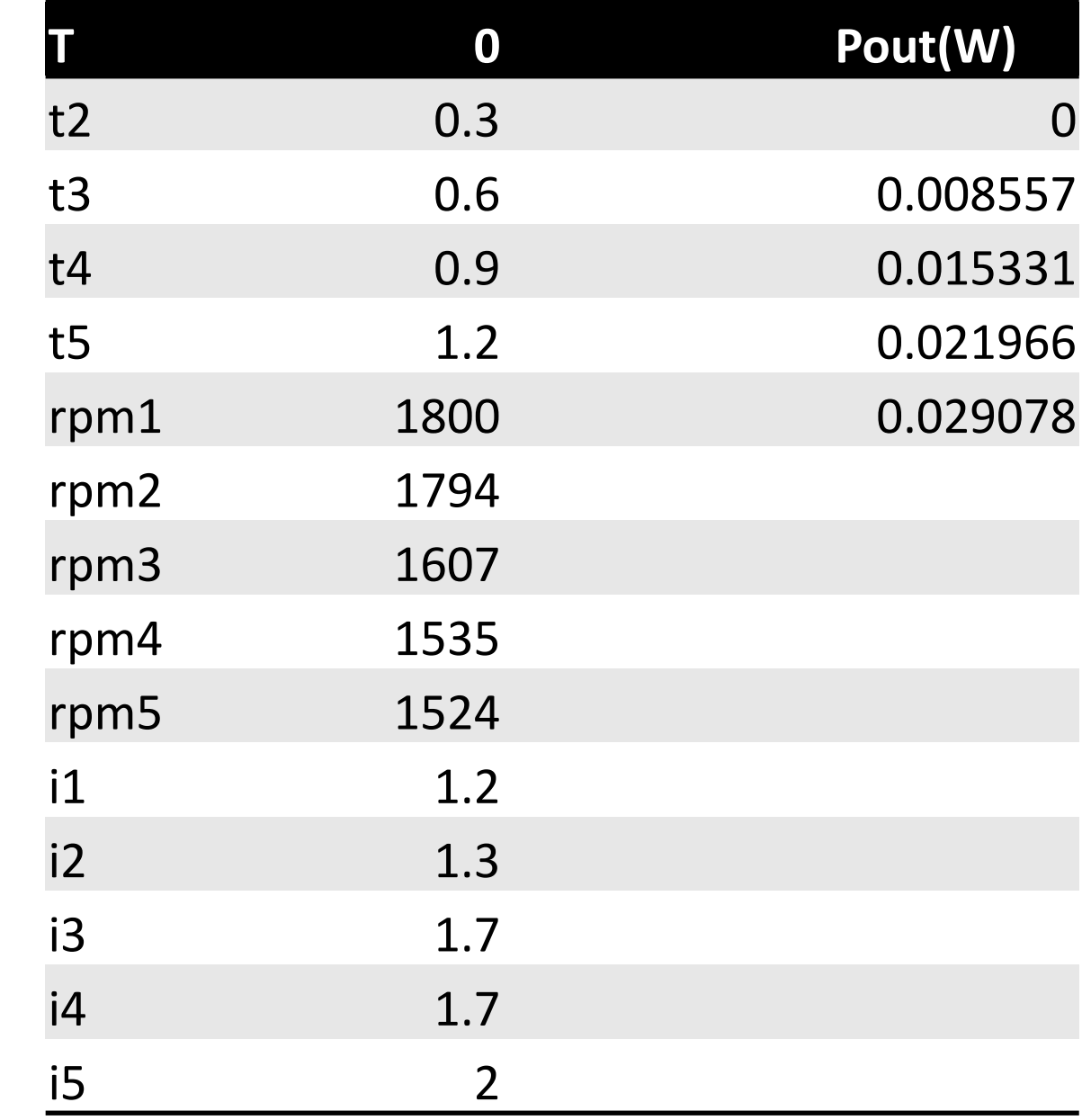

• Intitially we got everything hooked up but our belt was not the correct length so we got another one. Then when we checked the tachometer for lab 24 and it was at 1799 rpm and 120v. But the reading corelate to our excel documents with acceptable figures. we did notice that the drop from rpm 2 and rpm3 had the most drop in rpm compared to the other torque applications in this lab

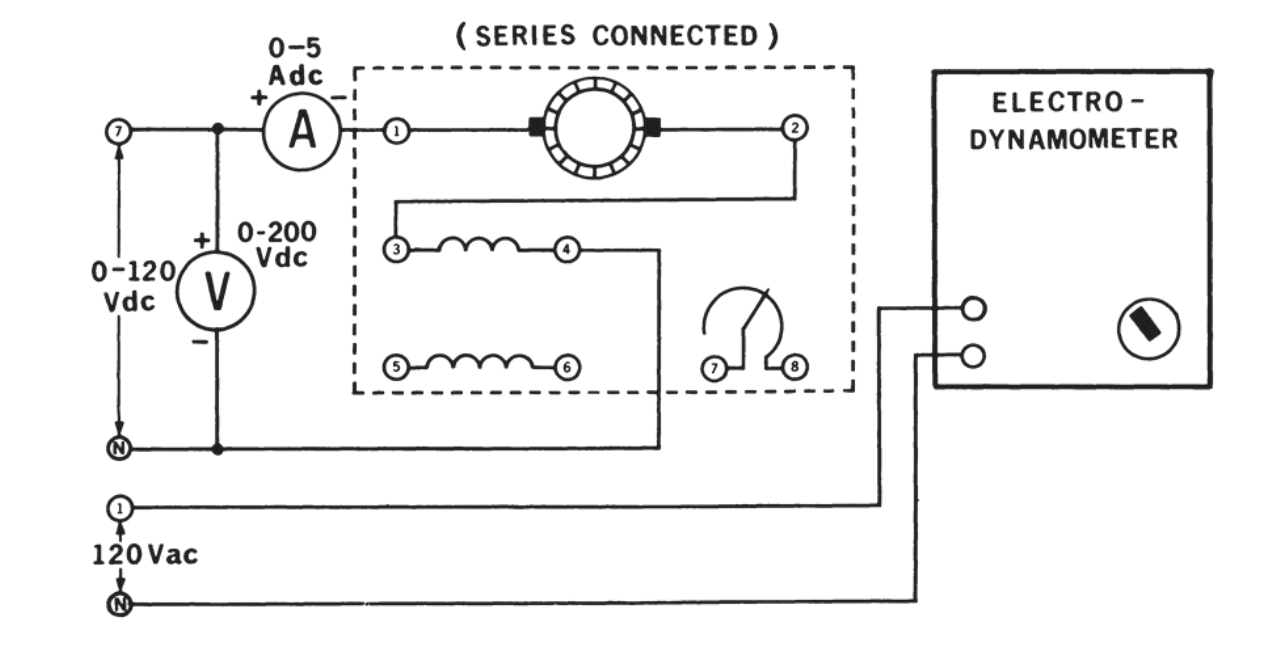

- To study the torque vs speed characteristics of a series wound DC motor.
- To calculate the efficiency of the series wound DC motor.

- 8110- Mobile Workstation
- 8211- DC Motor/Generator
- 8412- DC Voltmeter/Ammeter
- 8821- Power Supply
- 8911- Electrodynamometer
- 8920- Digital Tachometer
- 8942- Timing Belt
- 8951- Connection Leads

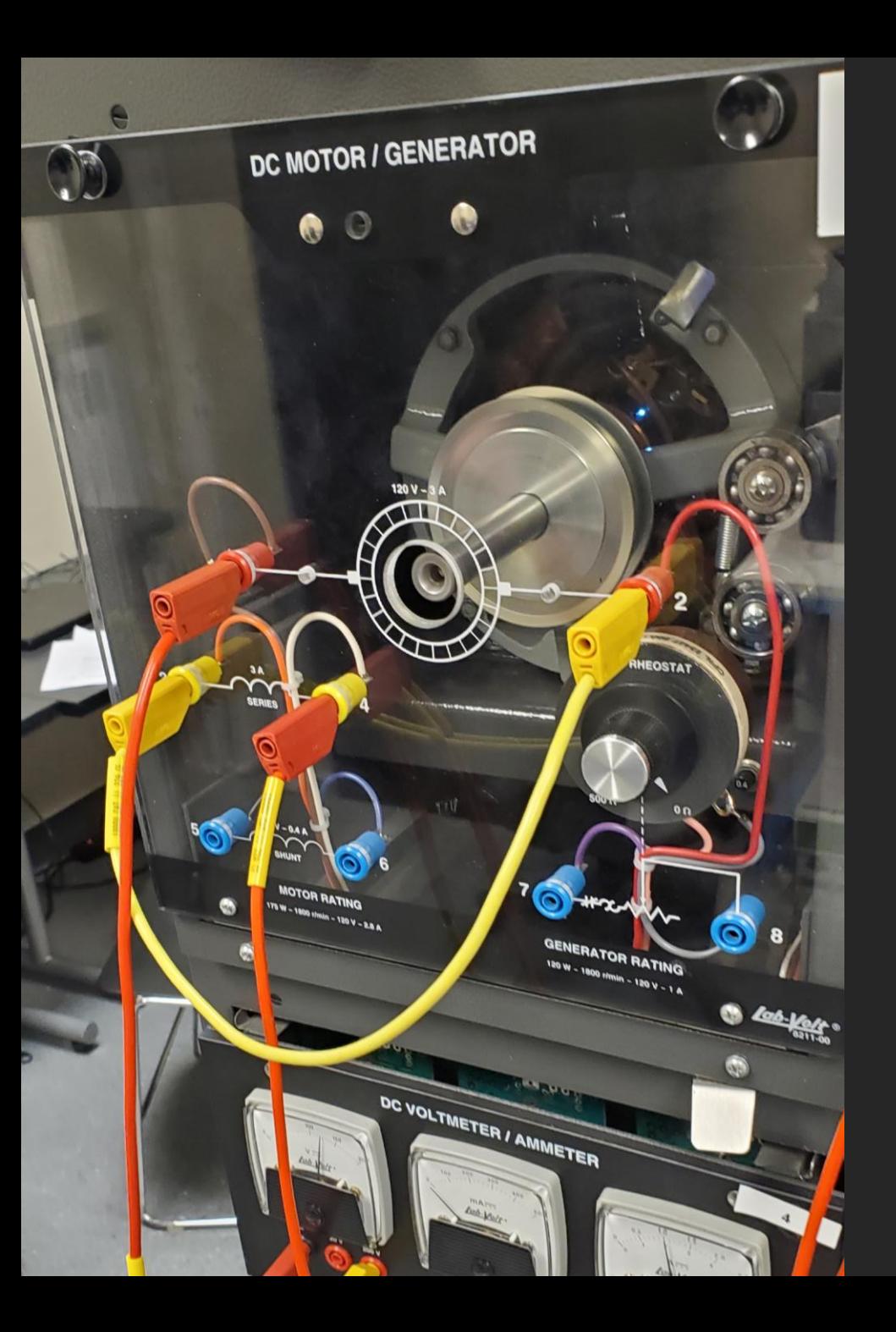

# [Experiment 25 -](https://ivylearn.ivytech.edu/courses/962323/files/77691686/download?wrap=1) DC Series Motor

# Lab 25

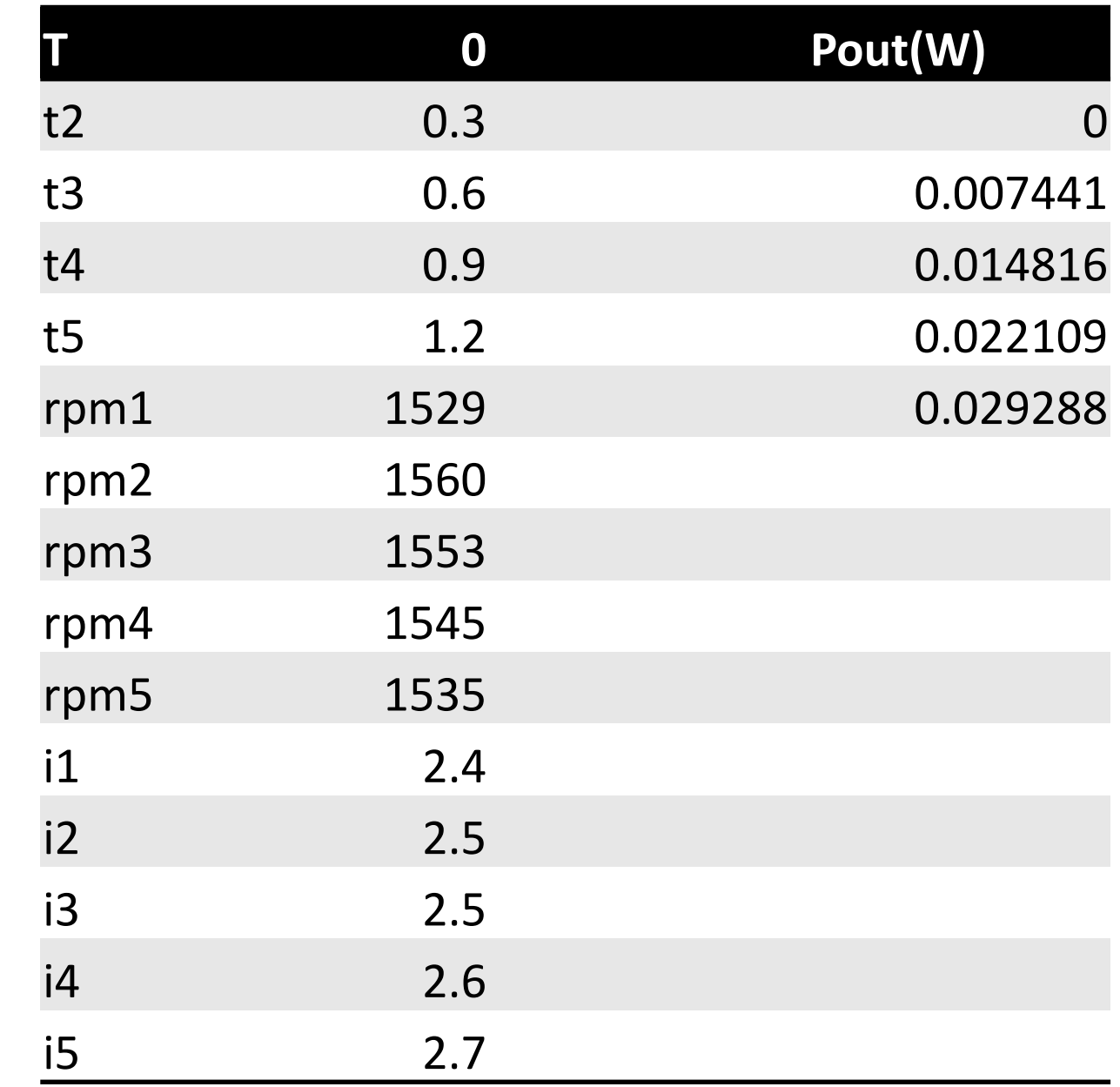

• For lab 25 we noticed the more torque applied the slower the rpm got but the higher the current got. The reading were withing range of our excel sheet.

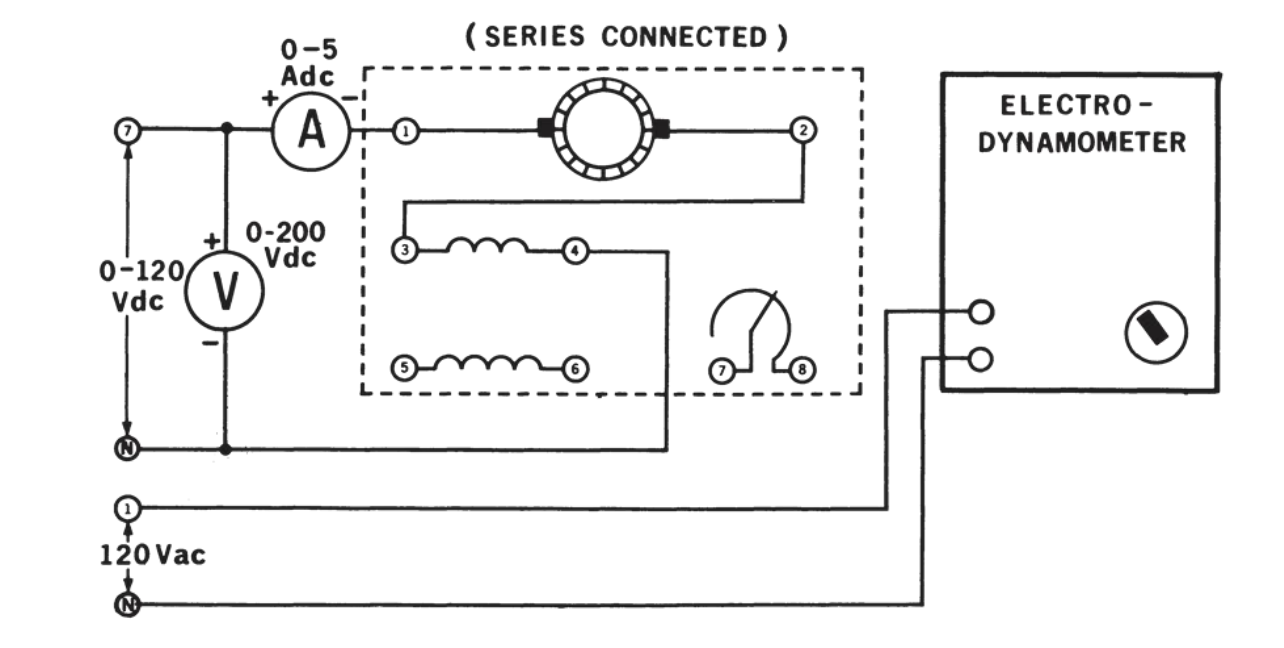

#### **OBJECTIVE**

To study the torque vs speed characteristics of a compound wound DC motor.

To calculate the efficiency of the compound wound DC motor.

8110- Mobile Workstation

8211- DC Motor/Generator

8412- DC Voltmeter/Ammeter

8821- Power Supply

8911- Electrodynamometer

8920- Digital Tachometer

8942- Timing Belt

8951- Connection Leads

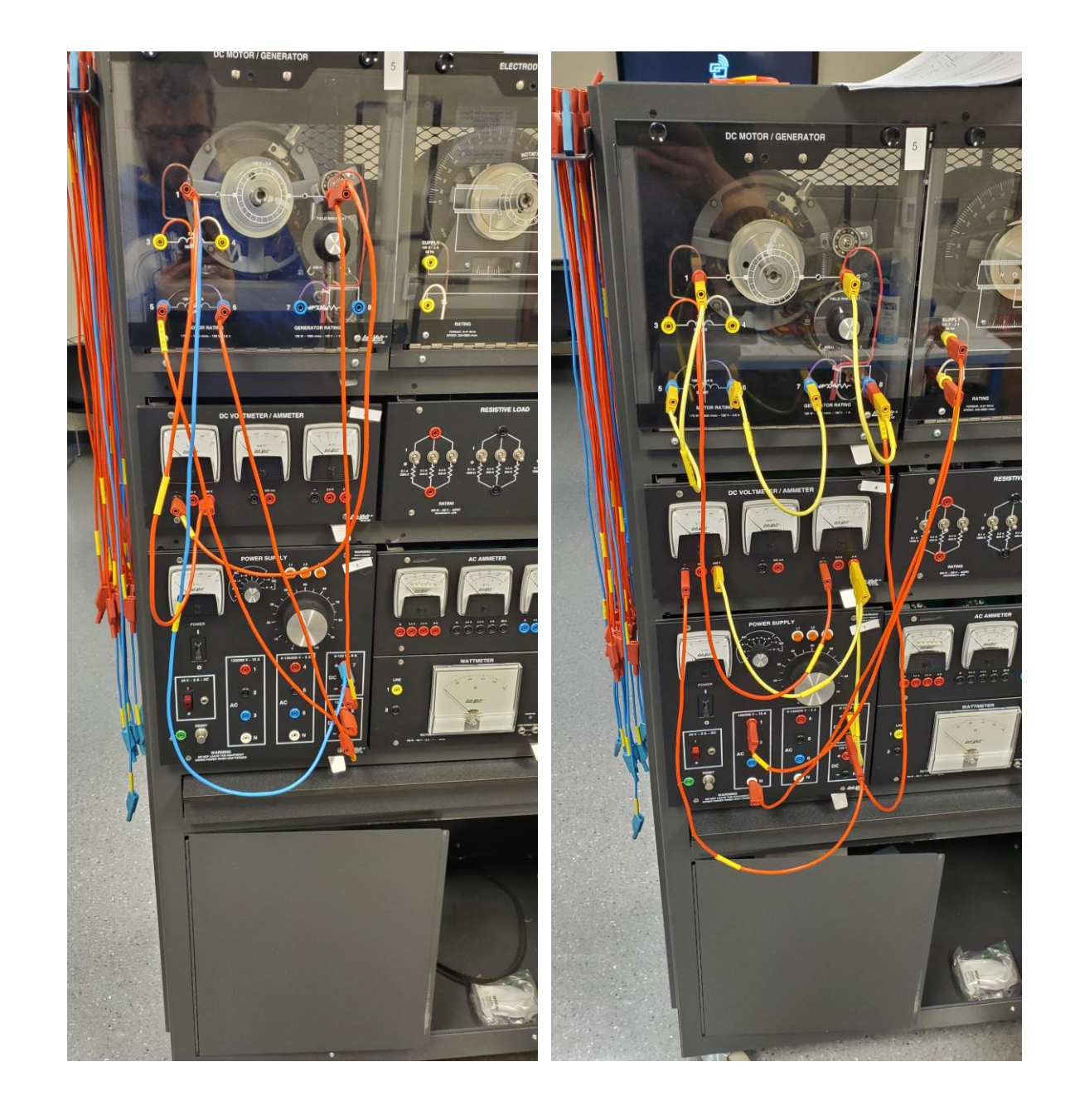

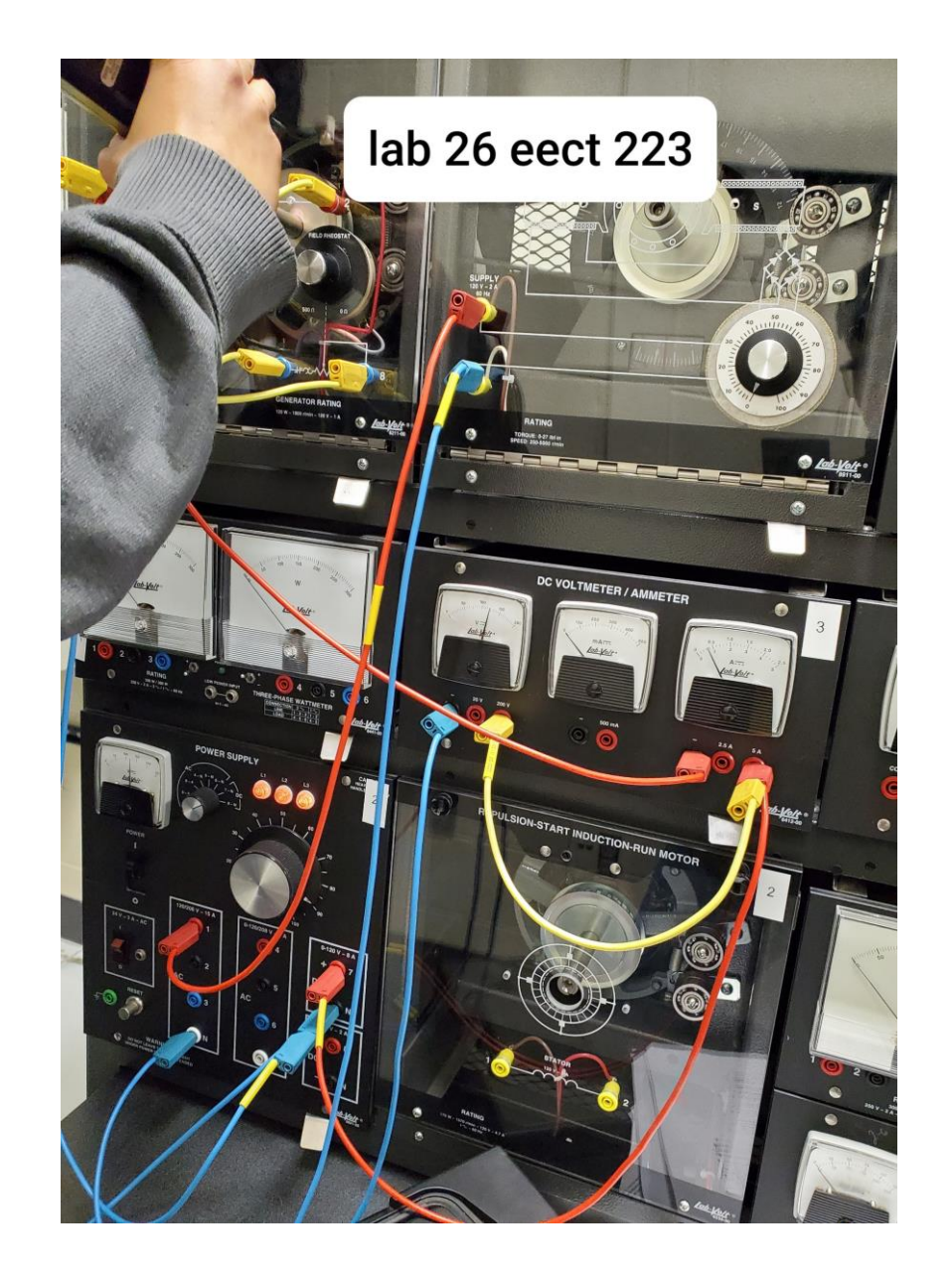

# Experiment 26 - DC [Compound Motor](https://ivylearn.ivytech.edu/courses/962323/files/77691660/download?wrap=1)

#### Lab 26

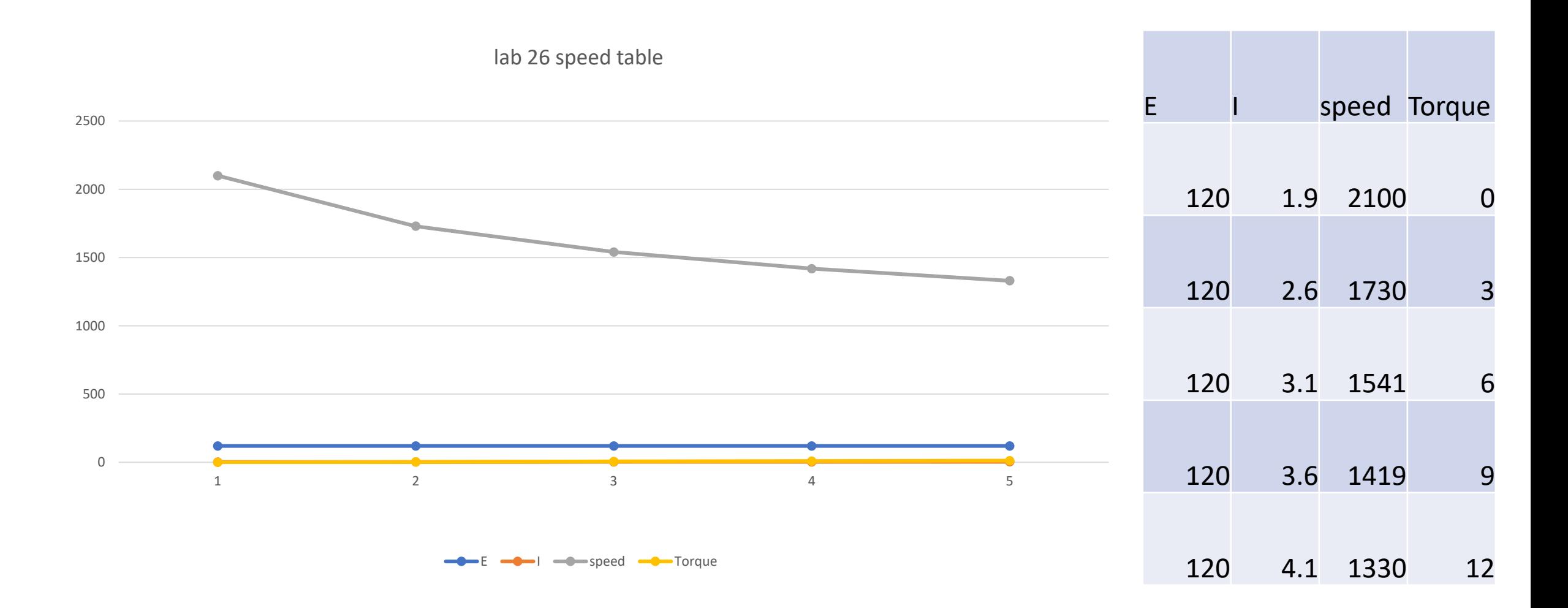

• The tachometer at our work station had a cracked head and we had to find another one. We noticed that it didn't take as much torque to get the motor to start running as it did with the previous dc motor lab volt labs.

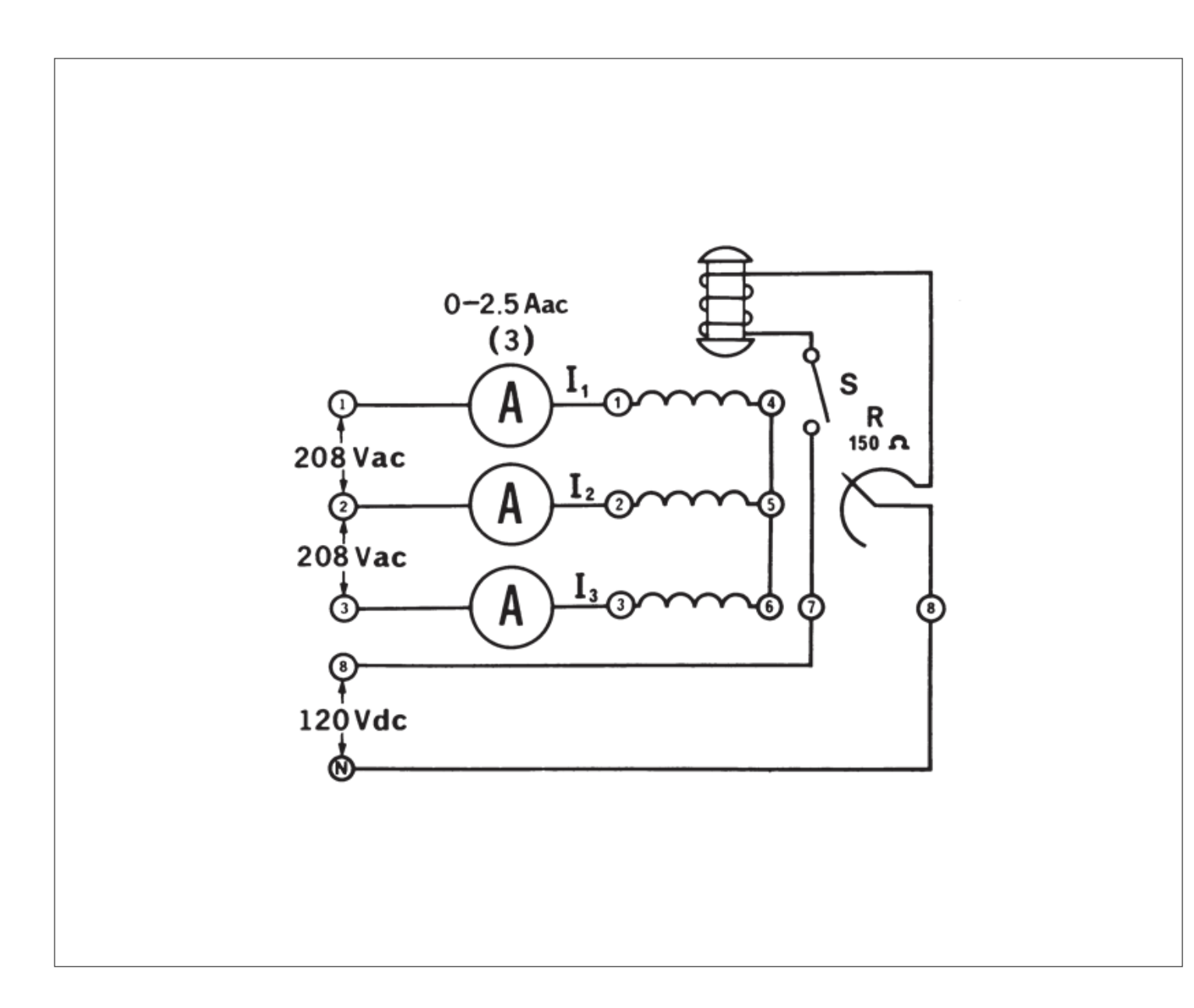

Experiment 27 - DC [Separately](https://ivylearn.ivytech.edu/courses/962323/files/77691674/download?wrap=1)  Excited Shunt Generator

- To study the properties of the separately excited DC shunt generator under no load and full-load conditions.
- To obtain the saturation curve of the generator.
- To obtain the armature voltage vs armature current load curve of the generator.

- 8110- Mobile Workstation
- 8211- DC Motor/Generator
- 8241- Three-Phase Synchronous Motor/Generator
- 8311- Resistive Load
- 8412- DC Voltmeter/Ammeter
- 8425- AC Ammeter
- 8821- Power Supply
- 8942- Timing Belt
- 8951- Connection Leads

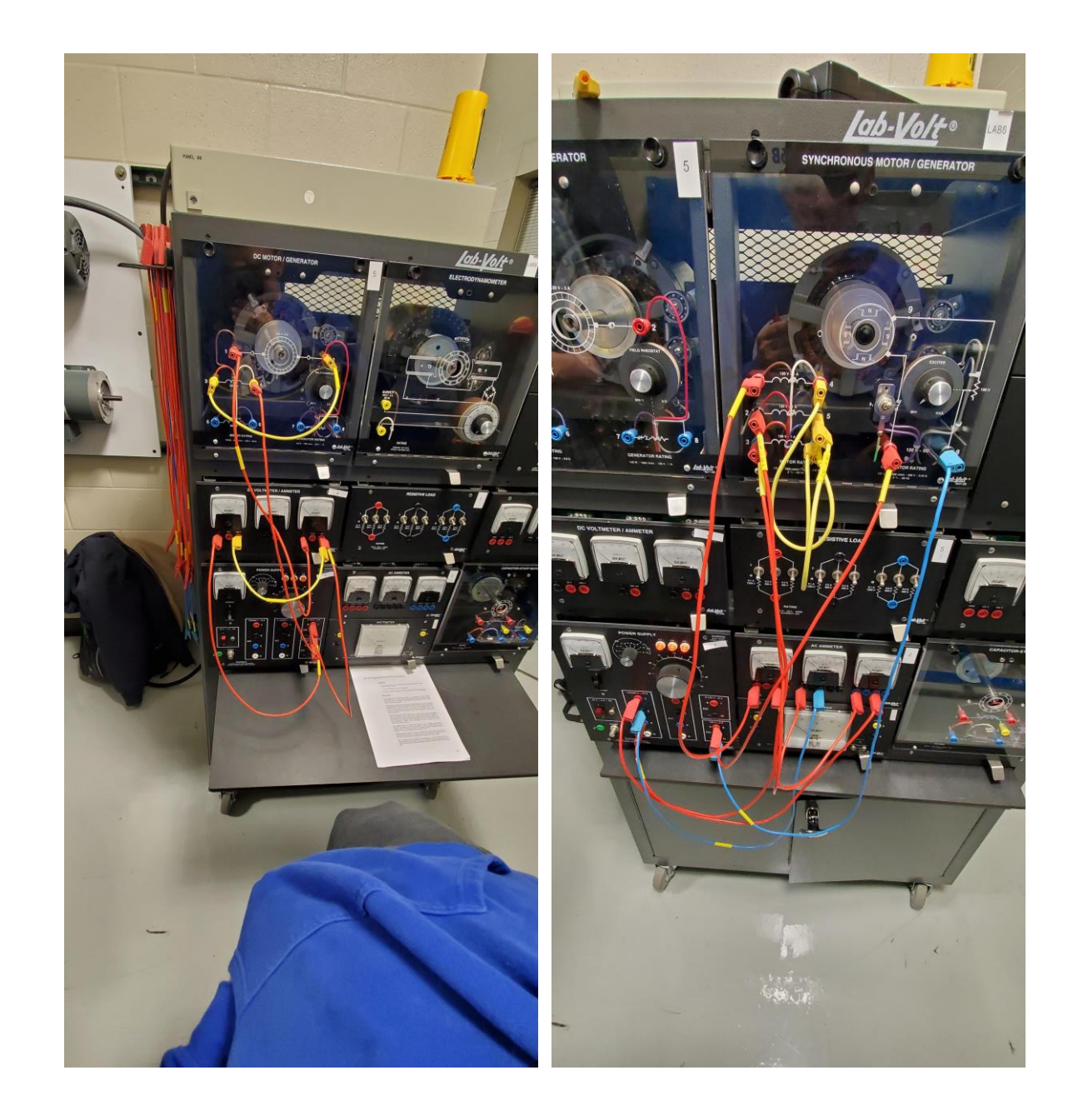

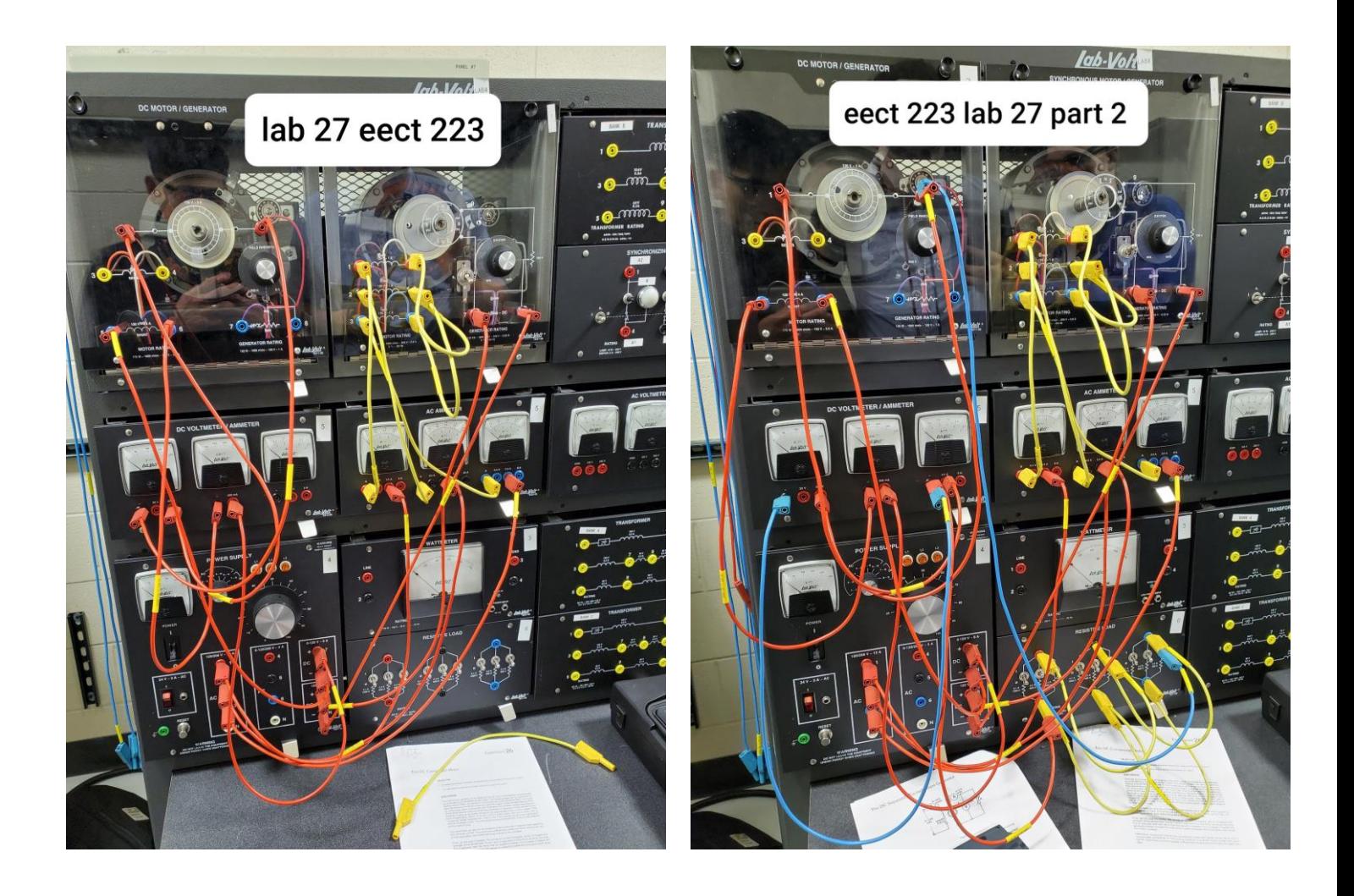

• Everything went smoothly for this lab. The reading's we acquired compared to other work stations doing the same lab, our readings were similar to other lab groups after me and Caleb did a comparison with them.

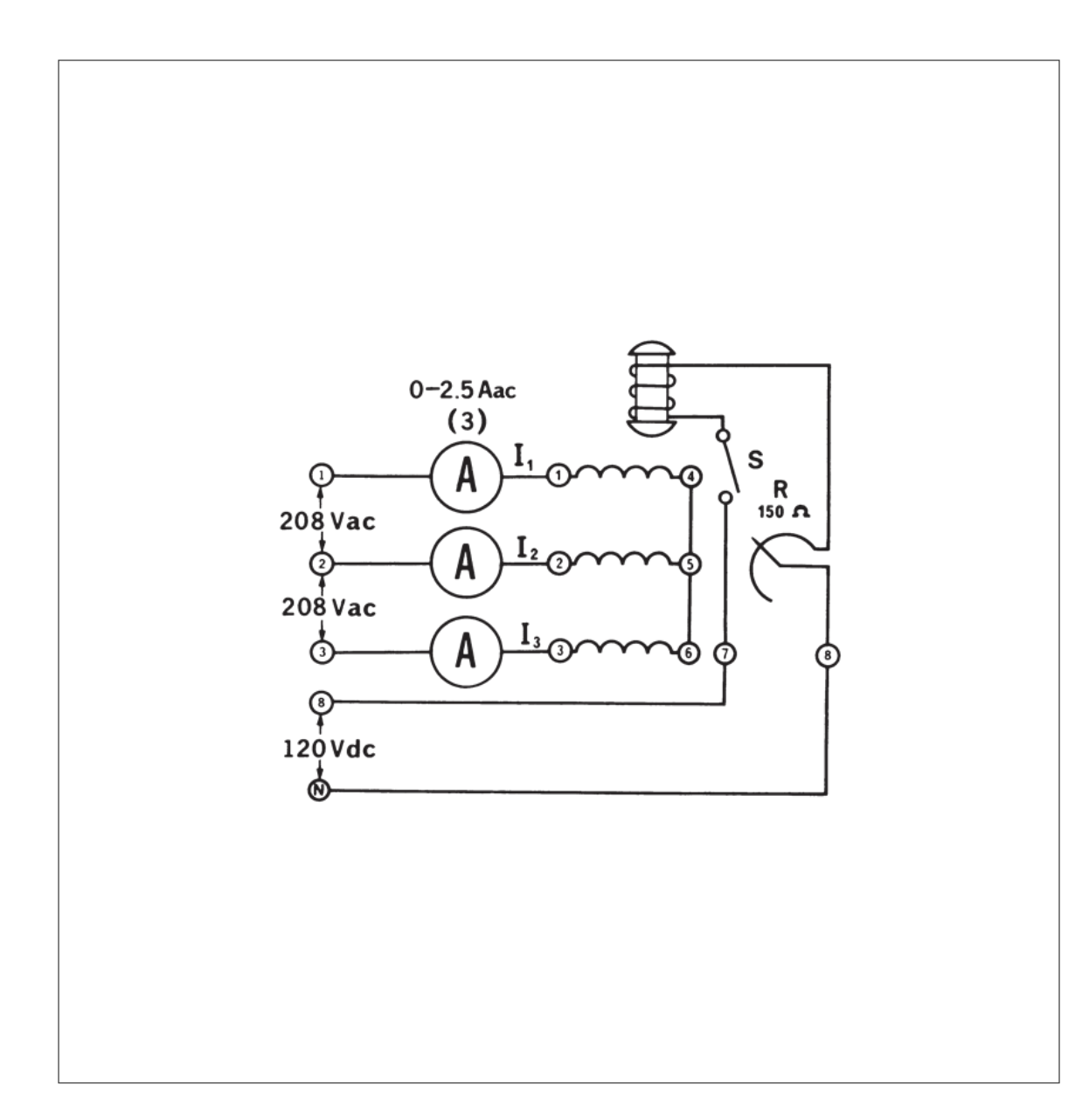

Experiment 28 - DC Self-Excited Shunt [GeneratorActions](https://ivylearn.ivytech.edu/courses/962323/files/77691684/download?wrap=1)

- To study the properties of the self-excited DC shunt generator under no-load and full-load conditions.
- To learn how to connect the self-excited generator.
- To obtain the armature voltage vs armature current load curve of the generator.
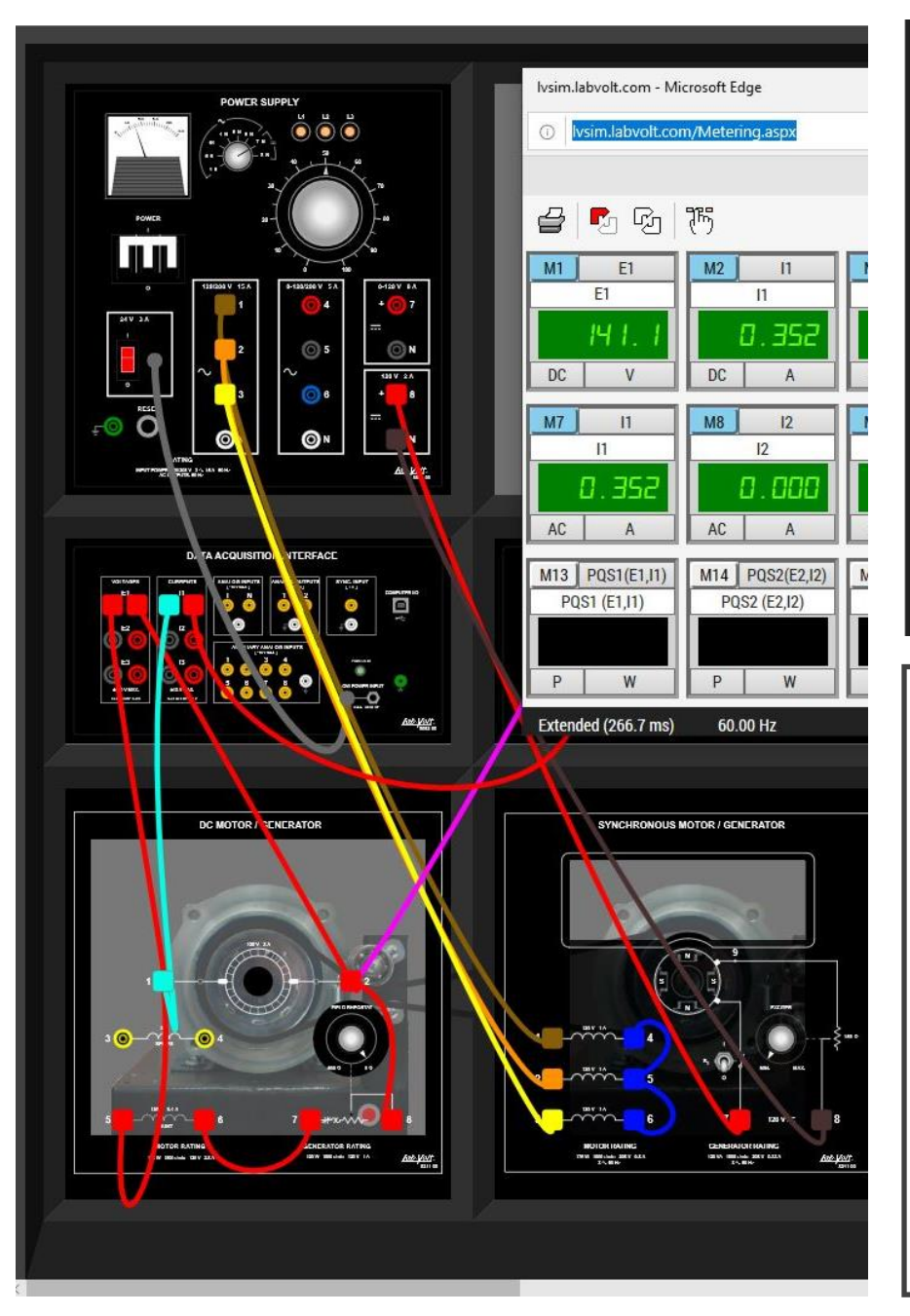

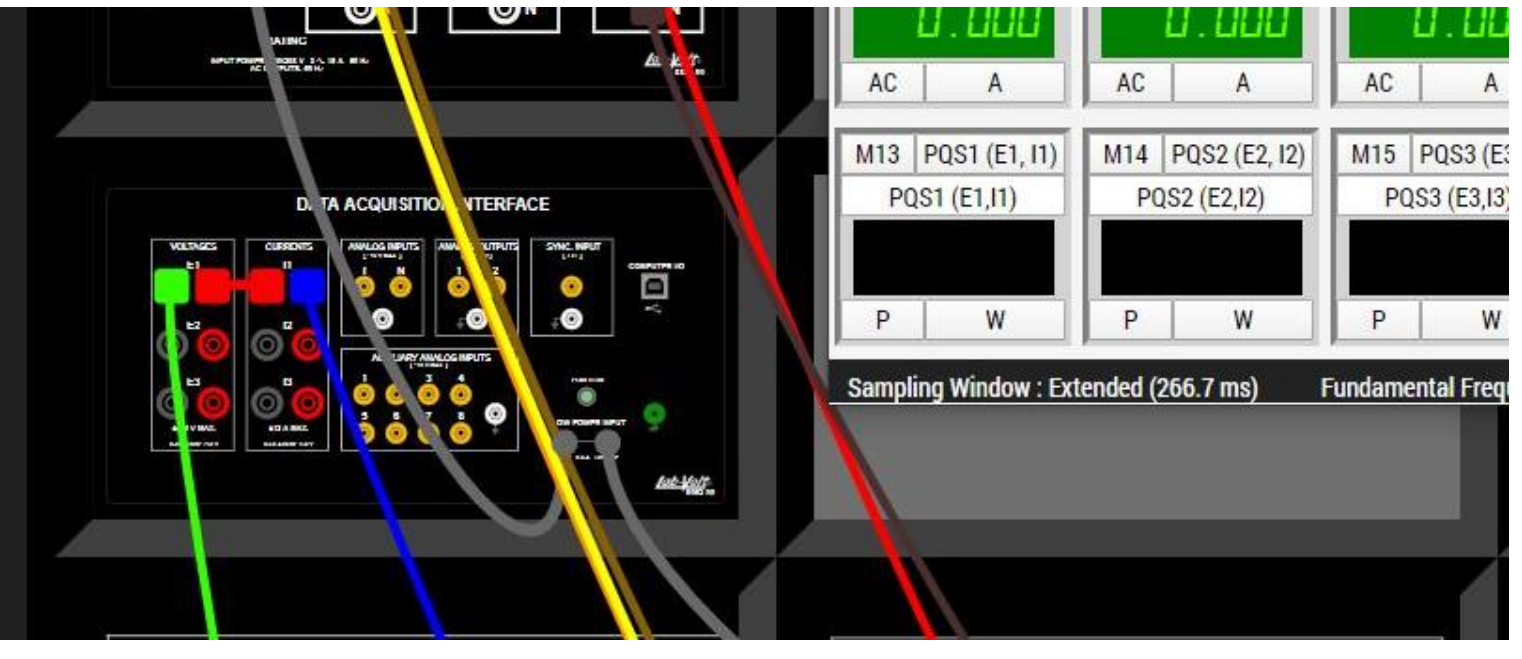

Lab 28

- the field winding is connected to the generator output.
- Observed high no load voltage as we compare to the series dc generator. We observed also that when we add load resistance the current decreased and the full load voltage also decreased while the power generated by the circuit is increased.

## Experiment 29 - DC Compound Generator

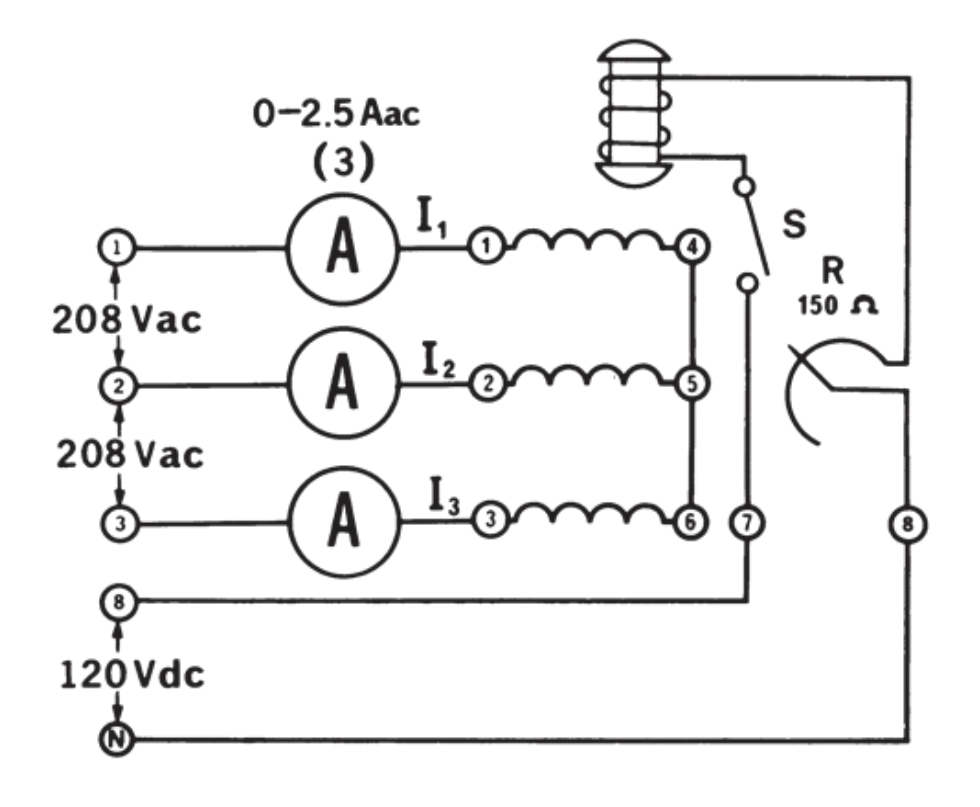

### Objective

#### • **OBJECTIVE**

- To study the properties of compound DC generators under no-load and full-load conditions.
- To learn how to connect both the compound and the differential compound generators.
- To obtain the armature voltage vs armature current load curves for both generators.

#### Experiment 29 - DC Compound Generator

4c yes

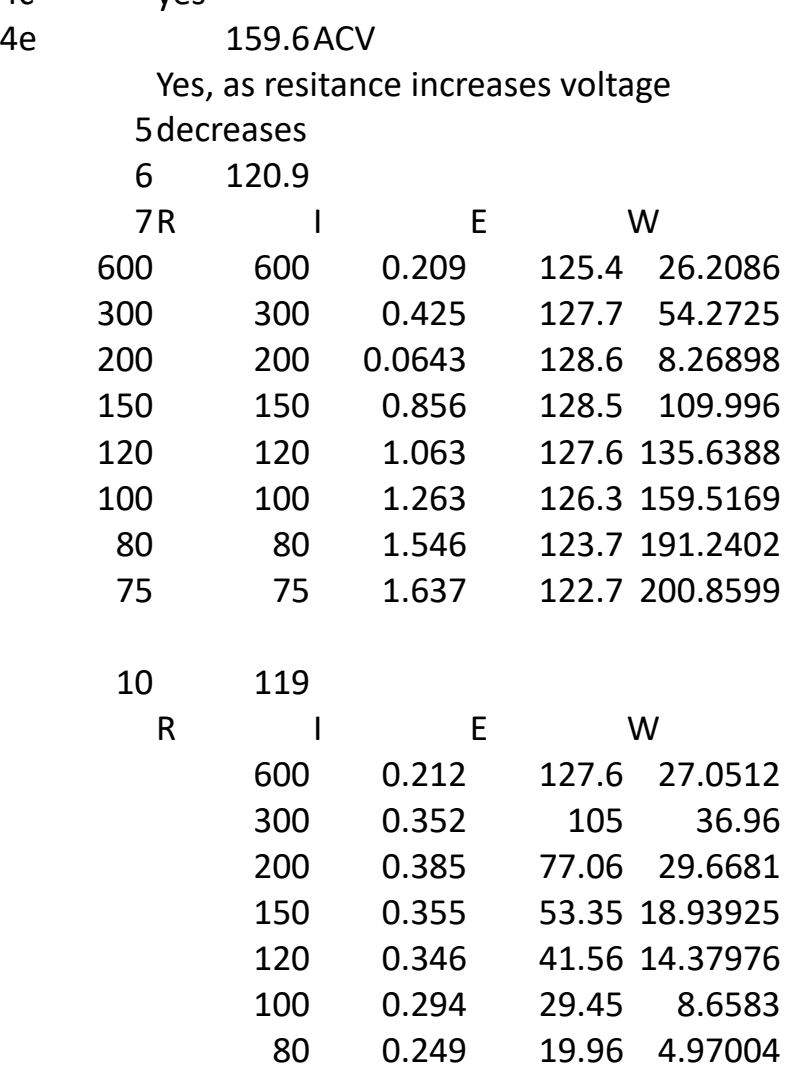

0.24 18 4.32

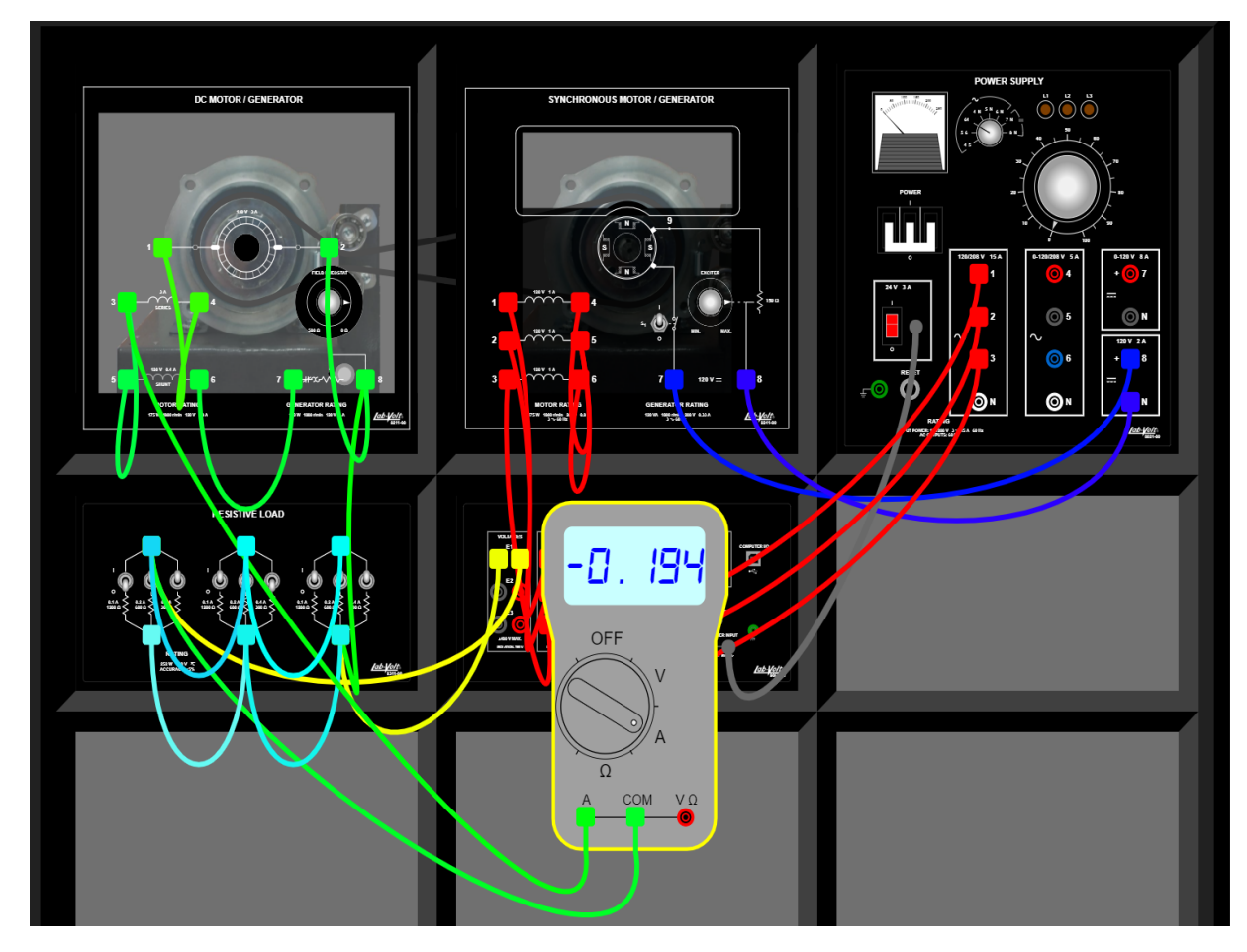

• Connecting everything together was pretty straight forward but I had issues with Ivsim crashing on me. I closed the window and redid everything and finally got it to function.

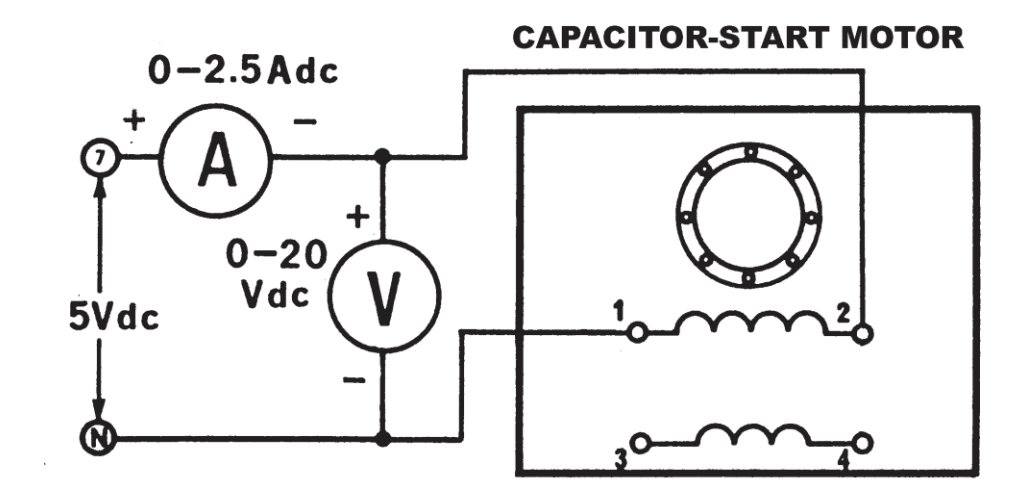

#### Objective

#### • **OBJECTIVE**

- To examine the construction of a splitphase motor.
- To measure the resistance of its windings.

#### Experiment 31 - [Split-Phase Inductor Motor](https://ivylearn.ivytech.edu/courses/962323/files/77691653/download?wrap=1)

Part I

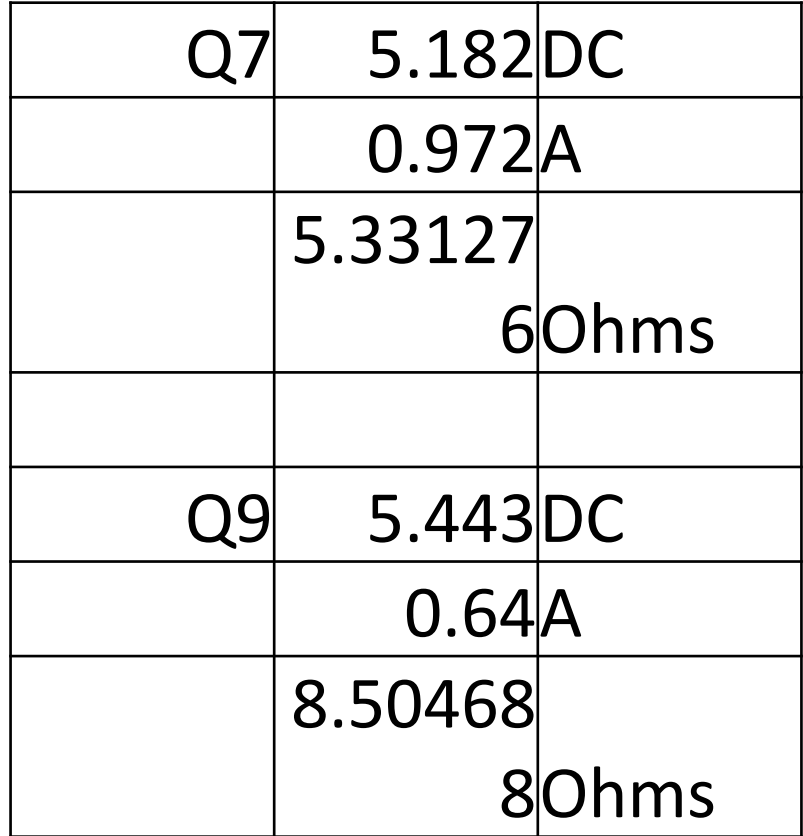

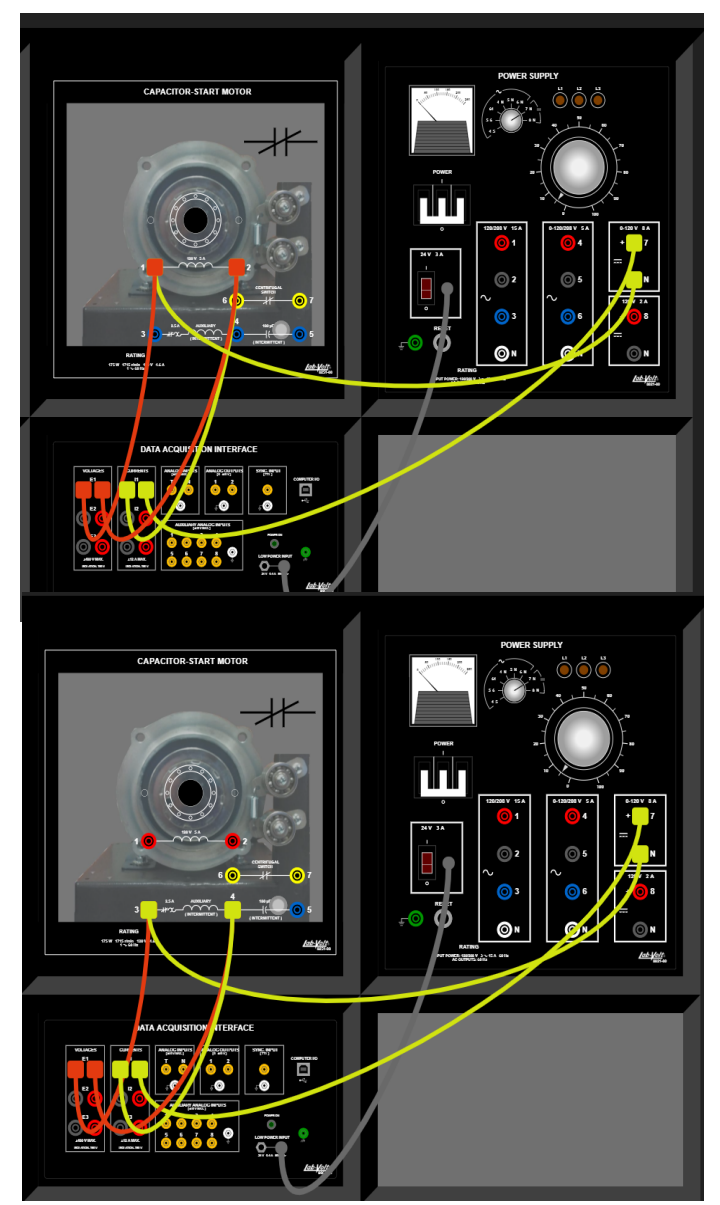

• split phase motors have 2 windings, a main winding and a start winding mainly just used to start the motor. The start winding has high resistance but low reactance while the run winding has low resistance but high reactance.

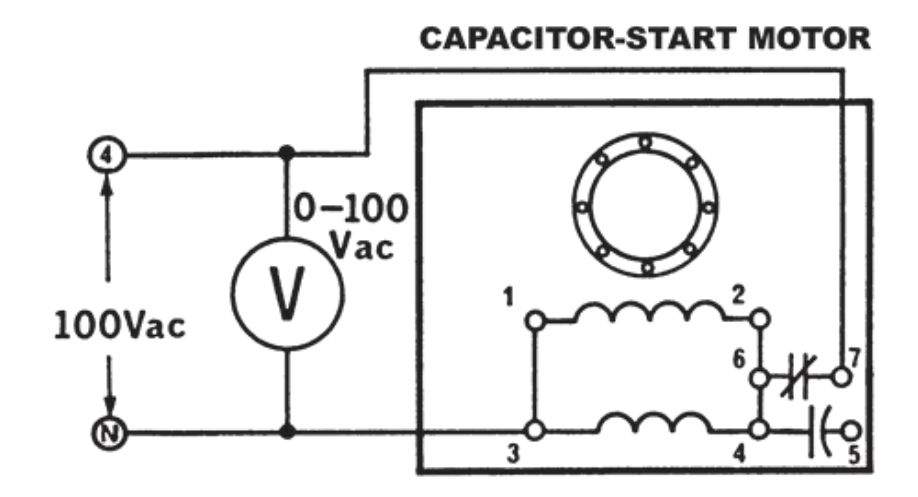

#### Objective

#### • **OBJECTIVE**

- To learn the basic motor wiring connections.
- To observe the starting and running operation of the split-phase motor.

## Experiment 32 - [Split -Phase Inductor Motor](https://ivylearn.ivytech.edu/courses/962323/files/77691688/download?wrap=1)  Part II

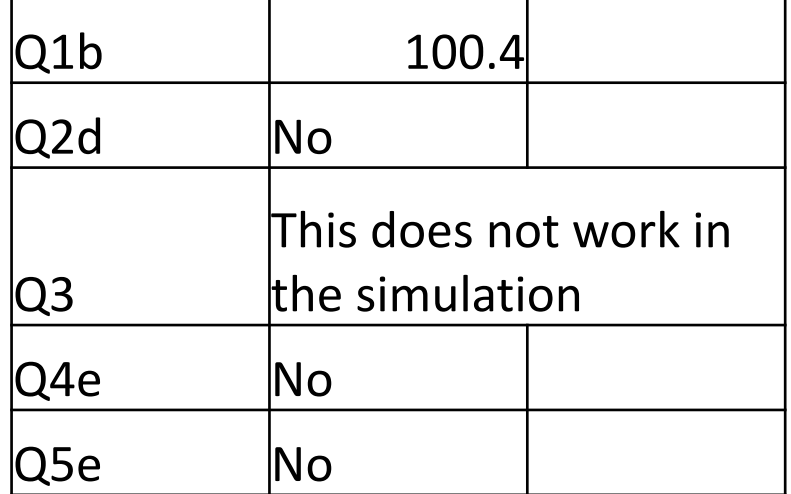

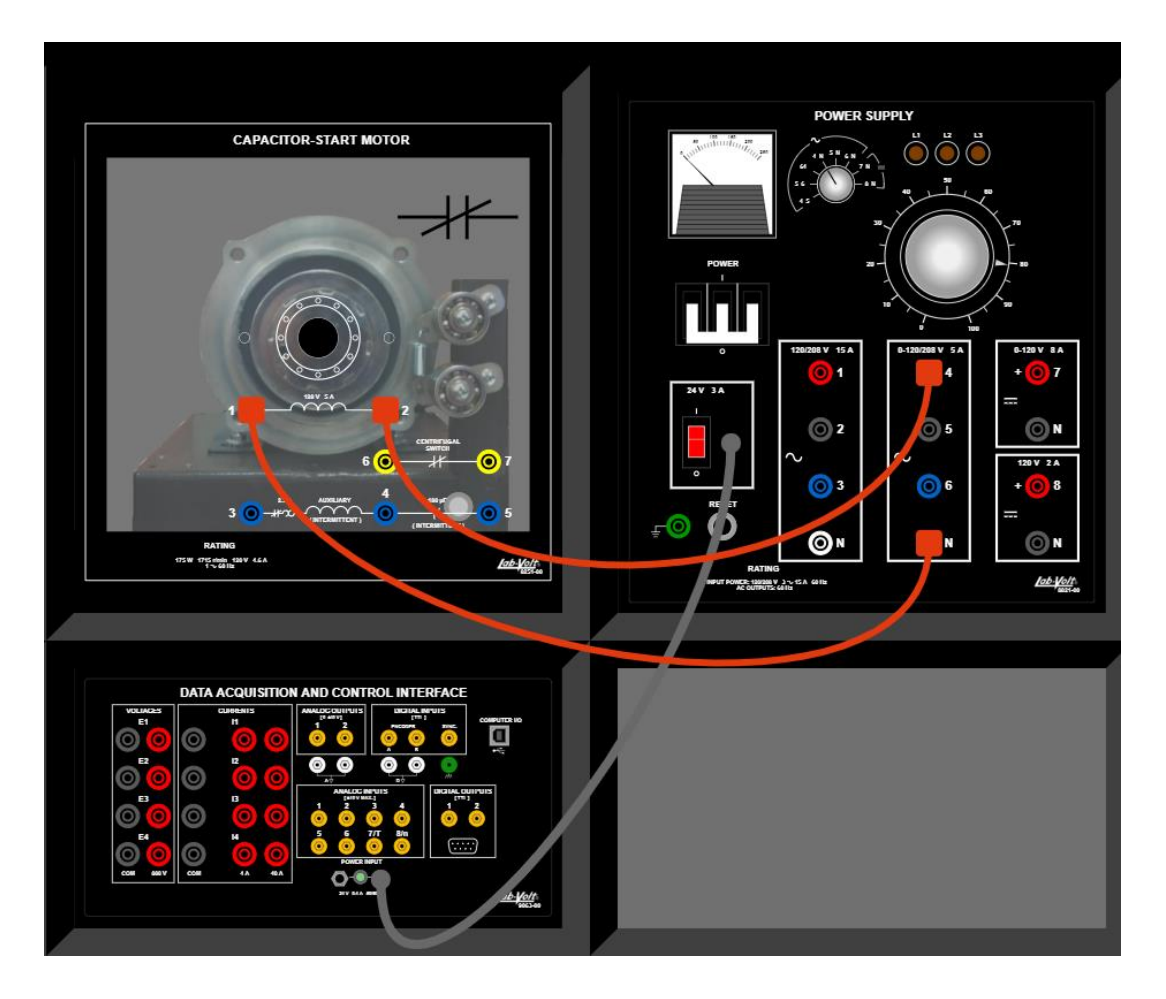

• Lv sim kept freezing on me. I force closed my browser and reopened lv sim it started to function properly but I could not answer all the questions due to the simulation not functioning in simulation

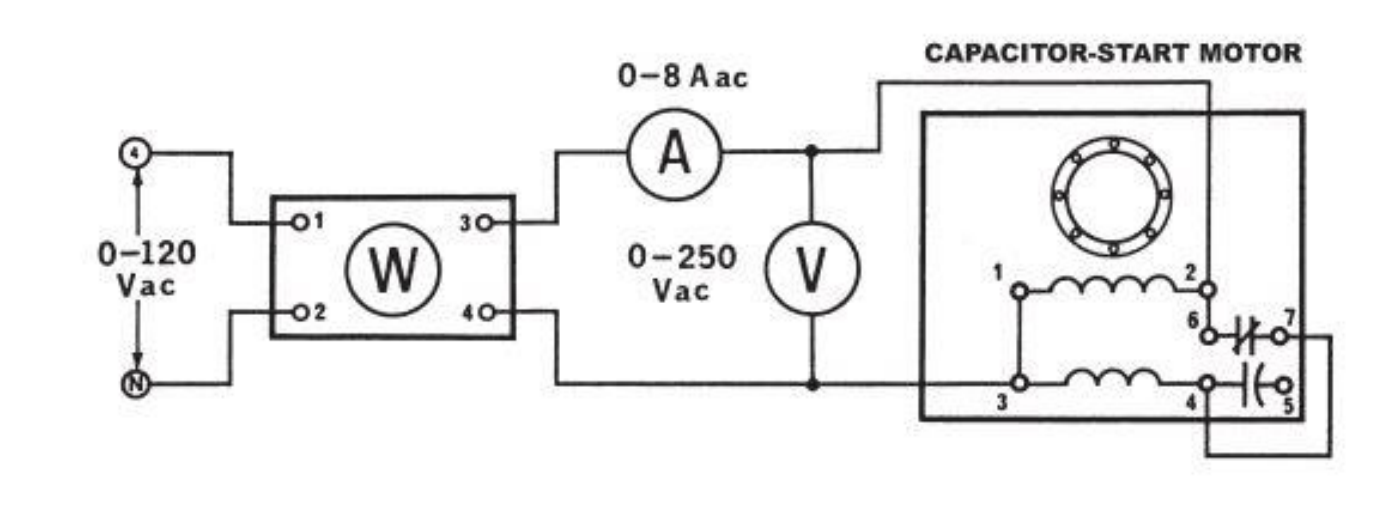

Figure 33-4.

#### Objective

#### • **OBJECTIVE**

- To measure the starting and operating characteristics of the split-phase motor under load and no-load conditions.
- To study the power factor and efficiency of the split-phase motor.

#### Experiment 33 - [Split -Phase Inductor Motor](https://ivylearn.ivytech.edu/courses/962323/files/77691672/download?wrap=1)  Part III

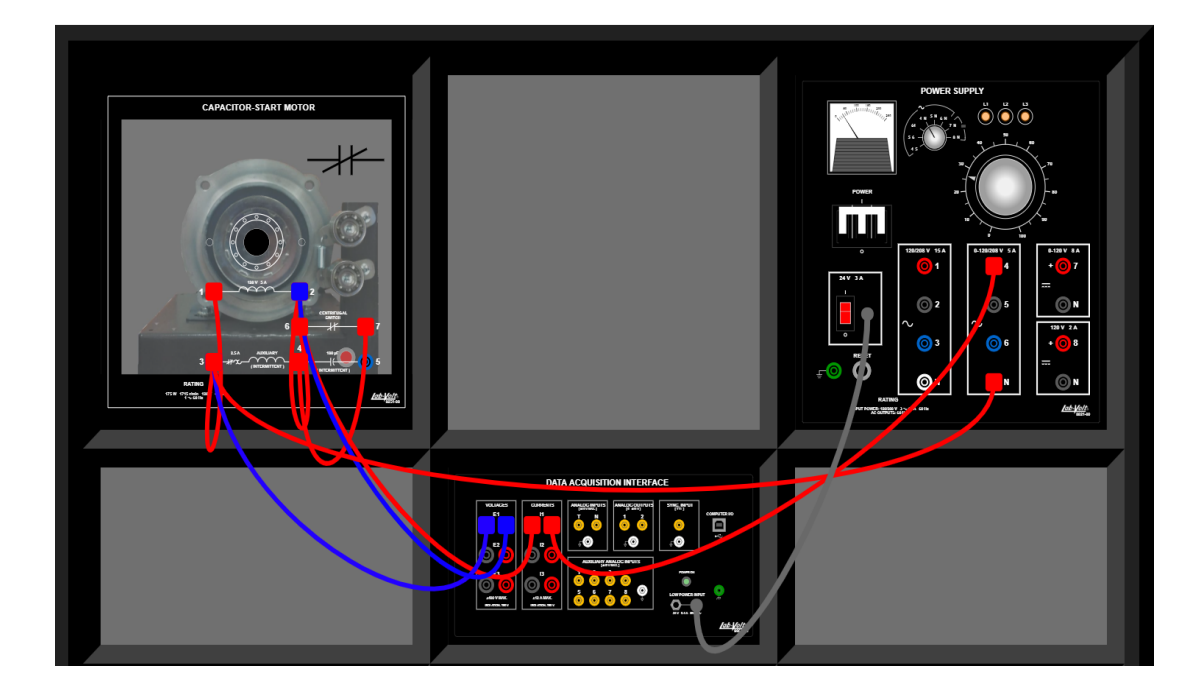

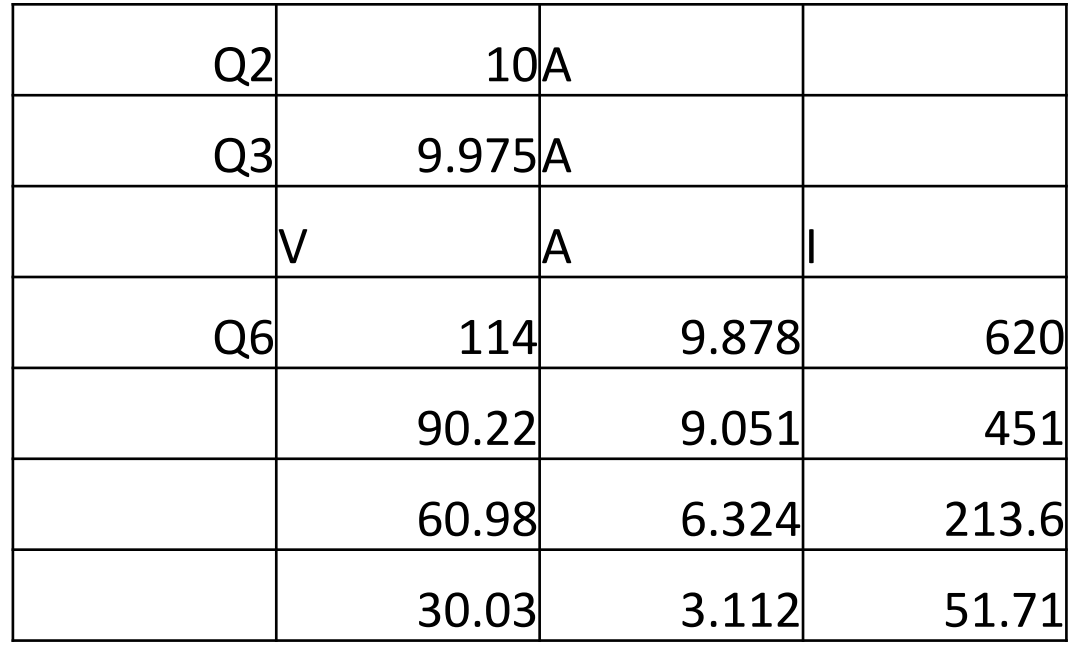

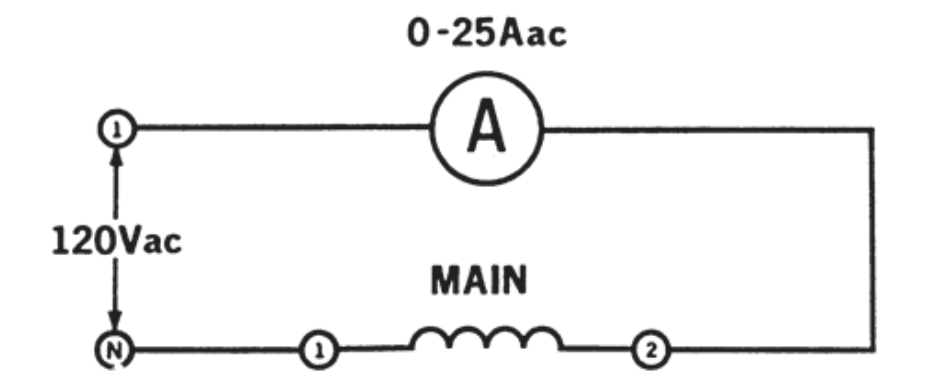

## Objective

#### • **OBJECTIVE**

- To measure the starting and operating characteristics of the capacitor-start motor.
- To compare its starting and running performance with the split-phase motor.

#### Lab 34

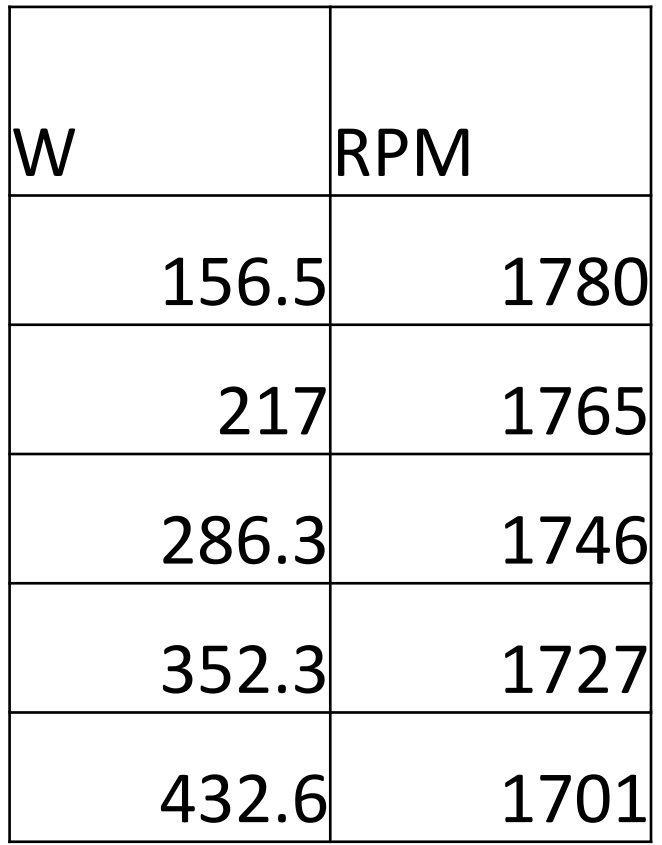

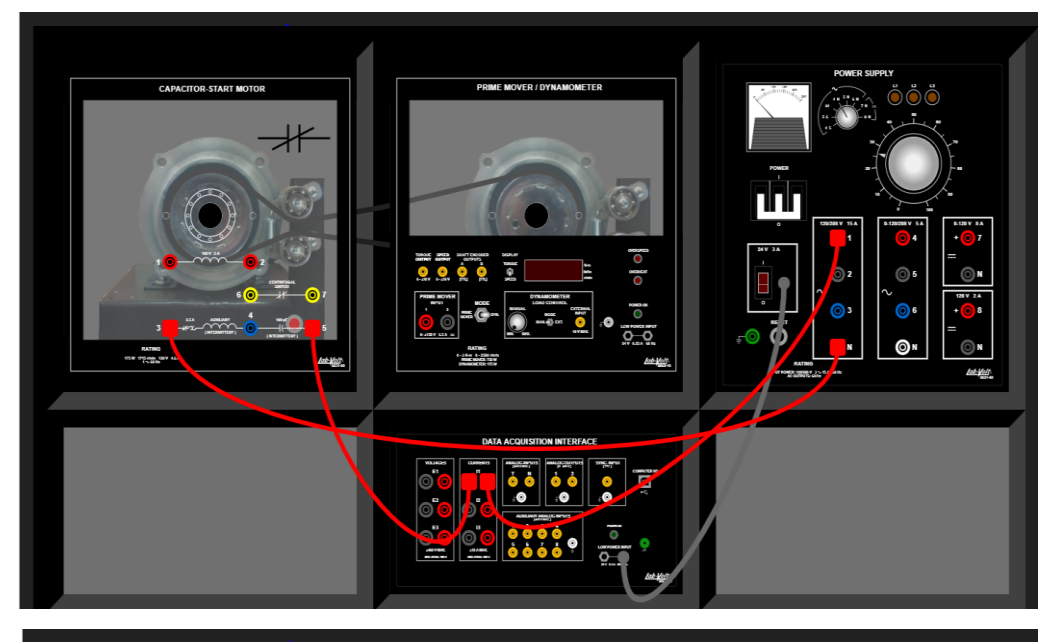

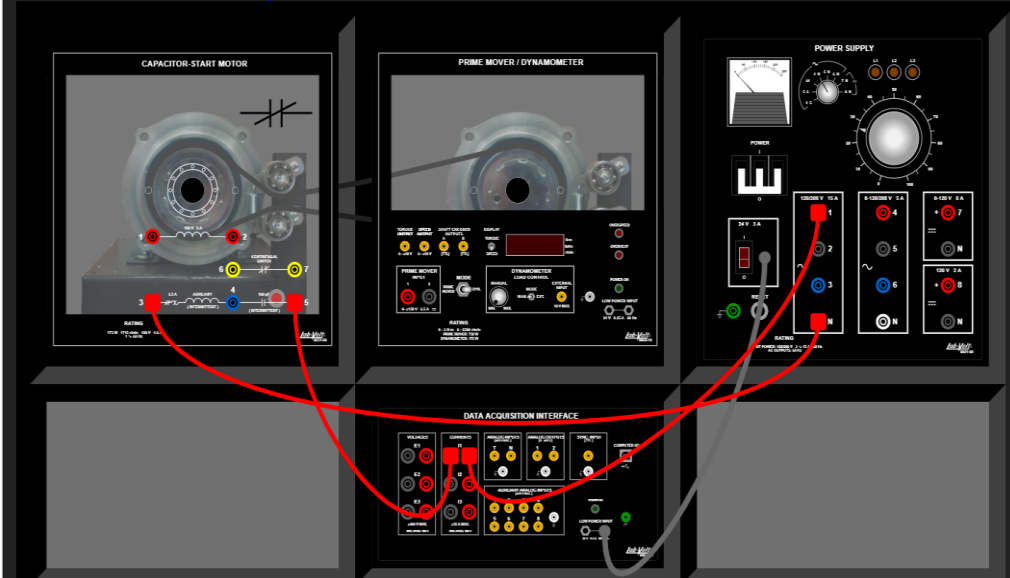

## 86364 - Three-Phase Rotating Machines

Exercises #1-1, #2-1, #3,-1

# #1 -1 for Rotating Machines

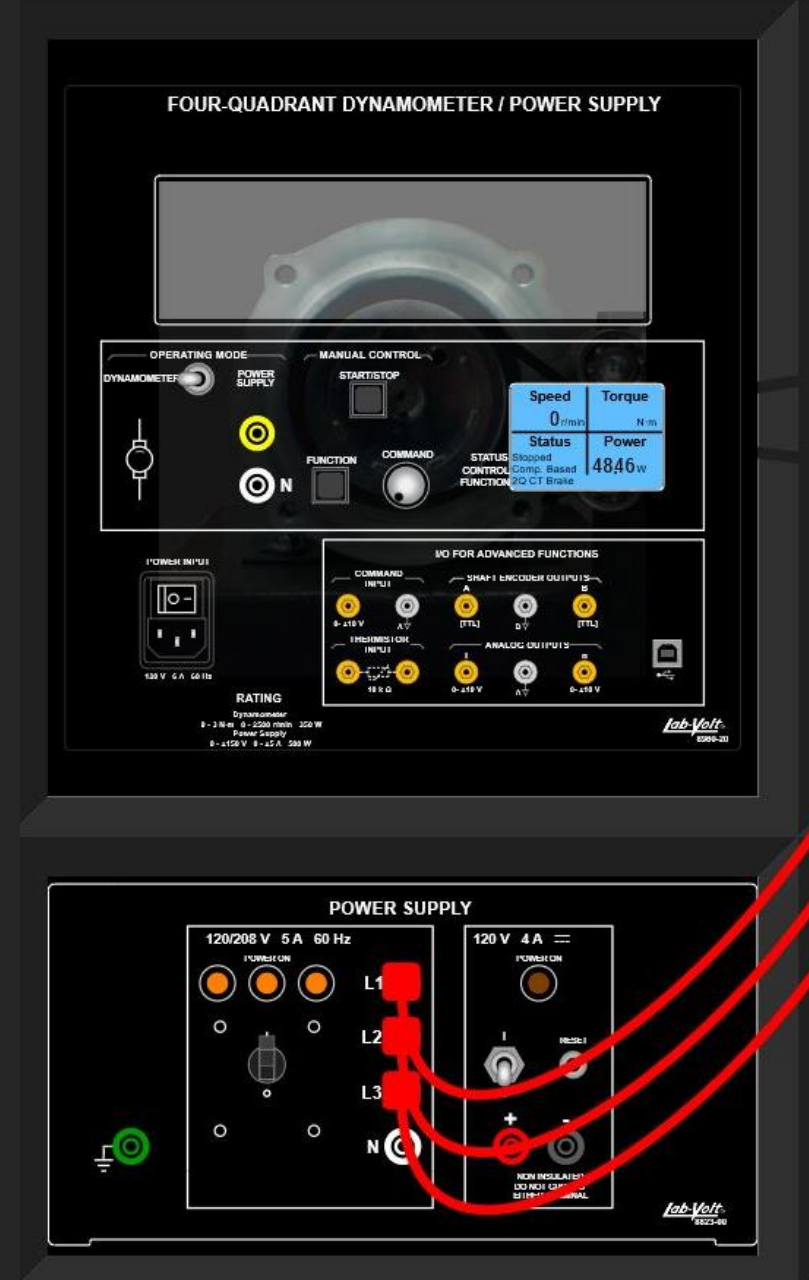

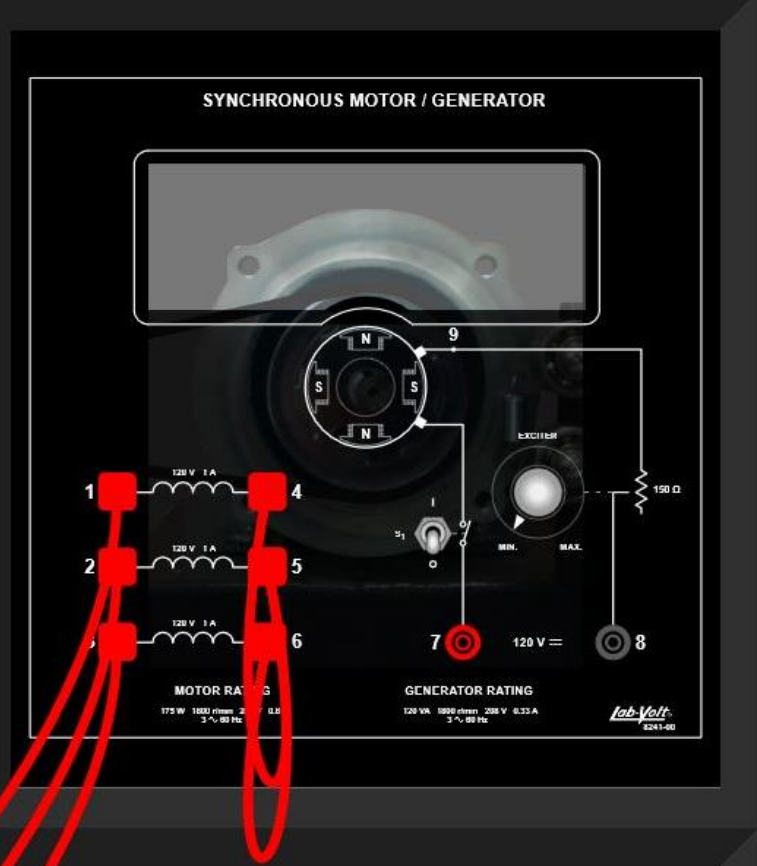

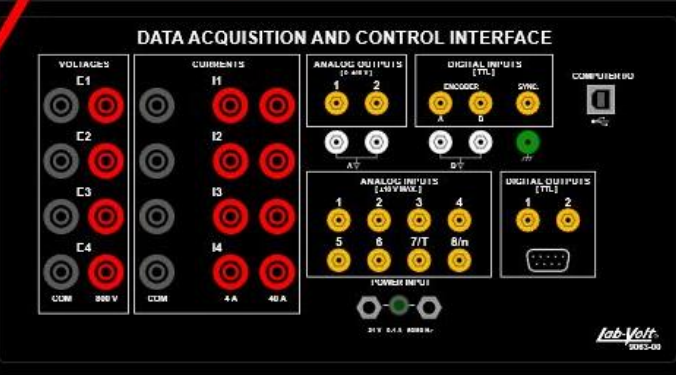

## Observation 1-1

- We had noticed that as torque increases, the speed decreases but the power increases.
- That when the speed is negative the motor is running counter clockwise, and that the exciter controls the amperage and the frequency is cotrolled by the number of poles in the motor as well as the rpm.

# -2 The

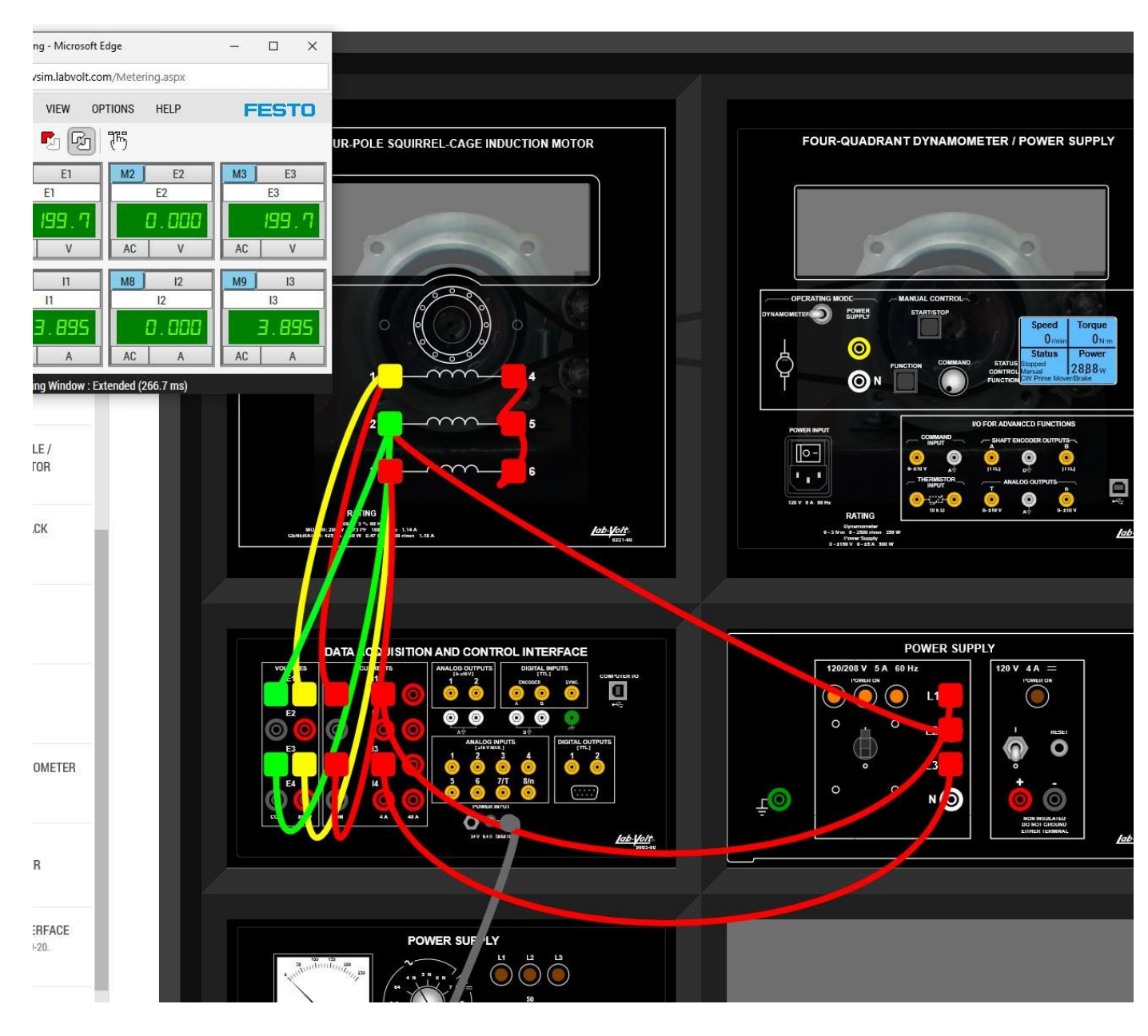

#### Observations 1-2 squirrel cage

When a 3 phase supply is given to the stator winding it sets up a rotating magnetic field in space. This rotating magnetic field has a speed which is known as the synchronous speed.

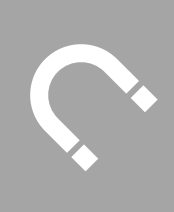

This rotating magnetic field induces the voltage in rotor bars and hence short-circuit currents start flowing in the rotor bars. These rotor currents generate their self-magnetic field which will interact with the field of the stator. Now the rotor field will try to oppose its cause, and hence rotor starts following the rotating magnetic field.

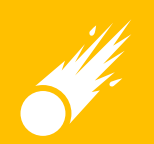

The moment rotor catches the rotating magnetic field the rotor current drops to zero as there is no more relative motion between the rotating magnetic field and rotor. Hence, at that moment the rotor experiences zero tangential force hence the rotor decelerates for the moment.

#### 1-3 The Three-Phase Synchronous Motor

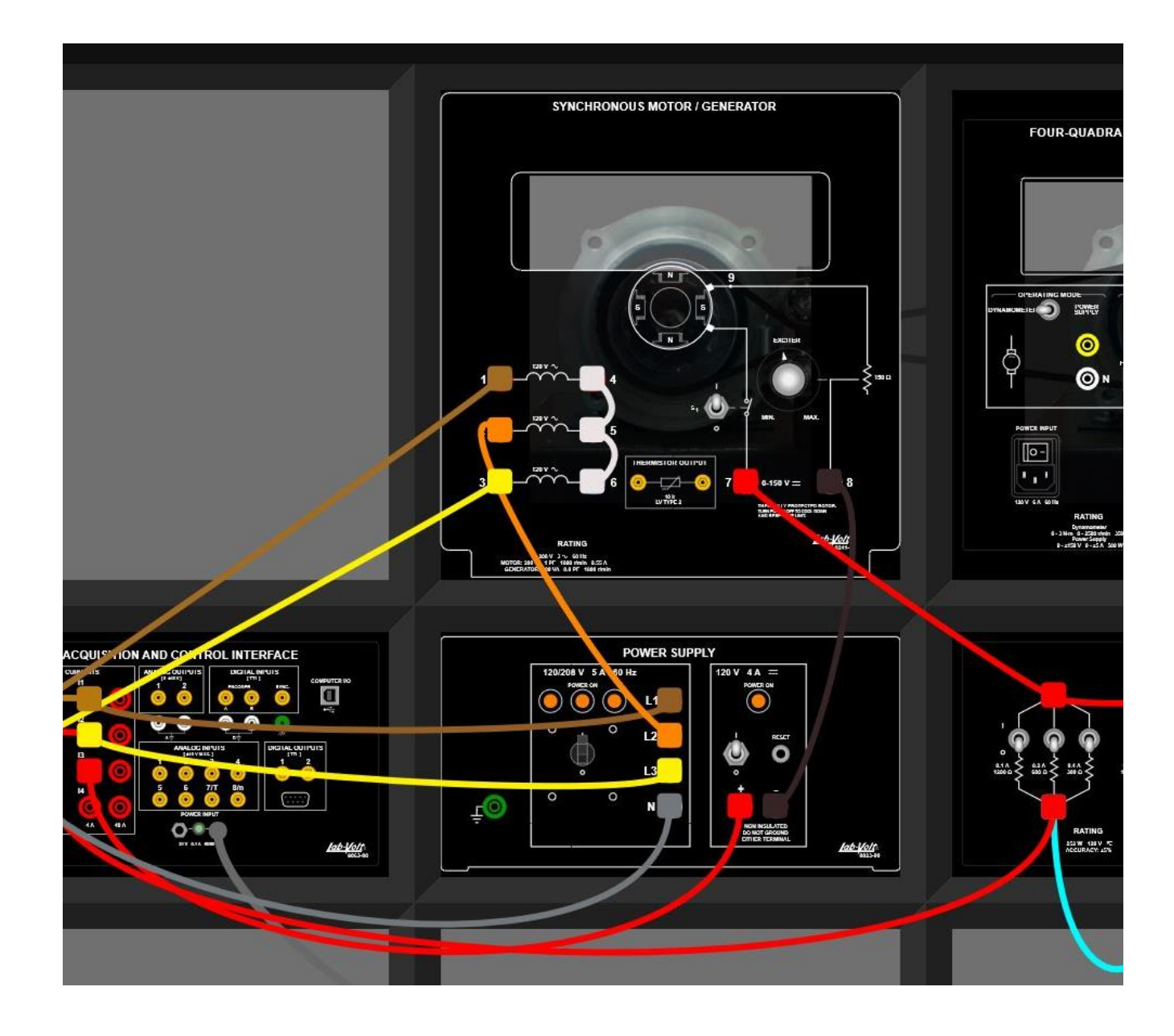

• We found that the speed of the rotor matches the speed of the rotating magnetic field.

## 88944 - Single-Phase Induction Motors

Exercise #1-1

 -1 Operation of Single -Phase

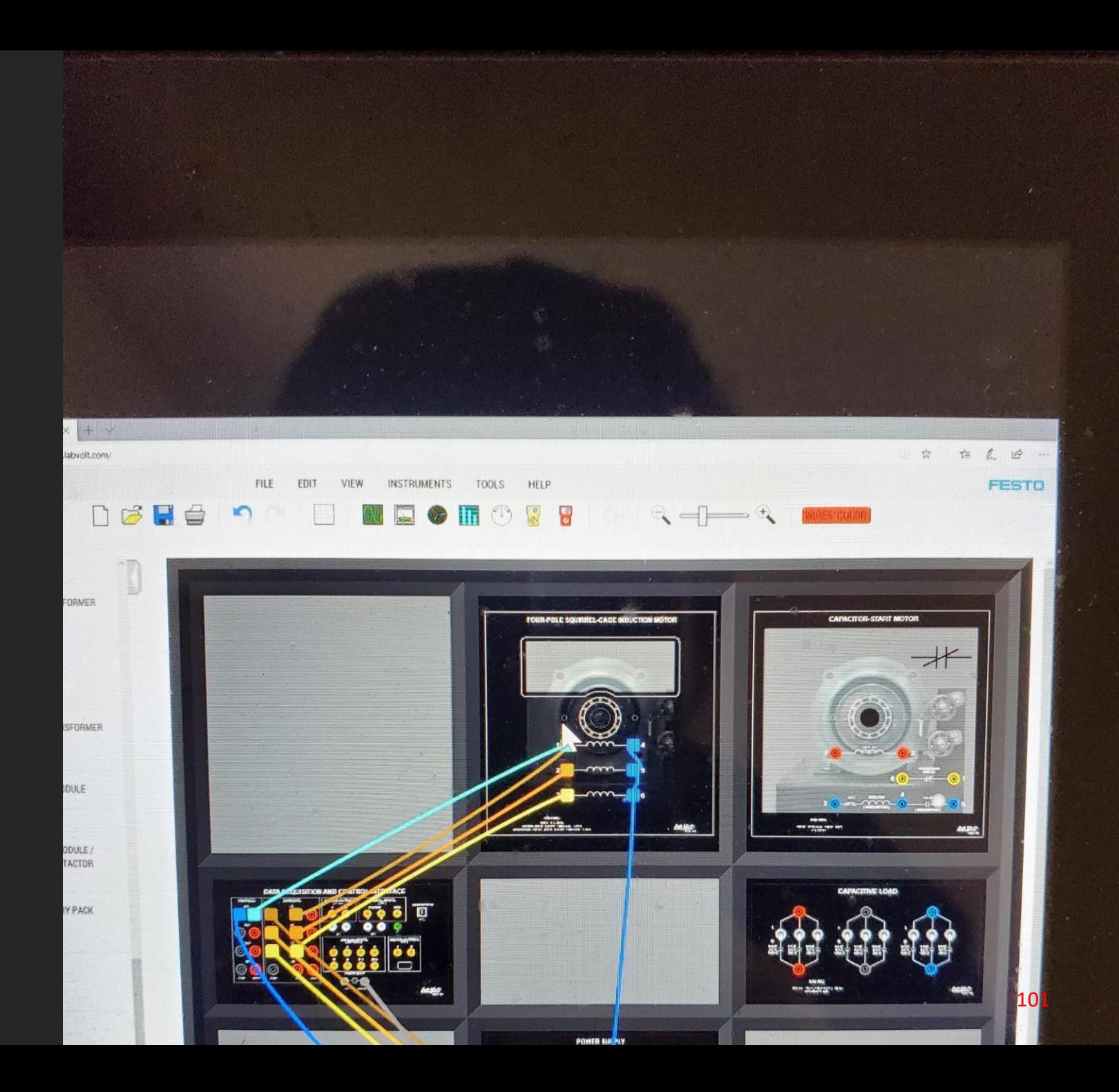

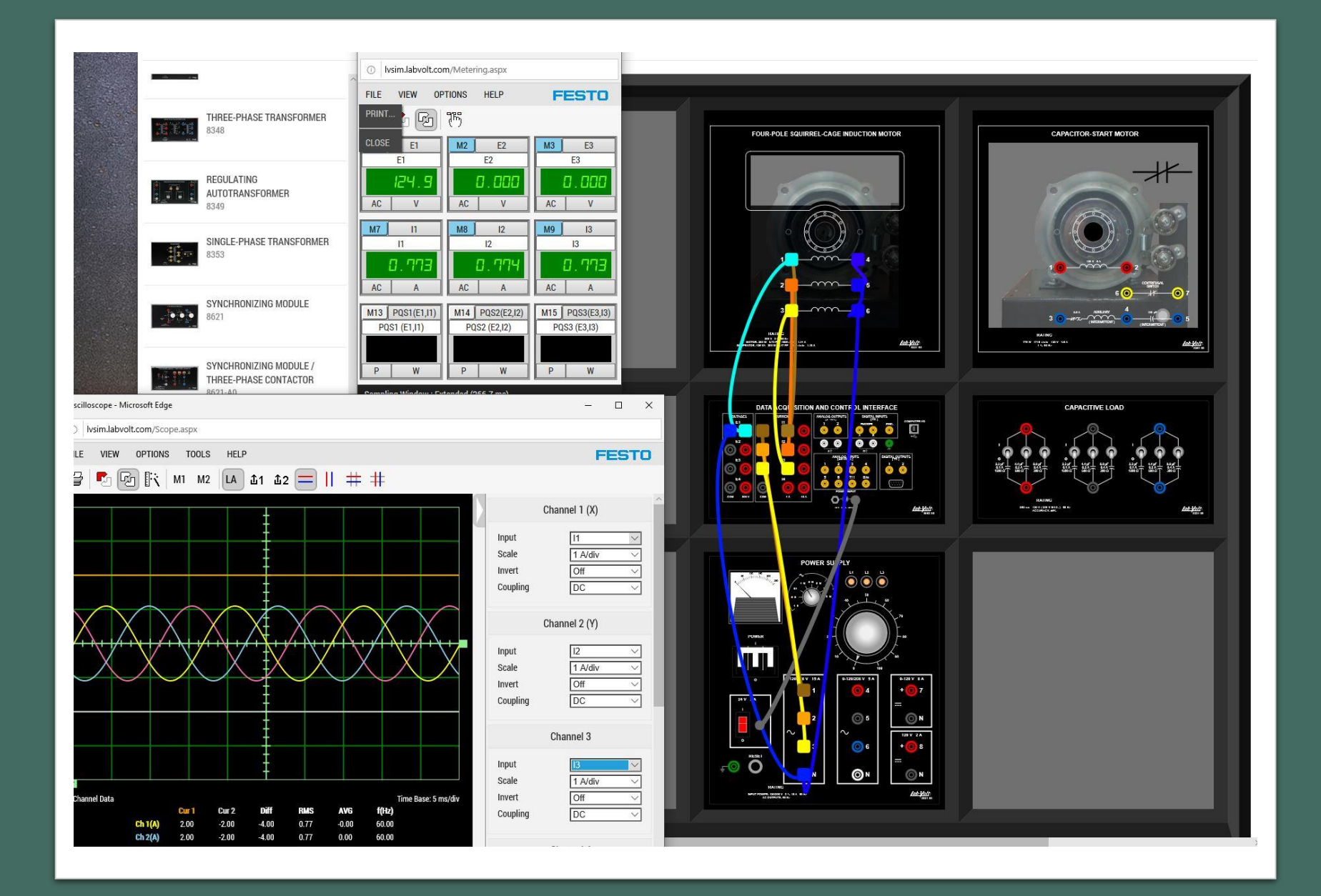

 $\overline{1-1}$ 

• The current reading aqquired from the metering tab show that the current between i1, i2, and i3 are all similar to each other based on the inputt voltage at 124.8

#### Lv sim observations

• After having issues with lvsim not acting properly (sometimes) I found that the simulation software depends on the power of the computer running the lvsim. This could be why I had intermittent issues, which means I need a better workstation for long distance learning involving intricate simulation software.